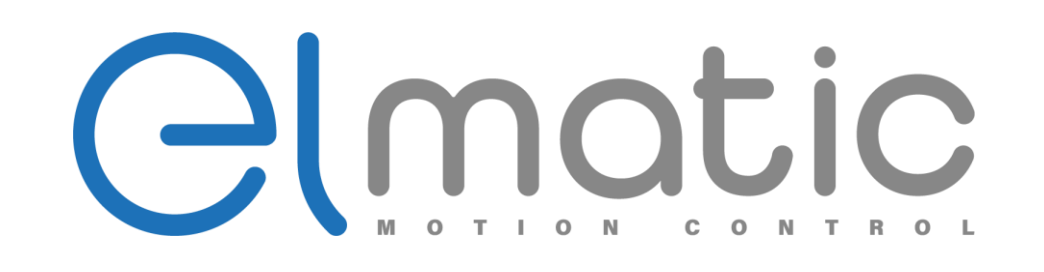

# **Instrukcja obsługi EDS**

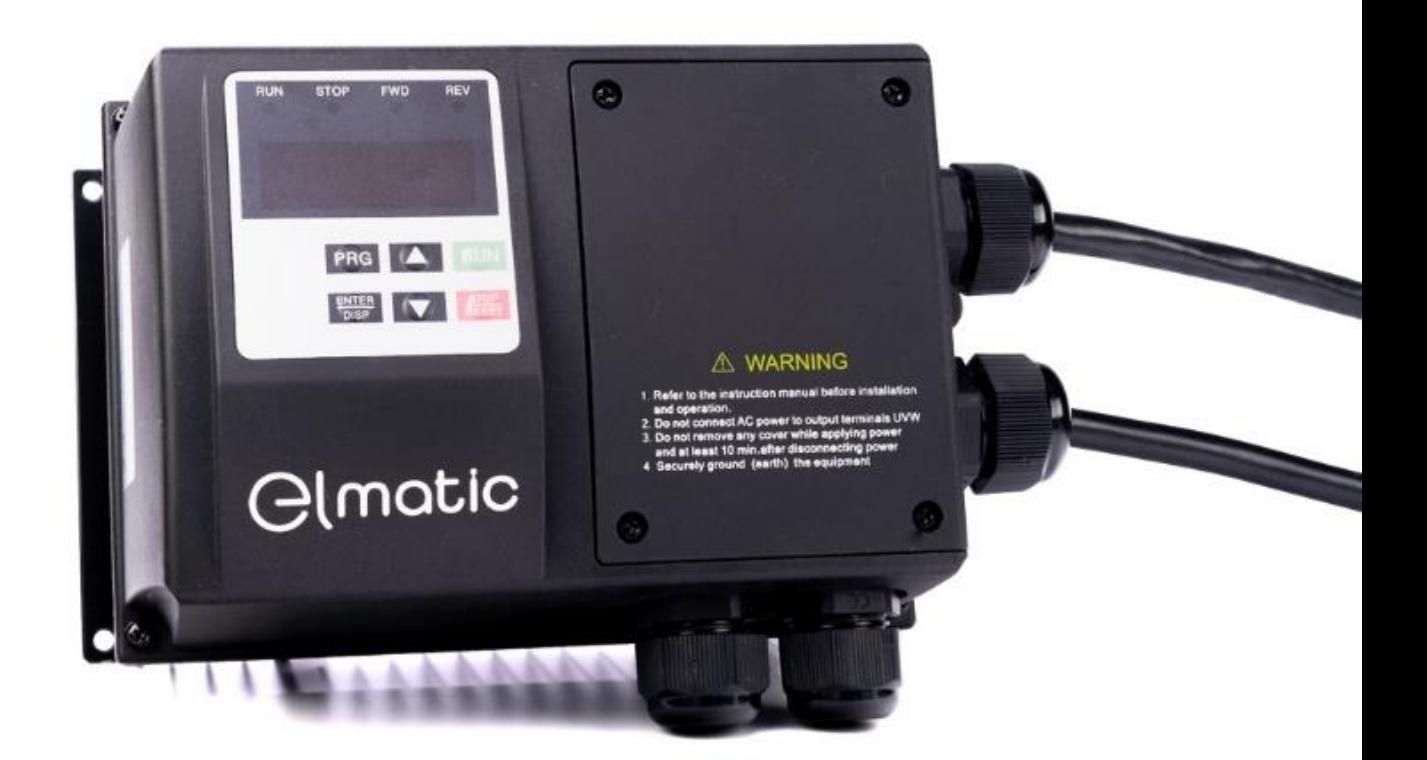

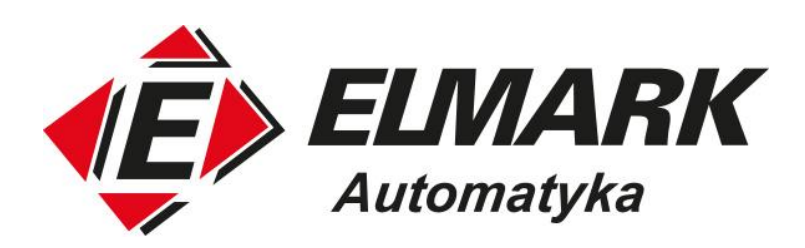

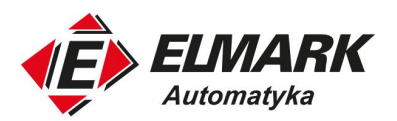

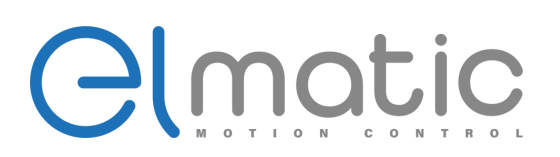

# Spis treści

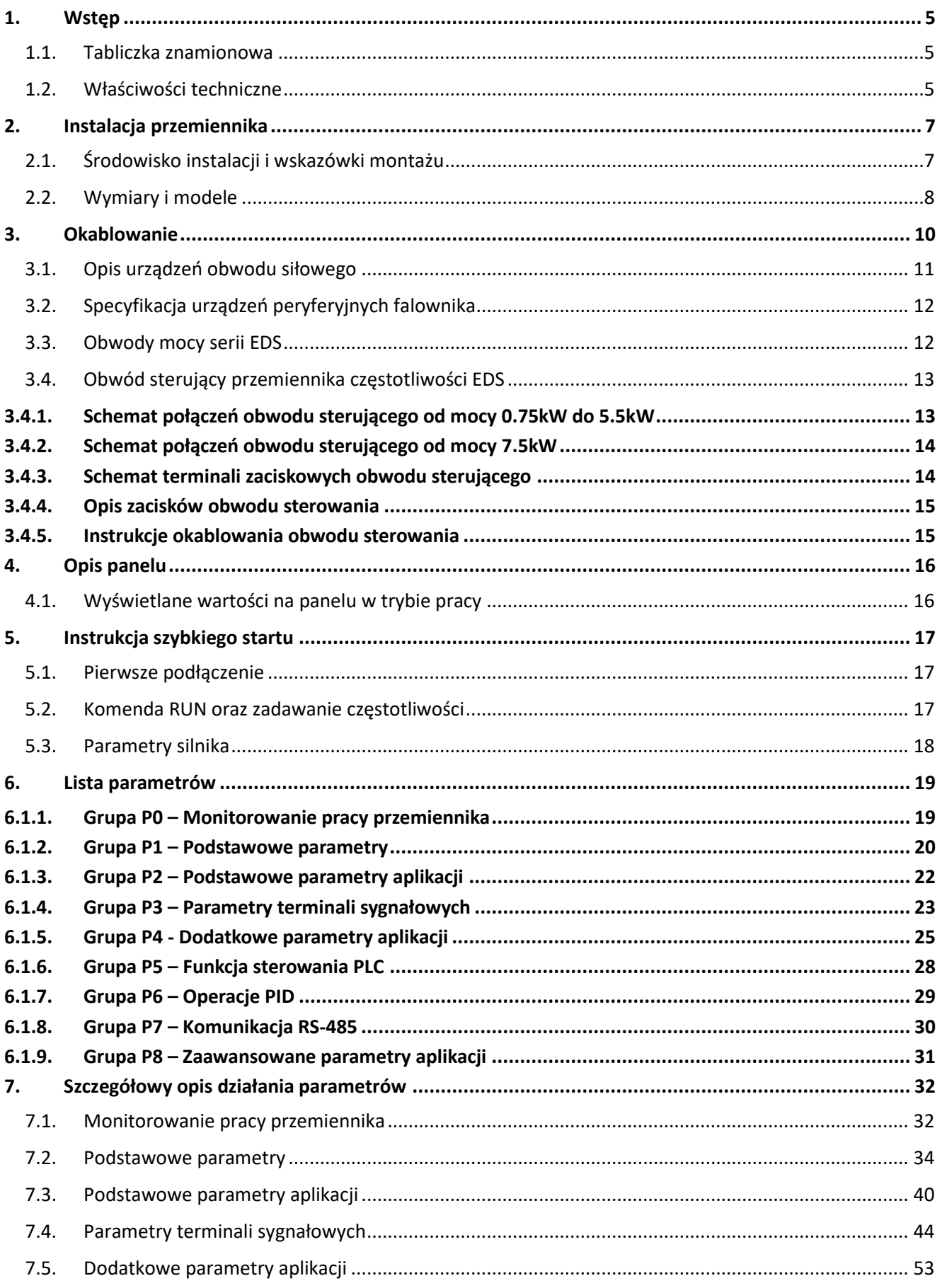

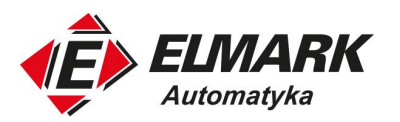

# Glmatic

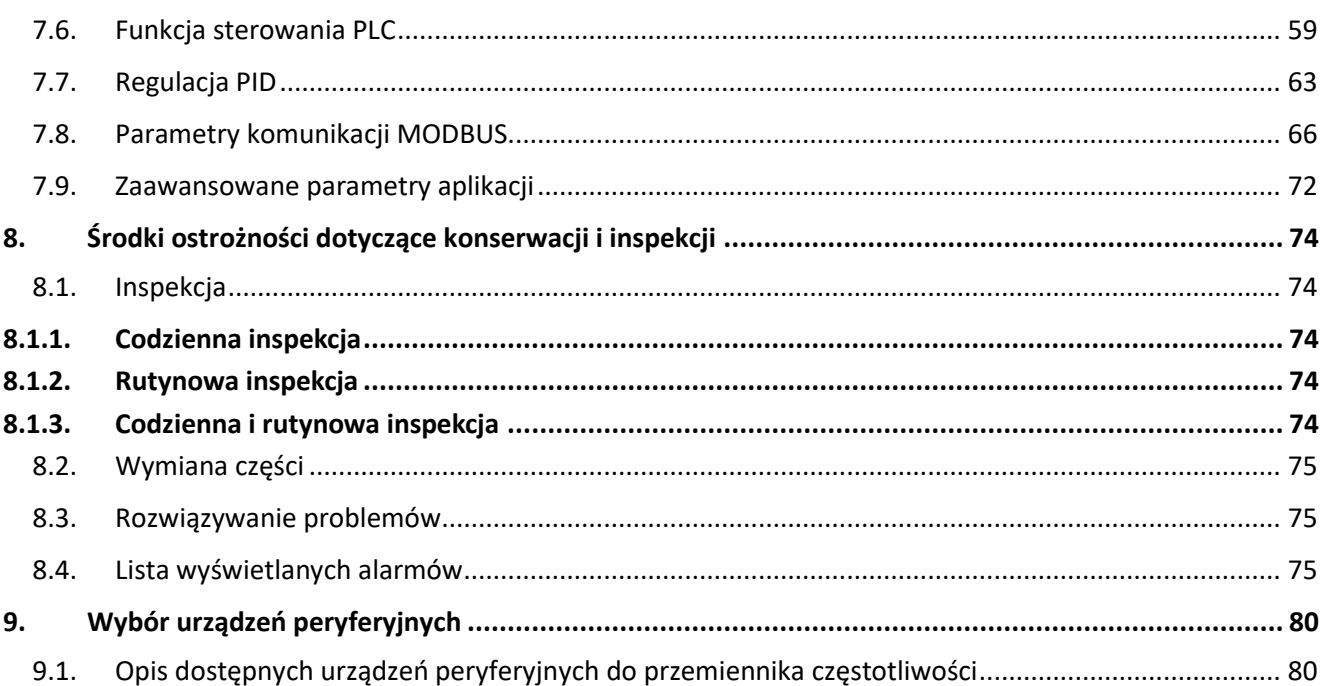

L

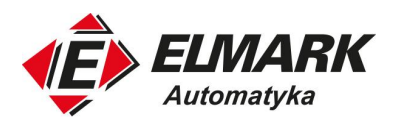

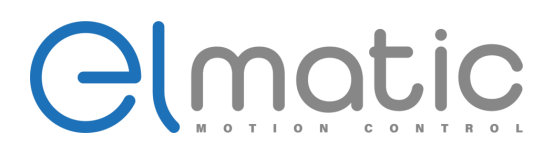

- Dziękujemy za wybór przemiennika częstotliwości serii EDS. Zawarte w niniejszej instrukcji schematy i opisy mogą nieznacznie różnić się w zależności od wersji urządzenia. Instrukcja obsługi powinna być przekazana użytkownikowi wraz z urządzeniem i zachowana jako pomoc w obsłudze urządzenia. W przypadku wystąpienia usterki zalecamy kontakt z serwisem.

- Przed rozpoczęciem pracy z urządzeniem prosimy o dokładne zapoznanie się z niniejszą instrukcją w celu prawidłowego użytkowania. Instrukcję należy przechowywać w łatwo dostępnym miejscu, aby w razie potrzeby móc się do niej wrócić w dowolnym momencie.

#### **Środki ostrożności**

Prosimy o dokładne zapoznanie się z niniejszą instrukcją obsługi przed przystąpieniem do instalacji, obsługi, konserwacji lub diagnostyki. W tej instrukcji środki ostrożności zostały podzielone na dwie kategorie: "OSTRZEŻENIE" lub "NIEBEZPIECZEŃSTWO".

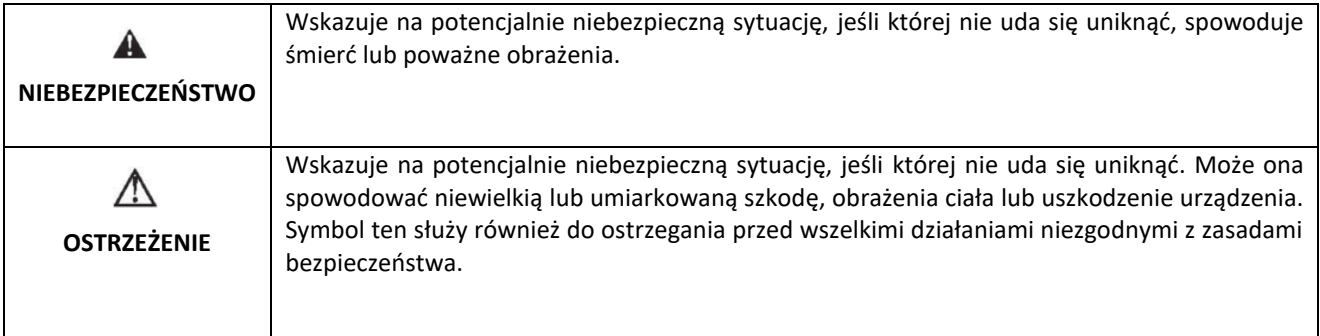

W niektórych sytuacjach nawet "OSTRZEŻENIE" może spowodować poważny wypadek. Należy przestrzegać środków ostrożności w każdej sytuacji.

★UWAGA Posługuj się operacjami, które są niezbędne do poprawnego funkcjonowania urządzenia.

Tablica ostrzegawcza jest umieszczona na przedniej pokrywie przetwornicy. Prosimy o przestrzeganie tych wskazówek podczas użytkowania przemiennika częstotliwości.

#### **NIEBEZPIECZEŃSTWO**

- Urządzenie może spowodować obrażenia ciała lub porażenie prądem.
- Przed przystąpieniem do instalacji lub obsługi urządzenia należy zapoznać się z instrukcją obsługi.
- Przed otwarciem przedniej pokrywy urządzenia należy odłączyć wszystkie linie zasilające. Następnie odczekać co najmniej 10 minut do pełnego rozładowania kondensatorów szyny DC.
- Należy stosować odpowiednie techniki uziemienia.
- Nigdy nie podłączać zasilania AC do zacisków wyjściowych UVW.

ul. Niemcewicza 76, 05-075 Warszawa, tel. (+48) 22 773 79 37; elmark@elmark.com.pl; www.elmark.com.pl NIP: 5252072585; KRS: 0000803828, Sąd Rejonowy dla M-St. Warszawy, XIV Wydział Gosp. KRS; Kapitał Zakładowy 575.000 zł, w pełni opłacony

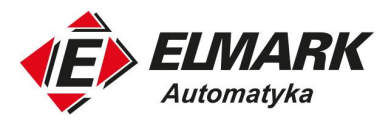

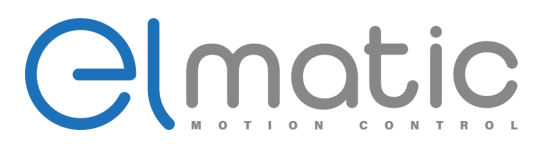

### <span id="page-4-0"></span>**1. Wstęp**

#### <span id="page-4-1"></span>**1.1. Tabliczka znamionowa**

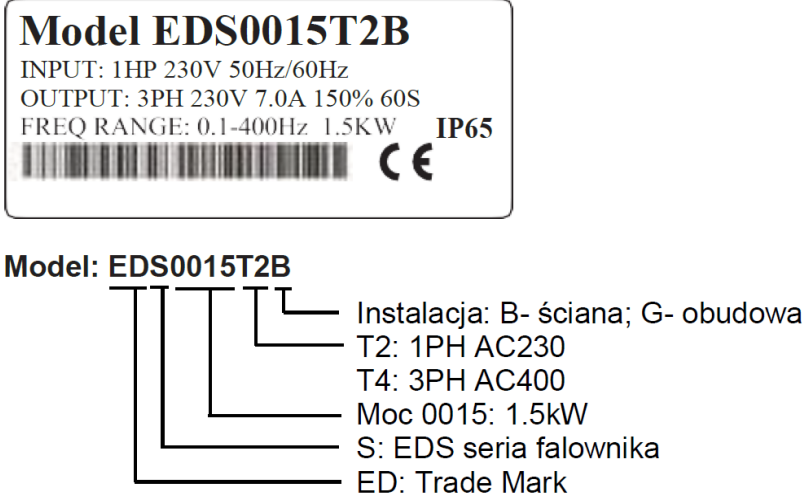

#### <span id="page-4-2"></span>**1.2. Właściwości techniczne**

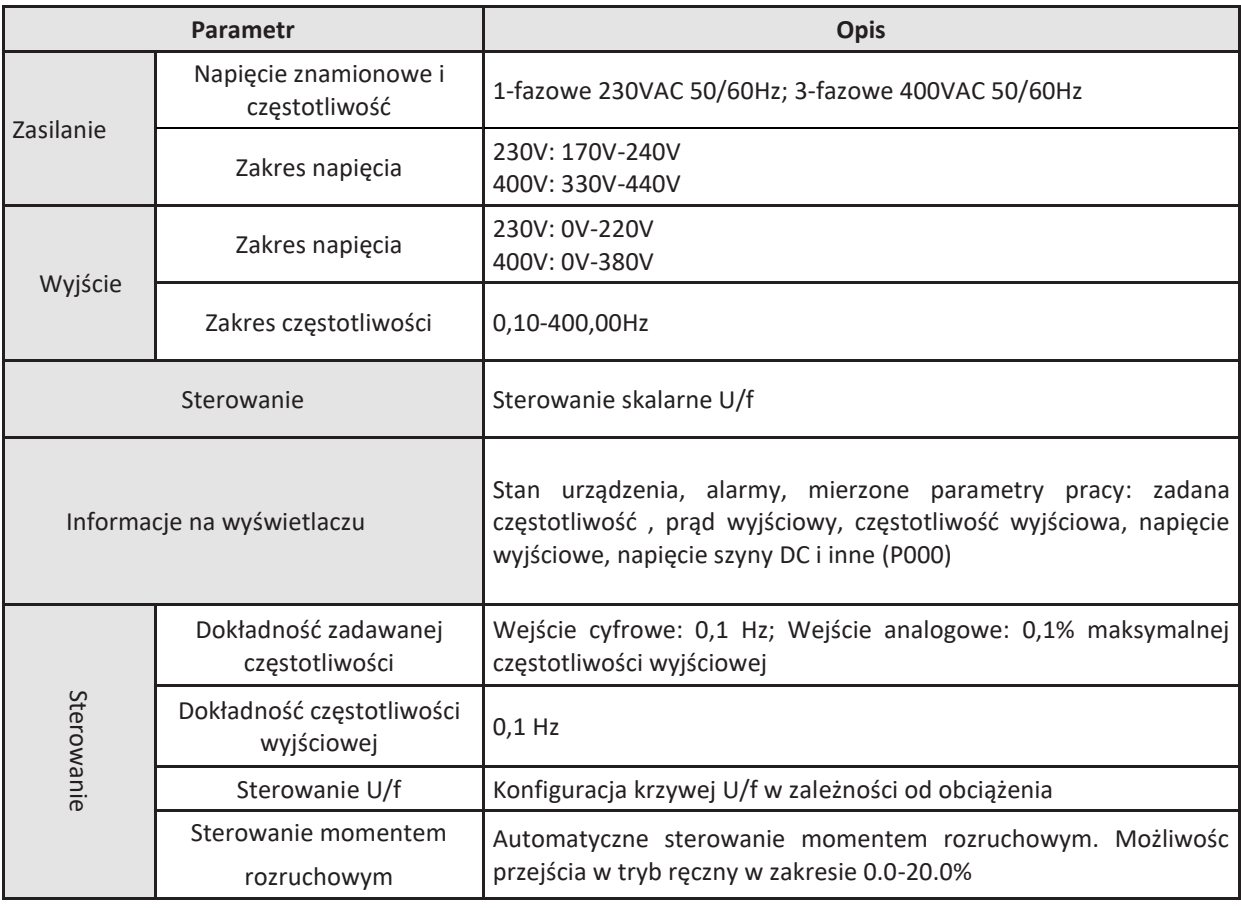

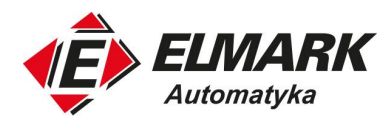

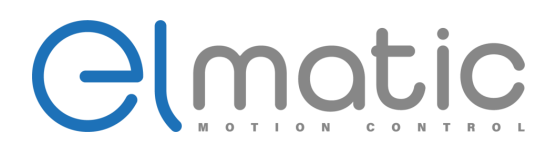

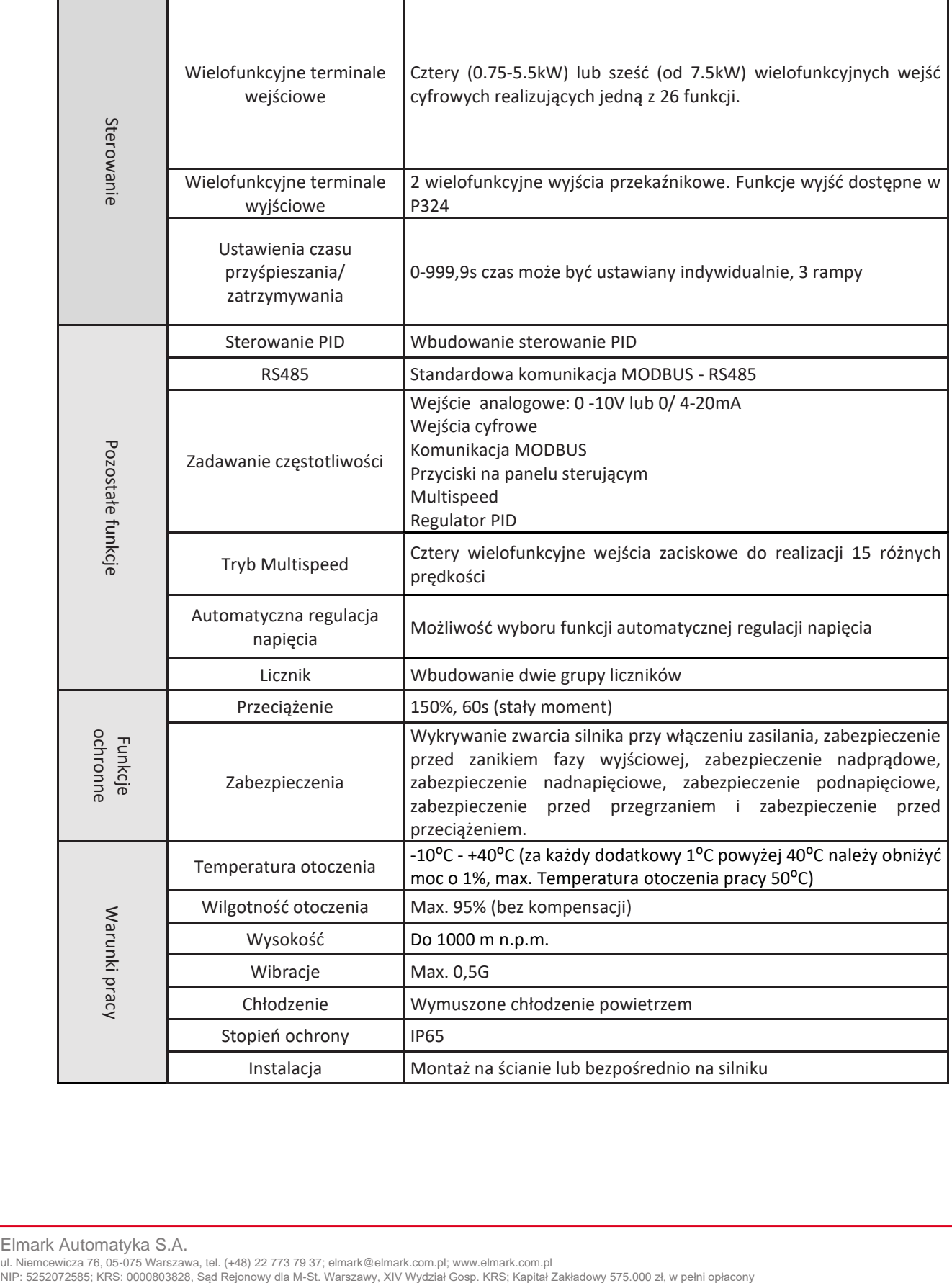

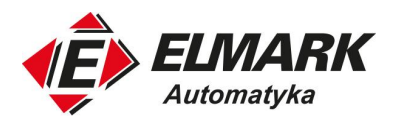

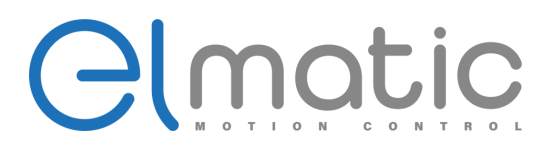

# <span id="page-6-0"></span>**2. Instalacja przemiennika**

Środowisko instalacji przemiennika częstotliwości ma ogromny wpływ na funkcjonowanie i żywotność urządzenia. Otoczenie, w jakim zostanie zamontowany przemiennik częstotliwości bezpośrednio wpływa na jego poprawną pracę. Środowisko pracy niezgodne z wytycznymi zawartymi w niniejszej instrukcji może doprowadzić do awarii przemiennika.

Należy upewnić się, że środowisko montażu jest zgodne z poniższymi punktami:

- 1. Temperatura otoczenia musi mieścić się od -10°C do +40°C
- 2. Wilgotność środowiska w zakresie: 0 95% i brak kondensacji
- 3. Należy unikać miejsc montażowych narażonych na bezpośrednie światło słoneczne
- 4. Środowisko montażu nie może zawierać korozyjnych gazów i cieczy
- 5. Środowisko montażu nie może posiadać w powietrzu pyłu, pływających włókien, bawełny i cząstek metalu
- 6. Montaż urządzenia z dala od materiałów radioaktywnych i paliwa
- 7. Przemiennik częstotliwości nie może zostać zamontowany przy źródłach zakłóceń elektromagnetycznych (takich jak spawarka elektryczna, inne maszyny dużej mocy)
- 8. Urządzenie musi zostać zamontowane pionowo na stałym, nieruchomym podłożu, na którym nie występują wibracje. Jeśli nie ma możliwości uniknięcia wibracji należy zastosować podkładki antywibracyjne.
- 9. Przemiennik należy zainstalować w dobrze wentylowanym, z łatwym do sprawdzenia i utrzymania miejscu. Instalacja na solidnym i niepalnym materiale, z daleka od elementów wytwarzających ciepło (np. od rezystora hamowania).
- 10. Na instalację przemiennika należy zarezerwować odpowiednio dużo miejsca, w szczególności przy montażu ich większej ilości. Należy zwrócić szczególną uwagę na otoczenie i zadbać o odpowiednią wentylacje oraz odprowadzanie ciepła. Temperatura środowiska pracy nie powinna przekraczać 45°C.
- 11. Znamionowa moc przemiennika jest zgodna z tabliczką znamionową do wysokości 1000m n.p.m. Moc znamionową należy obniżyć, gdy wysokość jest wyższa niż 1000m.

#### <span id="page-6-1"></span>**2.1. Środowisko instalacji i wskazówki montażu**

1. Montaż pojedynczego przemiennika częstotliwości

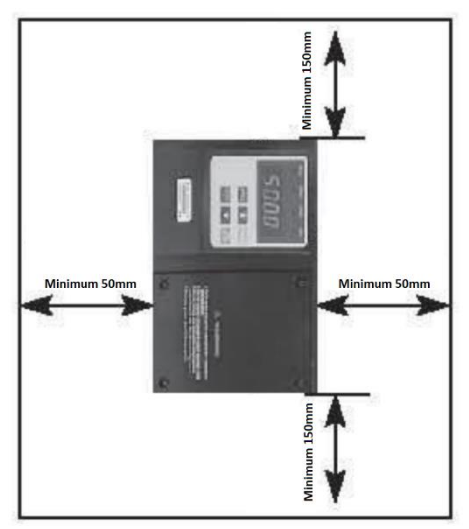

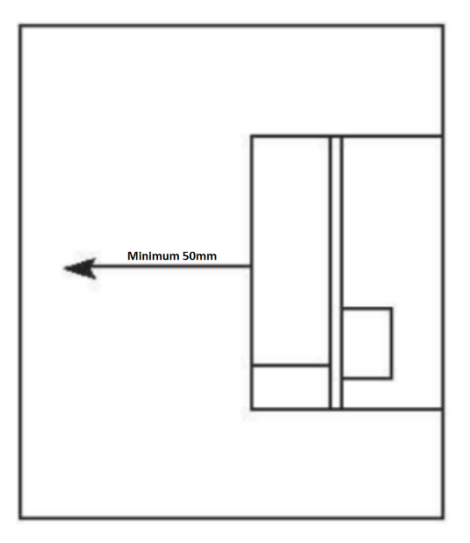

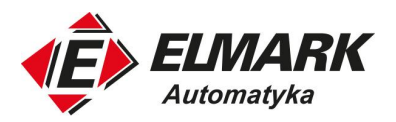

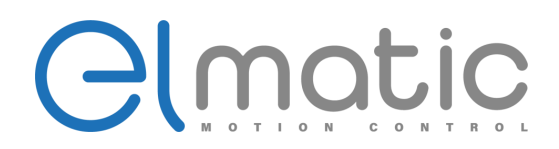

2. Montaż grupy przemienników

• Podczas instalacji kilku przemienników należy je zainstalować równolegle, aby osiągnąć najlepszy efekt chłodzenia

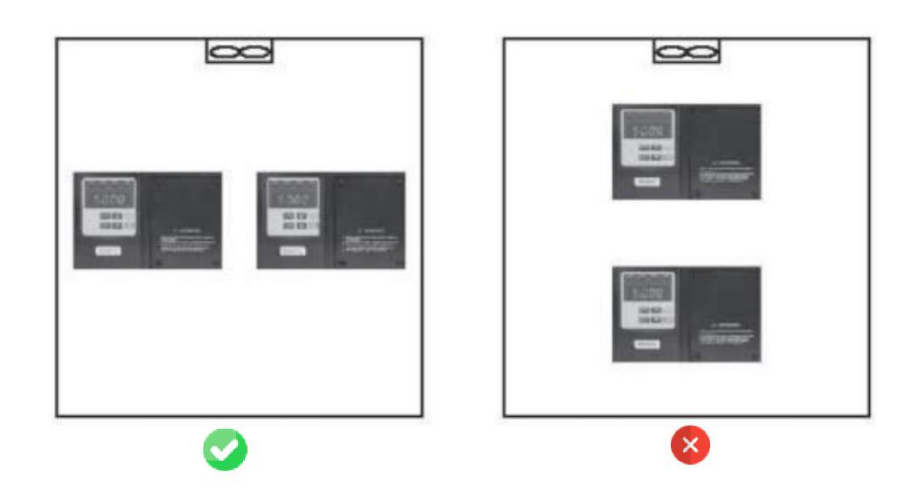

• W przypadku montażu kilku przemienników w jednej szafie sterowniczej, należy pozostawić odstępny i zastosować technikę chłodzącą, np. wentylatory.

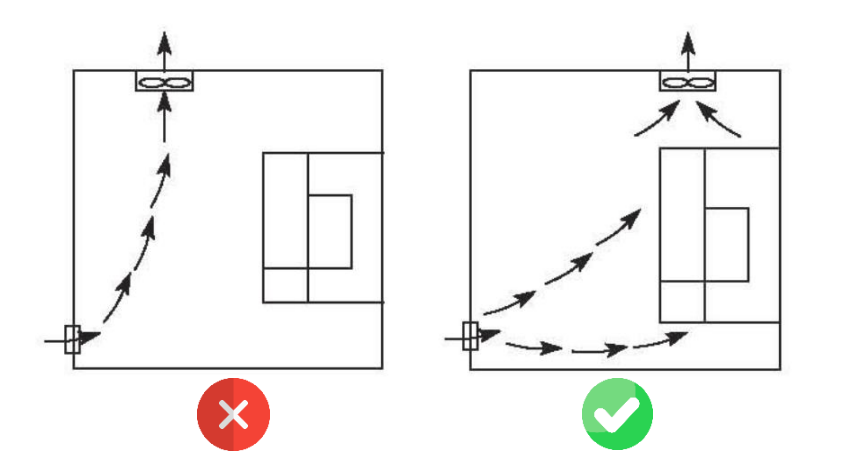

<span id="page-7-0"></span>**2.2. Wymiary i modele**

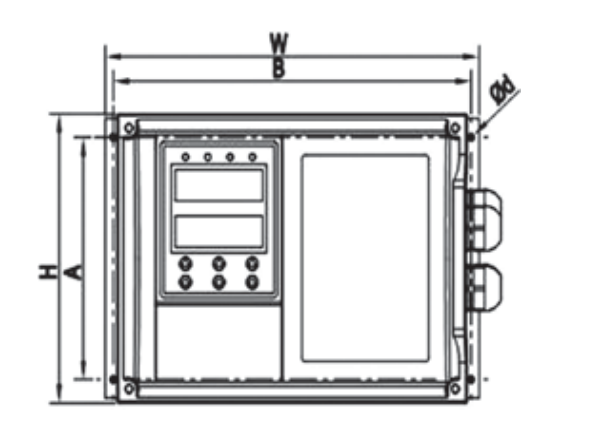

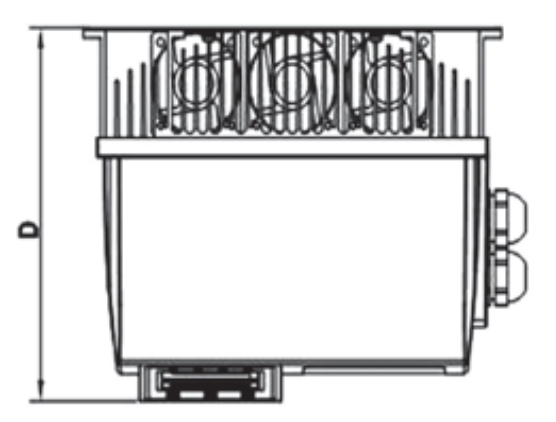

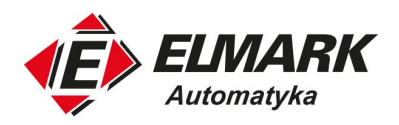

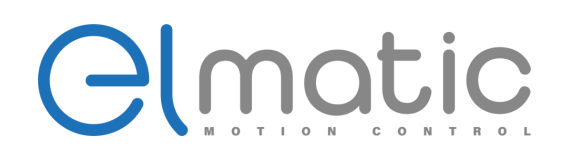

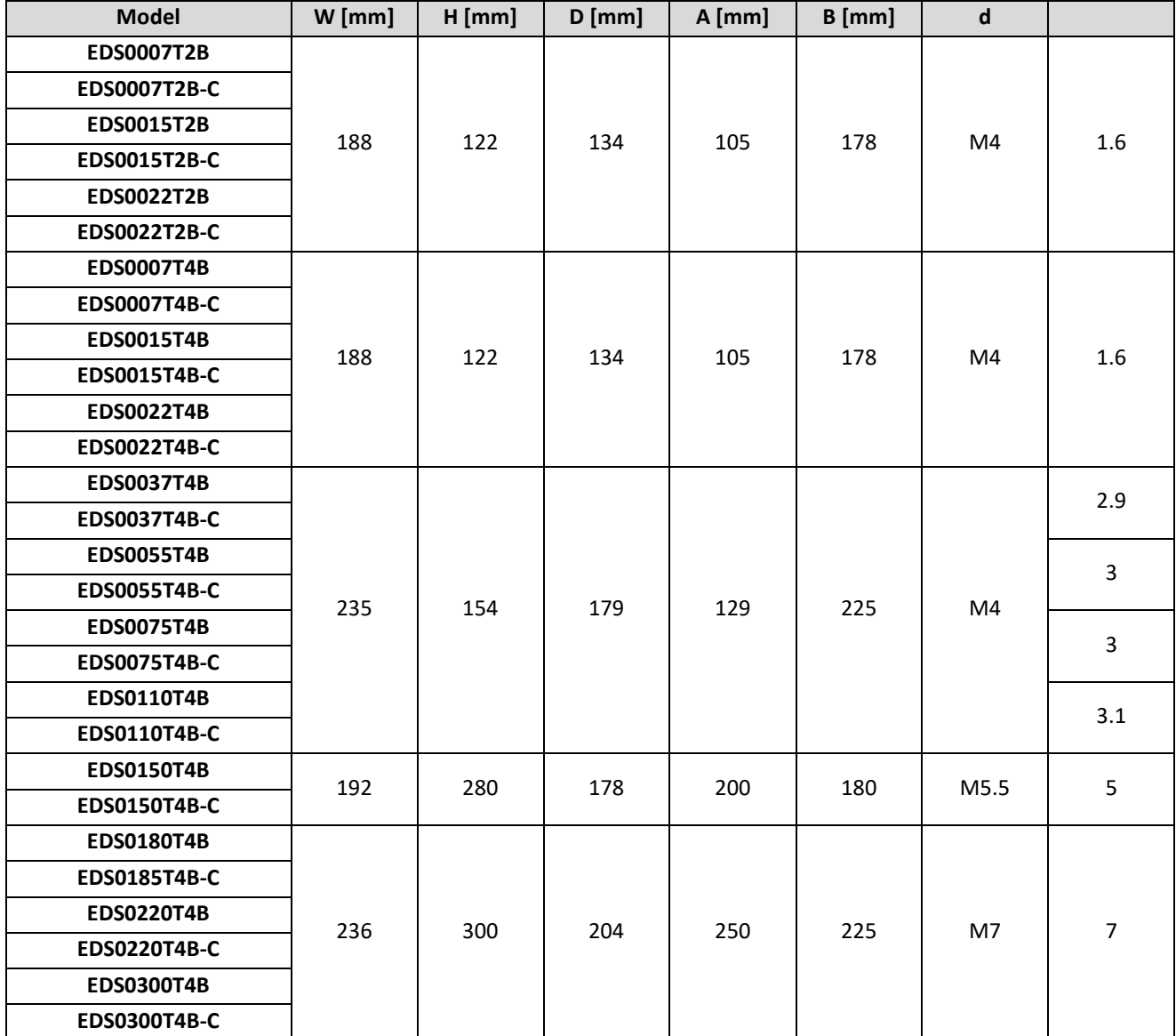

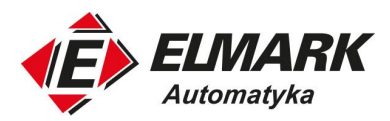

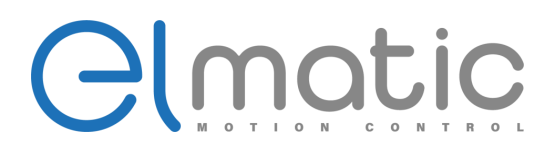

#### <span id="page-9-0"></span>**3. Okablowanie**

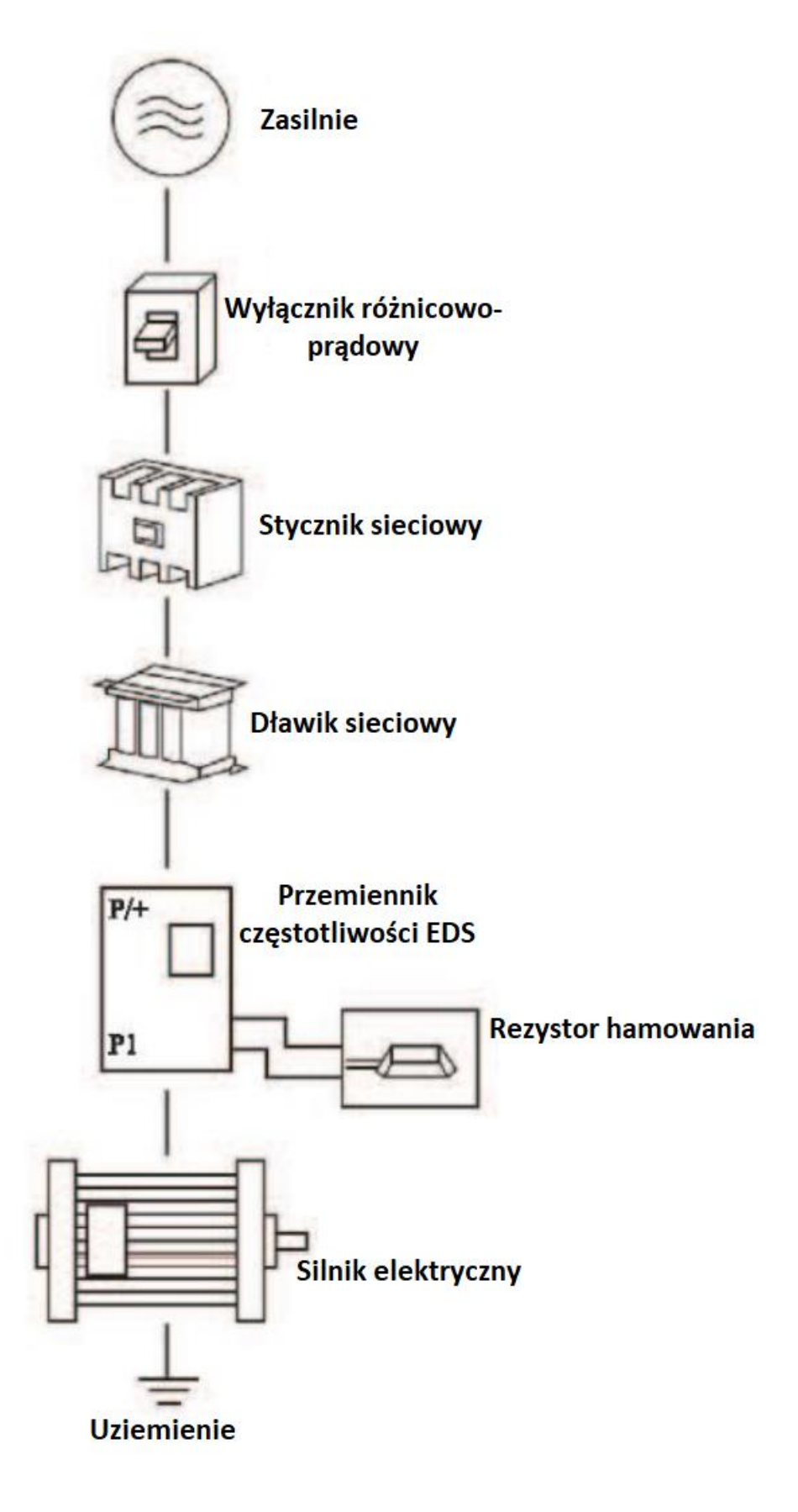

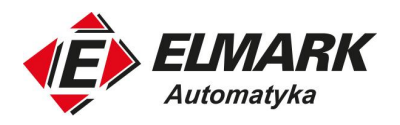

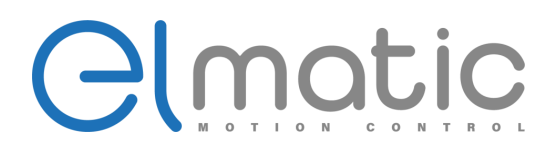

#### <span id="page-10-0"></span>**3.1. Opis urządzeń obwodu siłowego**

Seria EDS jest wysoce niezawodnym produktem, ale niepoprawne podłączenie obwodu siłowego lub niepoprawna obsługa może skrócić żywotność produktu lub spowodować jego uszkodzenie.

Przed rozpoczęciem pracy należy zawsze sprawdzić następujące elementy.

- 1. Do podłączenia zasilania i silnika należy użyć zacisków z tulejką izolacyjną.
- 2. Podłączenie zasilania do zacisków wyjściowych (U, V, W) falownika spowoduje jego uszkodzenie. Nigdy nie należy wykonywać takiego okablowania.
- 3. Po wykonaniu okablowania w falowniku nie wolno pozostawiać luźnych, niepodłączonych przewodów. Odcięte przewody mogą spowodować alarm, awarię lub niepoprawne działanie. Falownik należy zawsze utrzymywać w czystości. Podczas wiercenia otworów montażowych w obudowie należy uważać, aby do falownika nie dostały się wióry, woda i inne obce przedmioty.
- 4. Falownik musi być uziemiony. Uziemienie musi być zgodne z wymaganiami krajowych norm.
- 5. Należy użyć możliwie najgrubszego przewodu uziemiającego.
- 6. Punkt uziemienia powinien znajdować się jak najbliżej falownika, a długość przewodu uziemiającego powinna być jak najkrótsza.
- 7. Tam, gdzie to możliwe, należy stosować niezależne uziemienie falownika. Jeśli niezależne uziemienie jest niemożliwe, należy zastosować wspólne uziemienie (I, II), w którym falownik jest połączony z innym sprzętem w punkcie uziemienia. Należy unikać wspólnego uziemienia jak w (III), ponieważ falownik jest połączony z innym sprzętem wspólnym kablem uziemiającym.

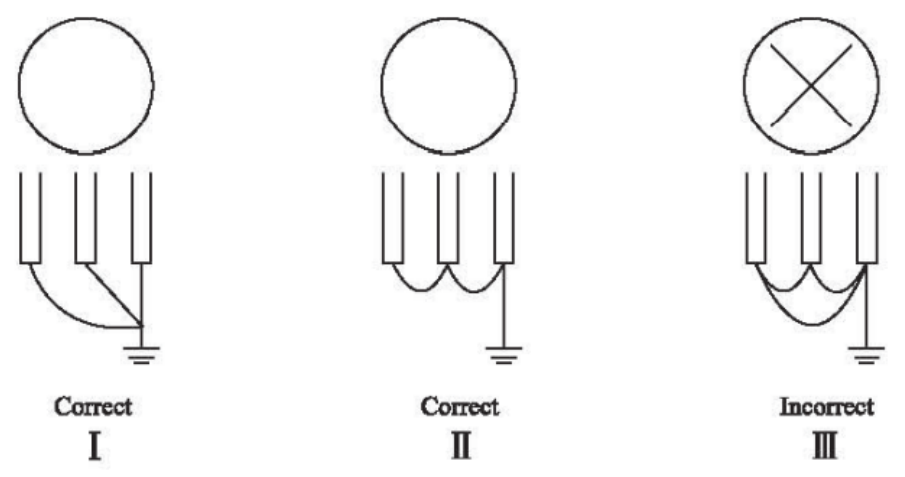

- 8. Aby zapobiec nieprawidłowemu działaniu z powodu zakłóceń, kable sygnałowe powinny znajdować się w odległości większej niż 10 cm od kabli zasilających.
- 9. Całkowita długość okablowania powinna wynosić maksymalnie 100 m.
- 10. Nie należy instalować żadnych urządzeń peryferyjnych pomiędzy falownikiem a silnikiem. Dopuszczalne są jedynie specjalistyczne filtry.
- 11. Przed rozpoczęciem okablowania lub innych prac po uruchomieniu falownika należy odczekać co najmniej 10 minut po wyłączeniu zasilania i sprawdzić, czy na obwodzie mocy występuje brak napięcia, np. za pomocą miernika lub podobnego urządzenia. Napięcie na kondensatorach falownika utrzymuje się przez pewien czas po wyłączeniu zasilania.
- 12. Zakłócenia fal elektromagnetycznych Wejście/wyjście (obwód główny) falownika zawiera komponenty wysokiej częstotliwości, które mogą zakłócać pracę urządzeń komunikacyjnych używanych w pobliżu falownika. W takim przypadku należy użyć odpowiedni filtr EMC, aby zminimalizować zakłócenia.
- 13. Do zacisków P/+ i PR należy podłączyć wyłącznie zewnętrzny rezystor hamowania.

ul. Niemcewicza 76, 05-075 Warszawa, tel. (+48) 22 773 79 37; elmark@elmark.com.pl; www.elmark.com.pl NIP: 5252072585; KRS: 0000803828, Sąd Rejonowy dla M-St. Warszawy, XIV Wydział Gosp. KRS; Kapitał Zakładowy 575.000 zł, w pełni opłacony

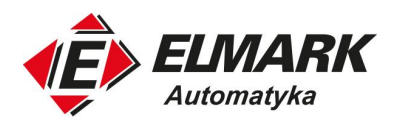

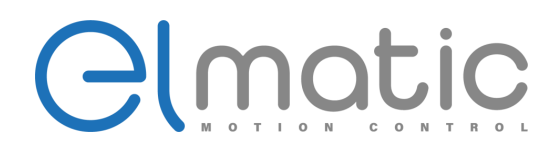

#### <span id="page-11-0"></span>**3.2. Specyfikacja urządzeń peryferyjnych falownika**

Sprawdź moc silnika zakupionego falownika. Odpowiednie urządzenia peryferyjne muszą być wybrane zgodnie z ich wydajnością. Zapoznaj się z poniższą listą:

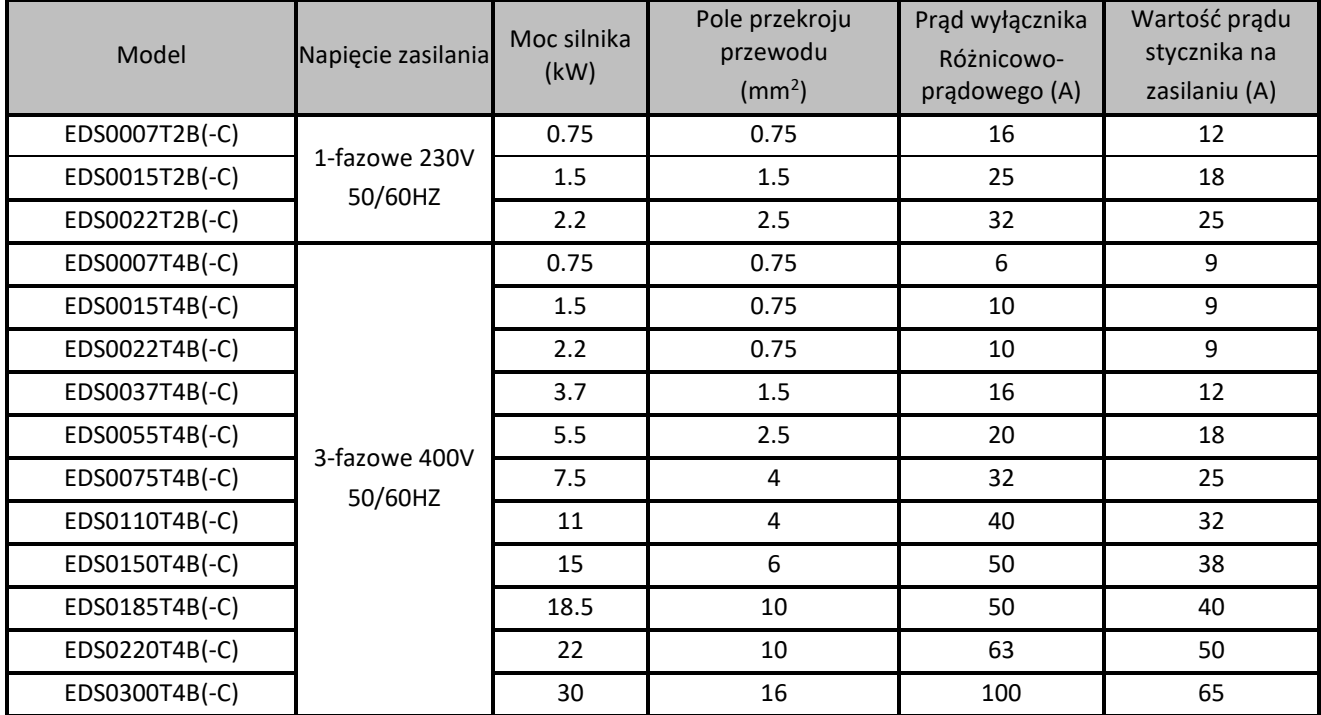

#### <span id="page-11-1"></span>**3.3. Obwody mocy serii EDS**

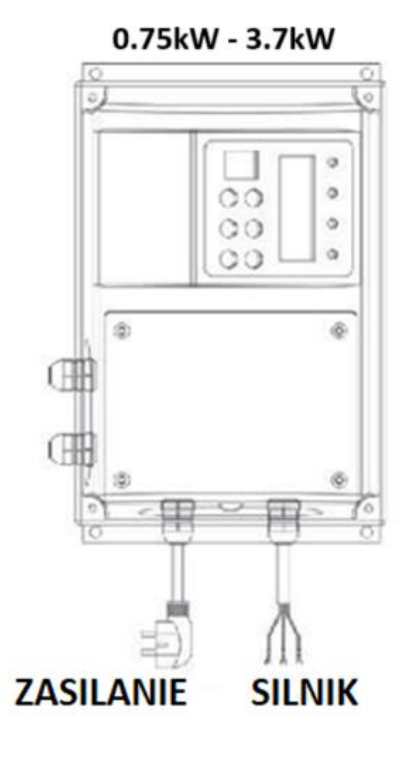

5.5kW - 30kW

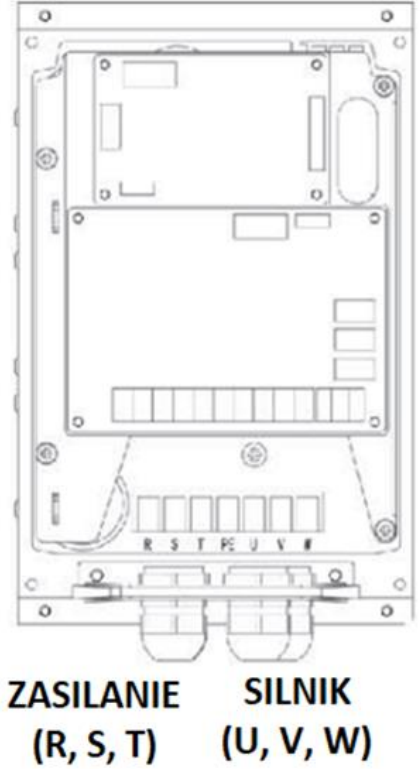

#### Elmark Automatyka S.A. ul. Niemcewicza 76, 05-075 Warszawa, tel. (+48) 22 773 79 37; elmark@elmark.com.pl; www.elmark.com.pl

NIP: 5252072585; KRS: 0000803828, Sąd Rejonowy dla M-St. Warszawy, XIV Wydział Gosp. KRS; Kapitał Zakładowy 575.000 zł, w pełni opłacony

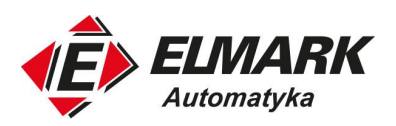

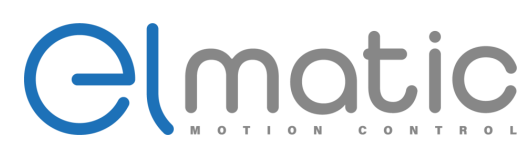

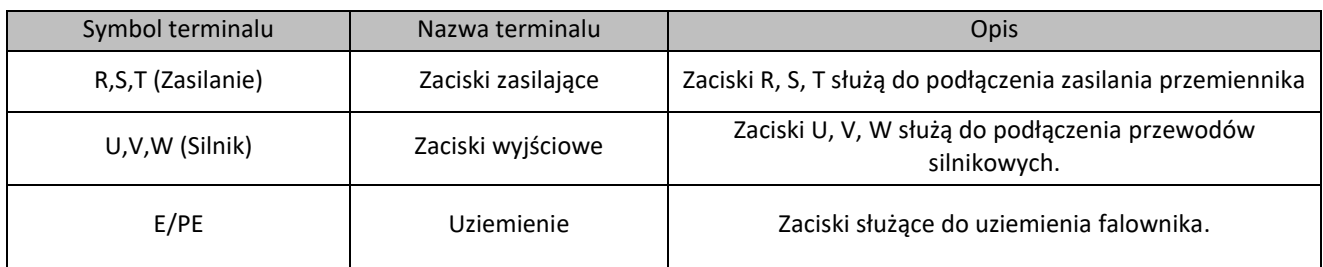

#### <span id="page-12-0"></span>**3.4. Obwód sterujący przemiennika częstotliwości EDS**

#### **3.4.1. Schemat połączeń obwodu sterującego od mocy 0.75kW do 5.5kW**

<span id="page-12-1"></span>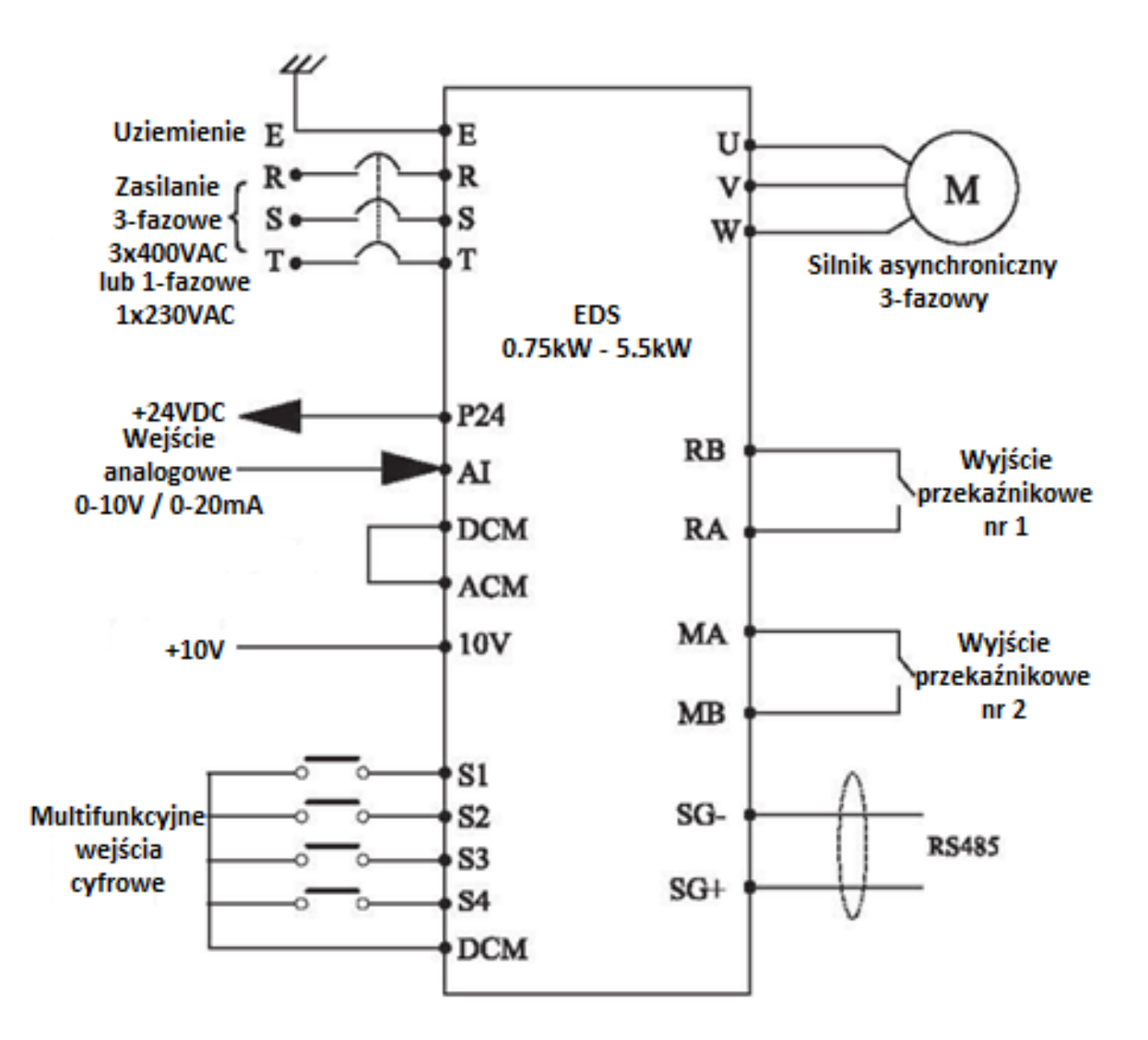

Elmark Automatyka S.A.

ul. Niemcewicza 76, 05-075 Warszawa, tel. (+48) 22 773 79 37; elmark@elmark.com.pl; www.elmark.com.pl NIP: 5252072585; KRS: 0000803828, Sąd Rejonowy dla M-St. Warszawy, XIV Wydział Gosp. KRS; Kapitał Zakładowy 575.000 zł, w pełni opłacony

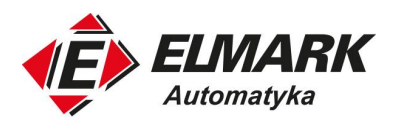

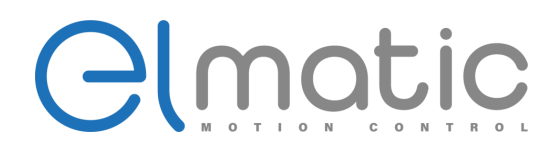

#### **3.4.2. Schemat połączeń obwodu sterującego od mocy 7.5kW**

<span id="page-13-0"></span>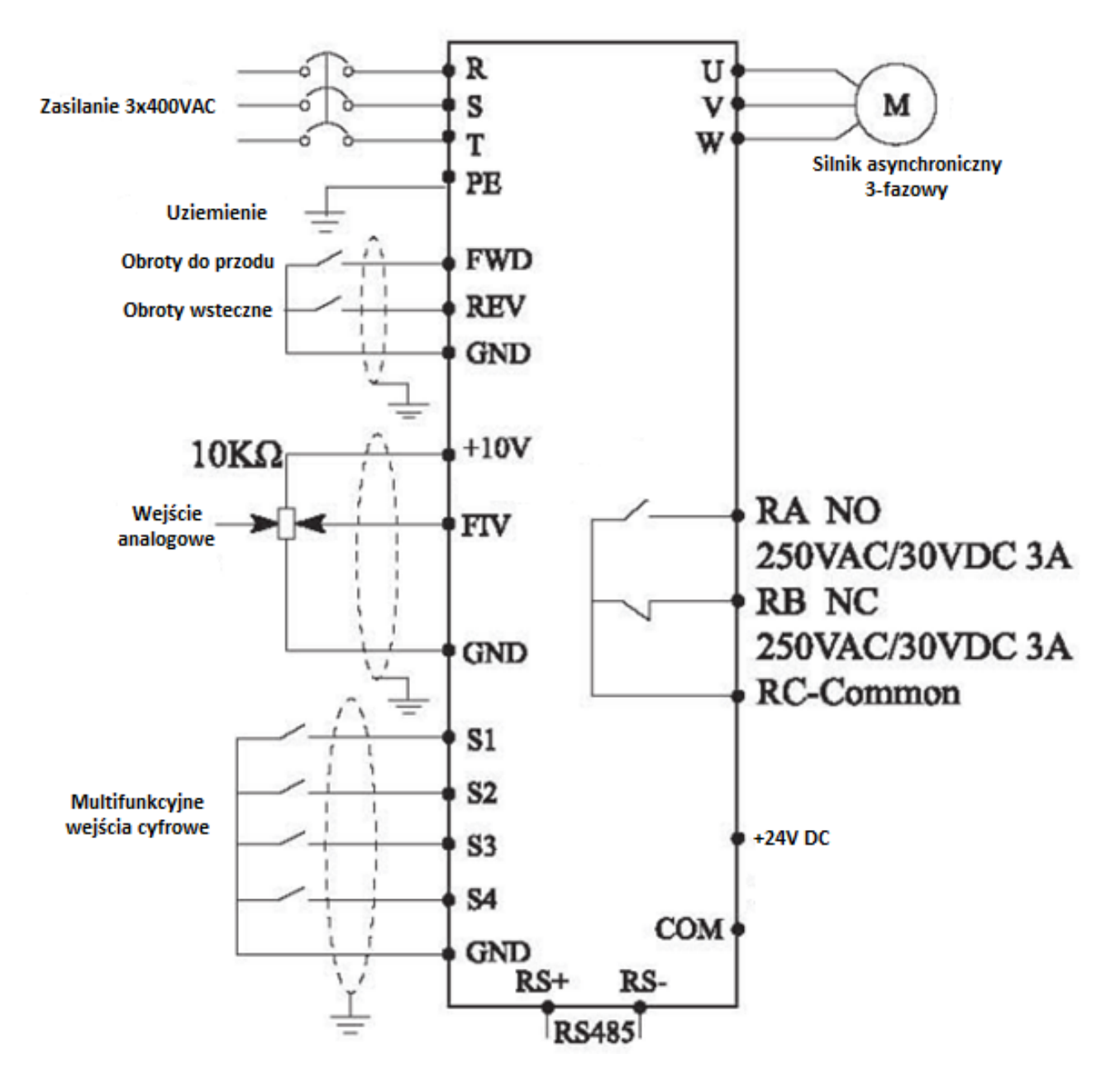

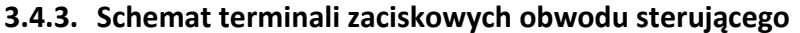

<span id="page-13-1"></span>Od mocy 0.75kW do 5.5kW

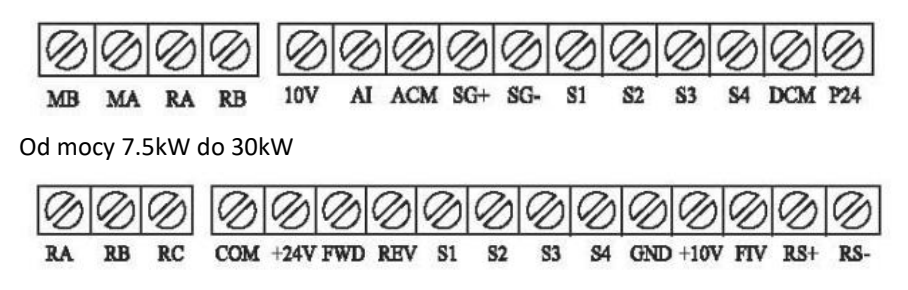

ul. Niemcewicza 76, 05-075 Warszawa, tel. (+48) 22 773 79 37; elmark@elmark.com.pl; www.elmark.com.pl

NIP: 5252072585; KRS: 0000803828, Sąd Rejonowy dla M-St. Warszawy, XIV Wydział Gosp. KRS; Kapitał Zakładowy 575.000 zł, w pełni opłacony

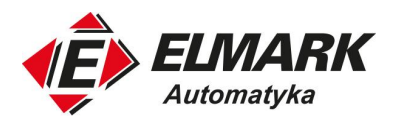

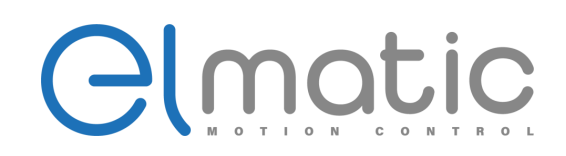

#### **3.4.4. Opis zacisków obwodu sterowania**

<span id="page-14-0"></span>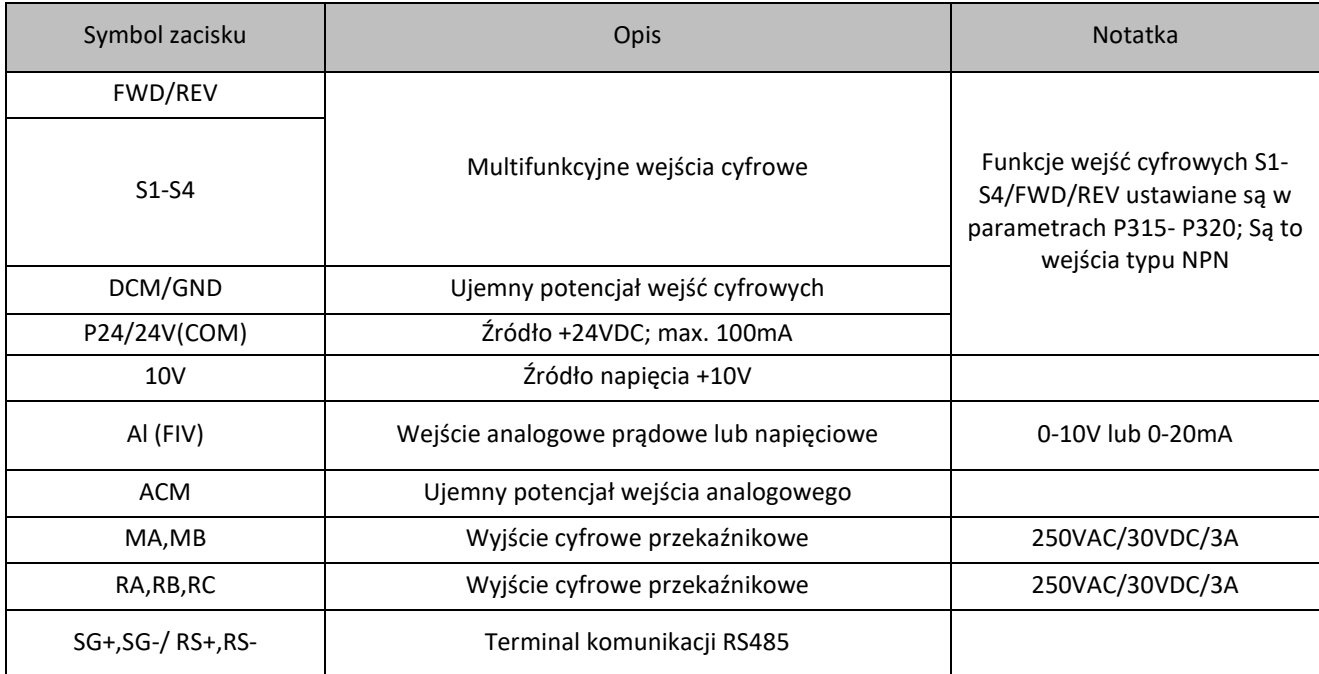

#### **3.4.5. Instrukcje okablowania obwodu sterowania**

<span id="page-14-1"></span>1. Do podłączenia do zacisków obwodu sterowania należy użyć ekranowanych lub skrętki. Przewody należy poprowadzić z dala od przewodów mocy (również nie należy prowadzić ich w pobliżu przewodów przekaźnikowych 250VAC)

2. Nie należy podłączać zewnętrznego napięcia do zacisków wejściowych obwodu sterowania.

3. Zawsze podłączaj napięcie do zacisków wyjścia alarmowego (RA, RB, RC) za pośrednictwem cewki przekaźnika, lampy itp.

4. Zaleca się stosowanie przewodów o przekroju 0,75 mm<sup>2</sup> do podłączenia do zacisków obwodu sterowania.

5. Długość okablowania powinna wynosić maksymalnie 30 m.

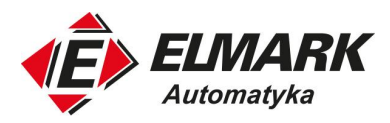

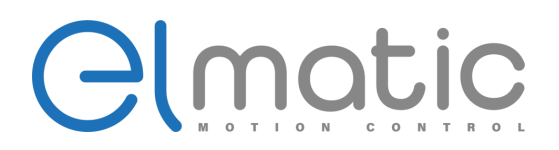

### <span id="page-15-0"></span>**4. Opis panelu**

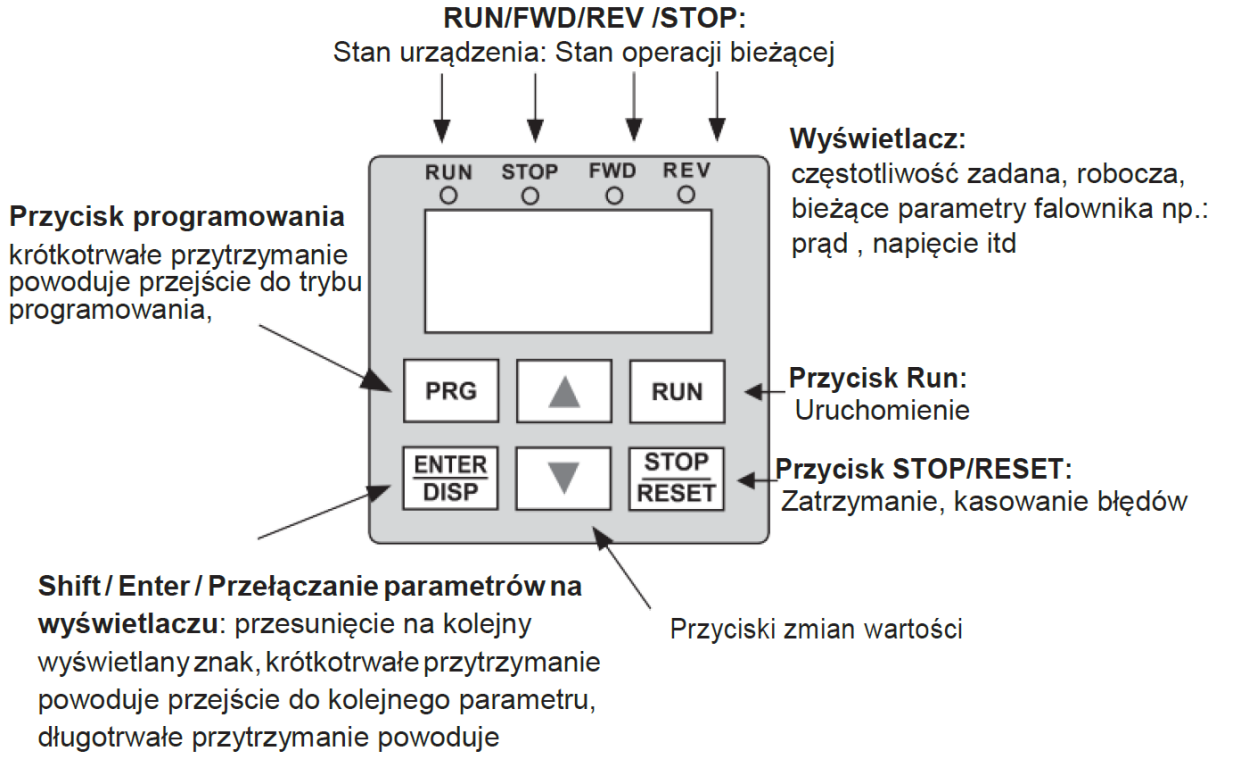

zatwierdzenie parametru

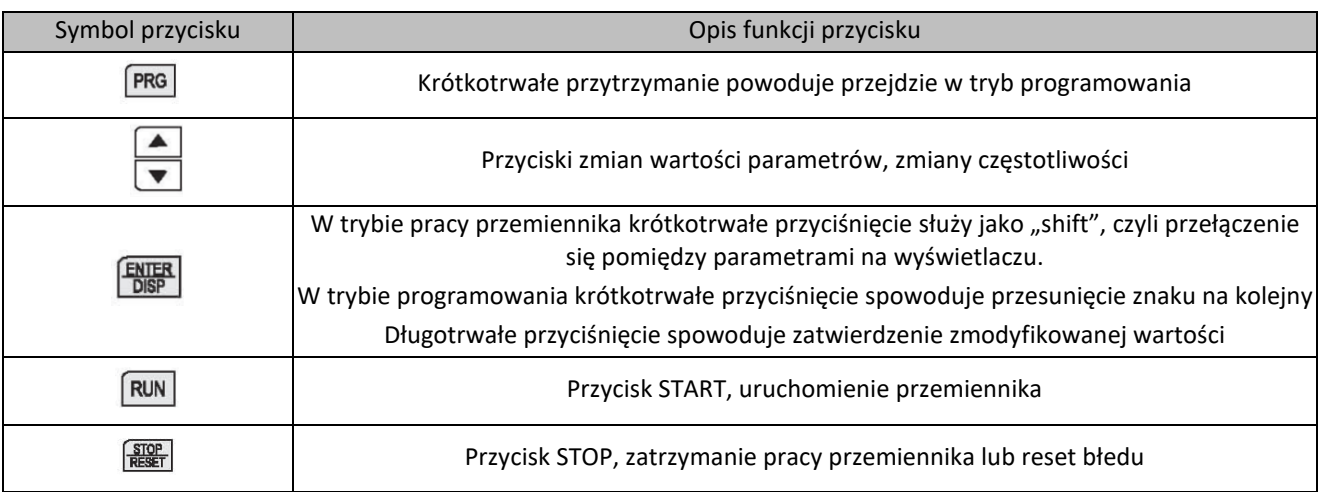

#### <span id="page-15-1"></span>**4.1. Wyświetlane wartości na panelu w trybie pracy**

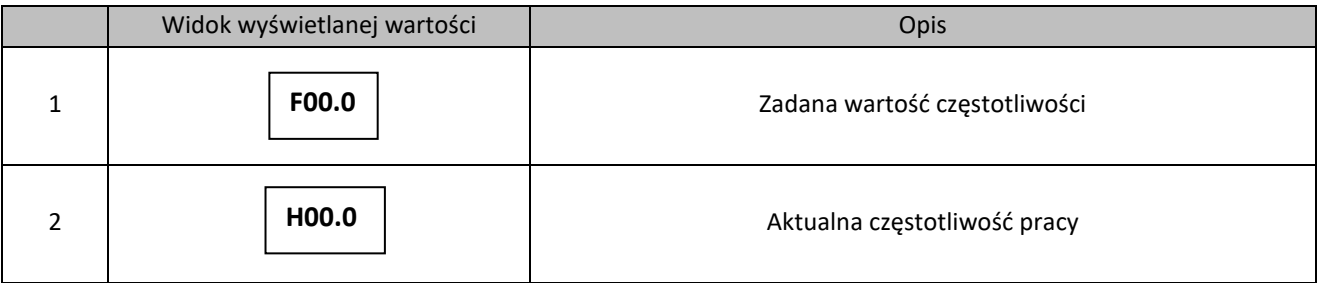

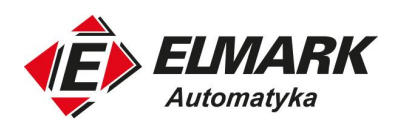

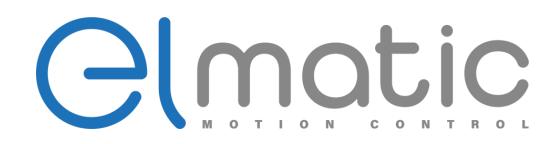

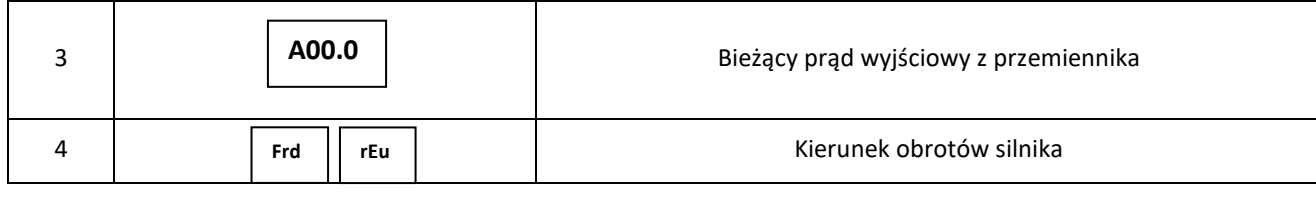

Przełączanie parametrów na panelu głównym odbywa się za pomocą  $\overbrace{\text{Disp}}^{\text{ENTER}}$ 

## <span id="page-16-0"></span>**5. Instrukcja szybkiego startu**

#### <span id="page-16-1"></span>**5.1. Pierwsze podłączenie**

Podłączyć silnik do falownika poprzez zaciski **U V W**, a następnie podłączyć falownik do sieci poprzez zaciski **L1, L2** w przypadku zasilania 1-fazowego lub **R, S, T** w przypadku zasilania 3-fazowego. Pamiętać o uziemieniu silnika i prawidłowym podłączeniu zacisku **PE**. Nacisnąć **RUN** i **przyciskami ZMIANA WARTOŚCI** regulować prędkość silnika w górę i w dół. Falownik pracuje z ustawieniami fabrycznymi.

#### <span id="page-16-2"></span>**5.2. Komenda RUN oraz zadawanie częstotliwości**

#### *Uwaga: W zależności od mocy falownika, ilość zacisków oraz ich nazwa mogą się różnić. W nawiasach są podane nazwy dla falowników ≥ 3,7kW.*

Na klawiaturze nacisnąć przycisk PROG, w wyniku czego ukaże się kod P000 (ostatnie "0" miga). Przyciskami **ZMIANA WARTOŚCI** ustawić parametr **P101** (źródło zadawania częstotliwości) i nacisnąć **ENTER** (przez 2 s), zmienić wartość parametru na żądaną wartość i zapamiętać wciskając **ENTER** (przez 2 s). Aby sterować częstotliwością z poziomu panelu falownika, należy wybrać **P101=0**.

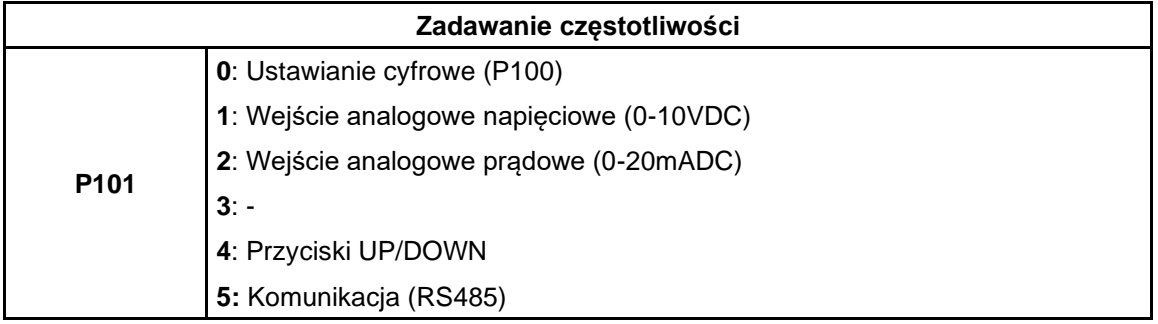

Falownik automatycznie przejdzie do kodu **P102** (źródło komendy **RUN**). Nacisnąć **ENTER** (przez 2 s) i zmienić wartość tego parametru na żądaną wartość. Zapamiętać wciskając **ENTER** (przez 2 s).

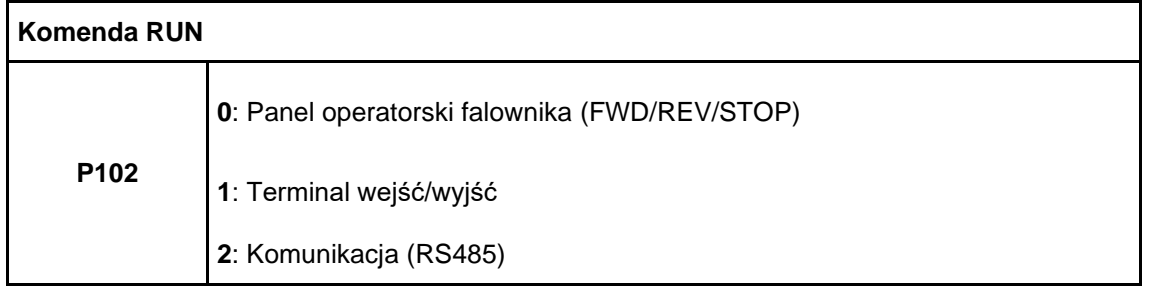

Naciskając przycisk **PROG**, powrócimy do wyświetlania zadanego parametru.

Podczas wydawania komendy **RUN** za pomocą terminala wejść/wyjść, podłączony zacisk **DCM(GND)** do **S1(FWD)** (**RUN** w przód) wyda komendę obrotu silnika w zadanym kierunku. Kiedy zacisk **DCM(GND)** połączymy z zaciskiem **S2(REV)** (**RUN** w tył) silnik będzie obracał się w kierunku przeciwnym. Gdy częstotliwość zadawana

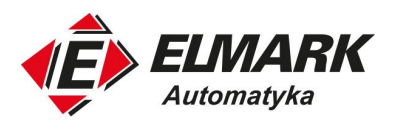

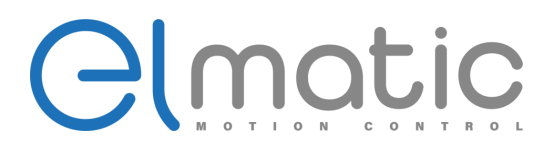

jest z wejścia analogowego napięciowego, pod zaciski **+10, AVI(FIV), ACM(GND)** należy podłączyć zewnętrzny potencjometr o rezystancji od 1 do 10kOhm, a następnie podłączyć silnik i falownik jak w pkt 7.Rodzaj wejścia analogowego falownika można zmienić za pomocą przełącznika znajdującego się po prawej stronie zacisków (**I/V**).

#### *Sprawdzić poprawność połączeń Uwaga: Jednoczesne połączenie DCM(GND) z S1(FWD) i S2(REV) jest jednoznaczne z komendą STOP*

Podczas wydawania komendy **RUN** za pomocą panelu falownika, istnieje możliwość zmiany kierunku kręcenia się silnika. Aby tego dokonać, należy naciskać przycisk **ENTER** do momentu, aż ukaże się napis **FRD**. Wtedy przyciskami zmiany wartości można przełączyć na napis **REV,** co oznaczać będzie obrót silnika w drugą stronę.

#### <span id="page-17-0"></span>*Uwaga: Zmianę kierunku obrotów silnika można wykonać podczas pracy silnika i następuje ona od razu*

#### **5.3. Parametry silnika**

Przed pierwszym uruchomieniem silnika, zaleca się wpisanie jego parametrów znamionowych do falownika.

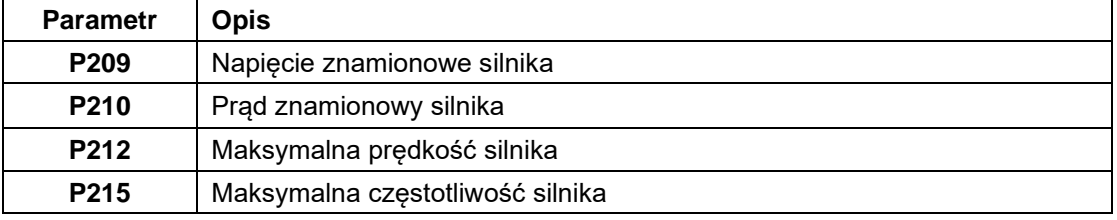

Falownik posiada wbudowany zasilacz **24V; 100mA,** z którego można zasilić zewnętrzne urządzenie. W tym wypadku należy podłączyć **+** urządzenia do wyjścia **P24(+24V)**, a **–** do zacisku **DCM(COM)**

Dodatkowe ustawienia parametrów pracy silnika:

- **P105** częstotliwość max **(P106** 400.00Hz)
- **P106** częstotliwość min (0.00Hz **P105**)

**P107** – czas rozruchu (0 – 999.9s)

**P108** – czas hamowania (0 – 999.9s)

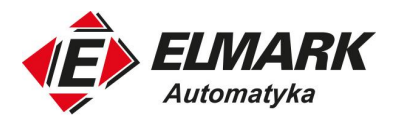

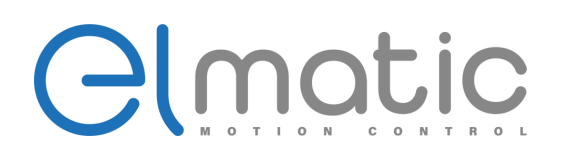

### <span id="page-18-0"></span>**6. Lista parametrów**

<span id="page-18-1"></span>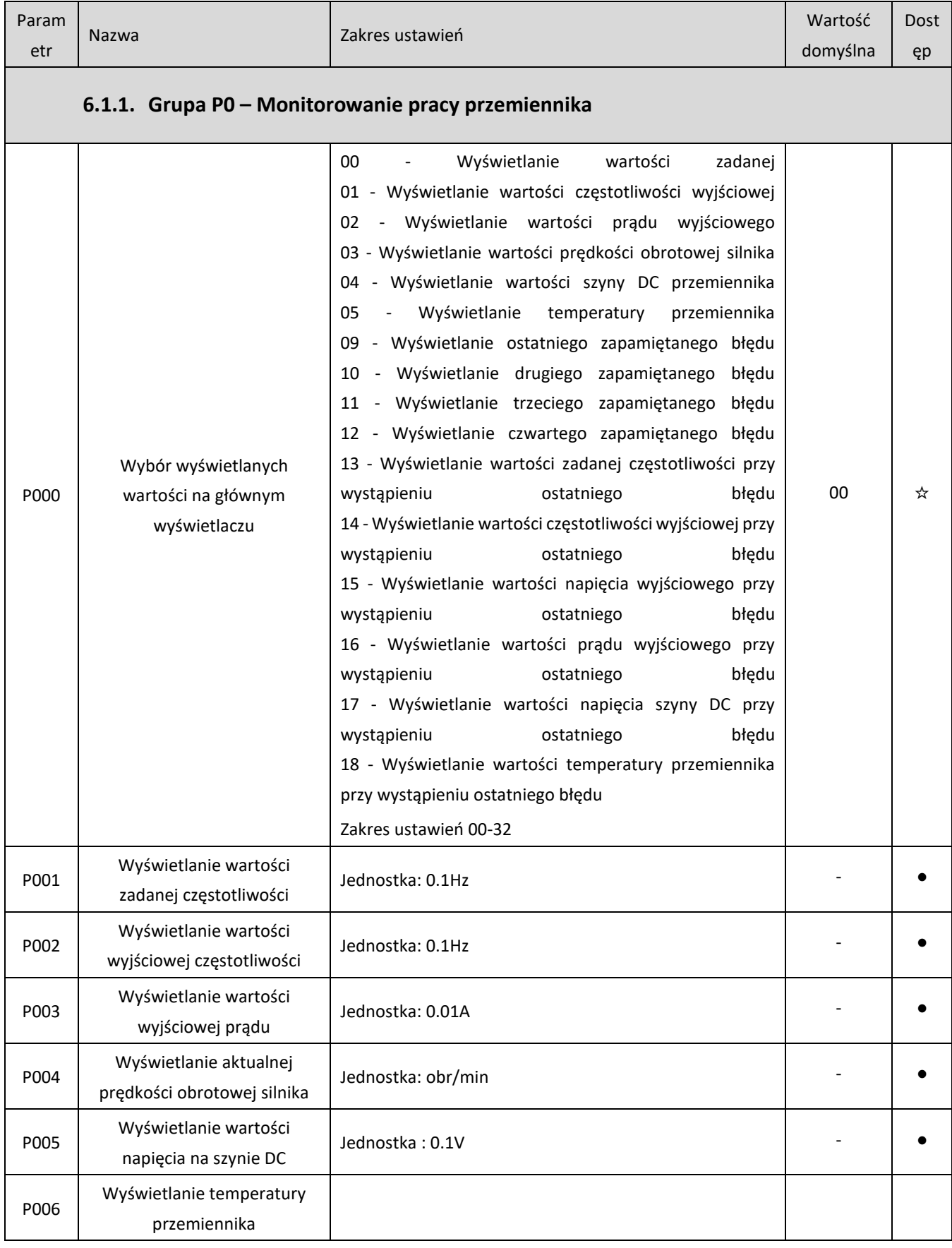

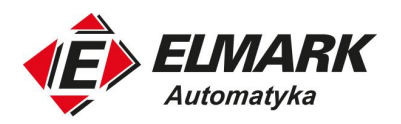

# Clmotic

<span id="page-19-0"></span>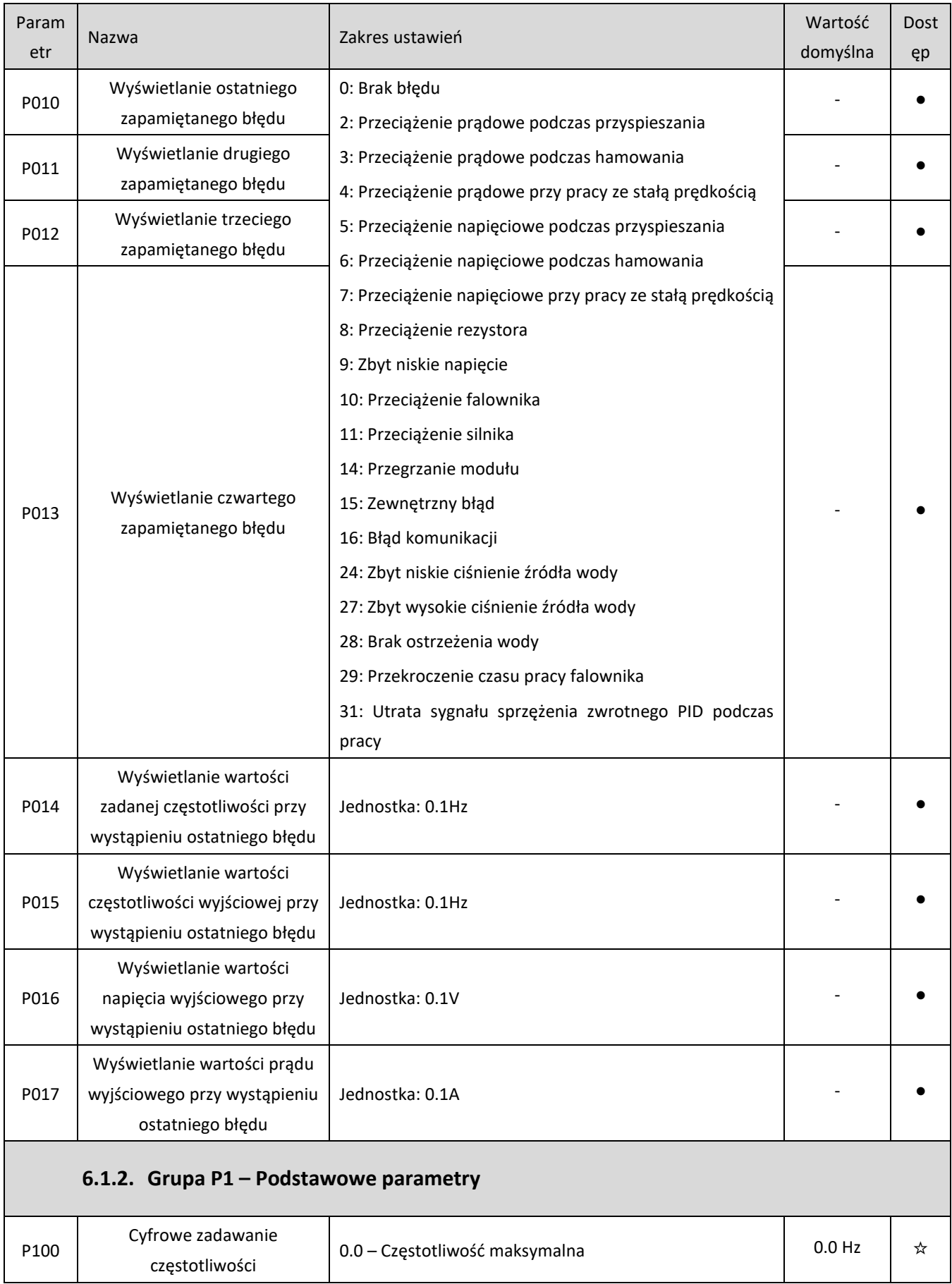

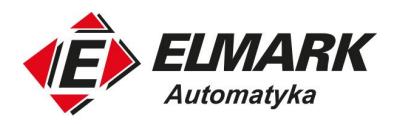

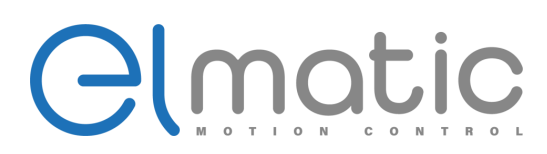

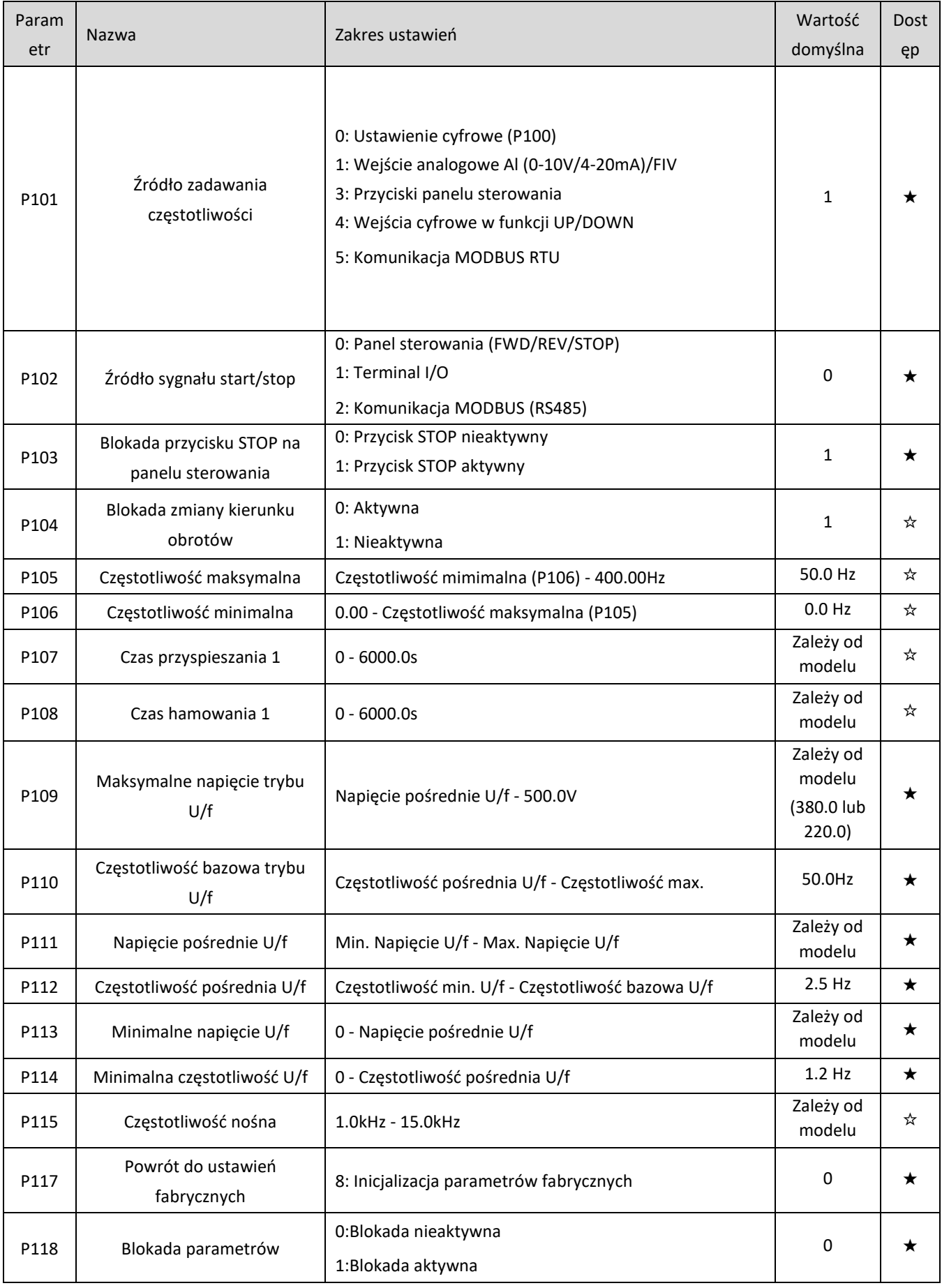

Elmark Automatyka S.A.

ul. Niemcewicza 76, 05-075 Warszawa, tel. (+48) 22 773 79 37; elmark@elmark.com.pl; www.elmark.com.pl<br>NIP: 5252072585; KRS: 0000803828, Sąd Rejonowy dla M-St. Warszawy, XIV Wydział Gosp. KRS; Kapitał Zakładowy 575.000 zł,

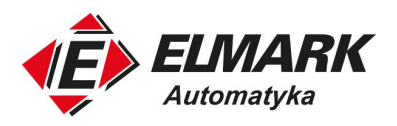

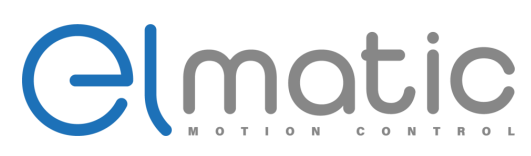

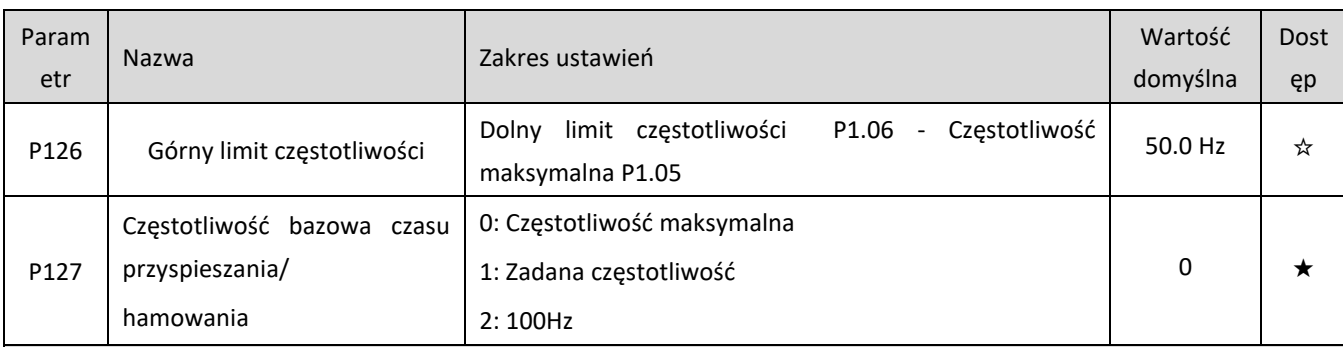

#### **6.1.3. Grupa P2 – Podstawowe parametry aplikacji**

<span id="page-21-0"></span>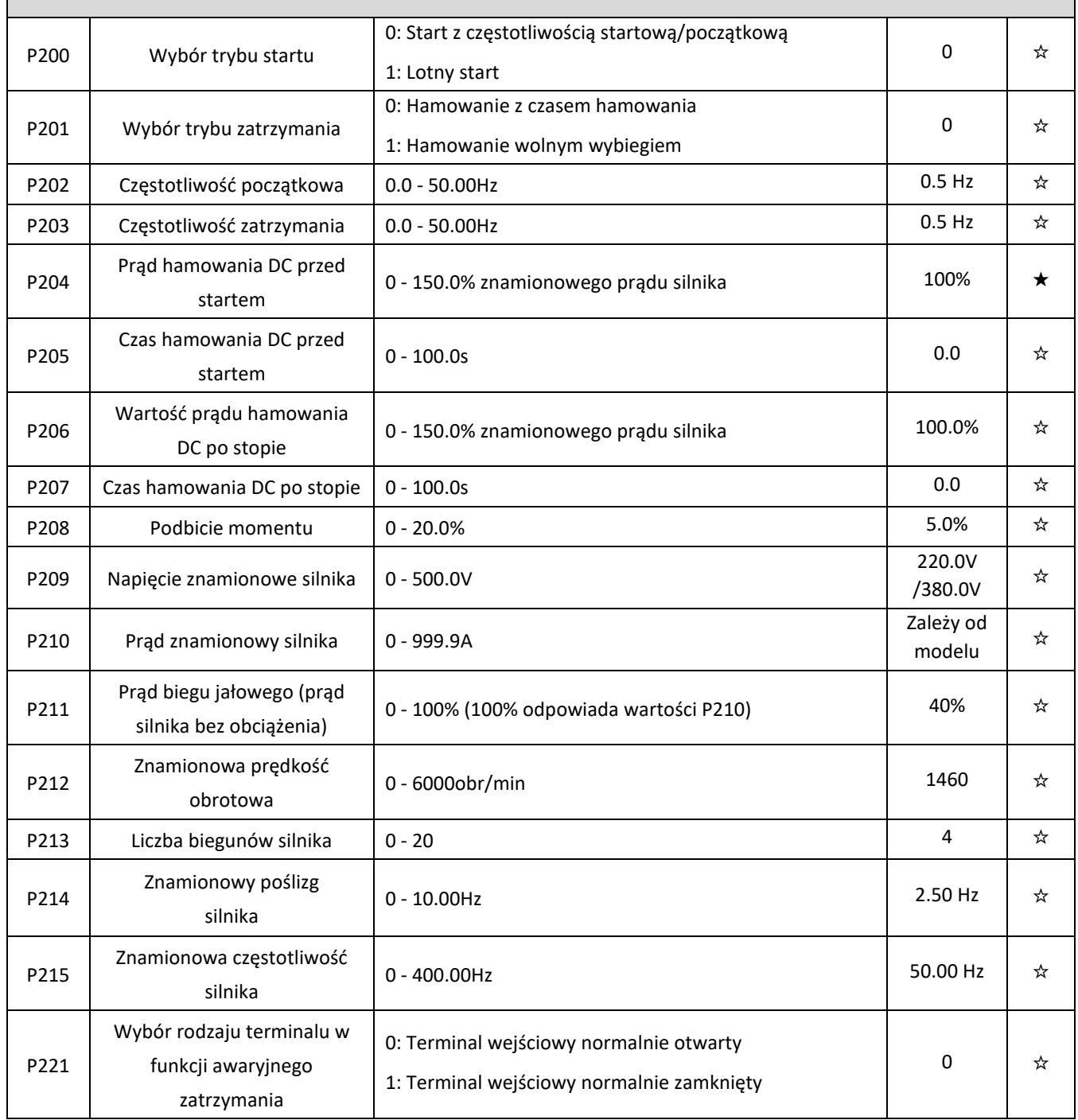

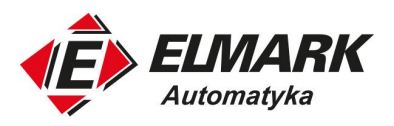

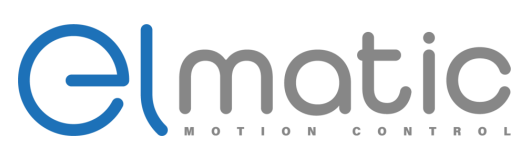

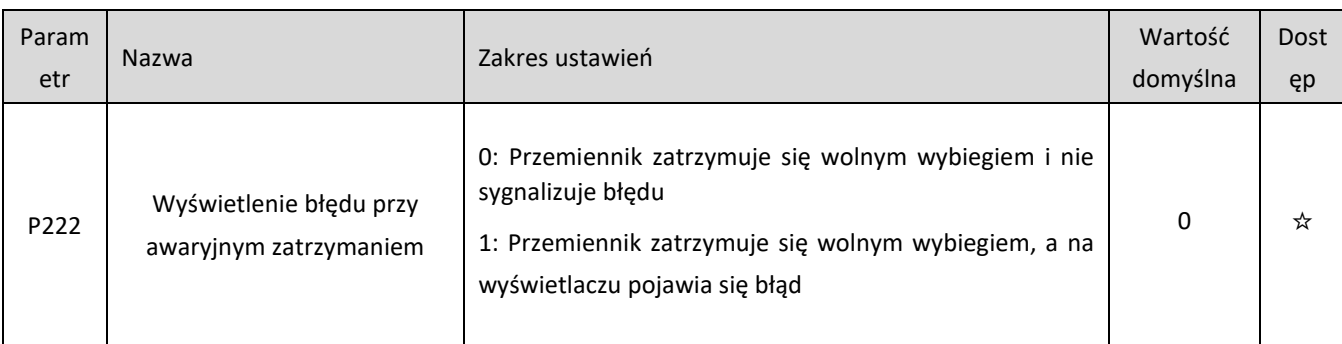

#### **6.1.4. Grupa P3 – Parametry terminali sygnałowych**

<span id="page-22-0"></span>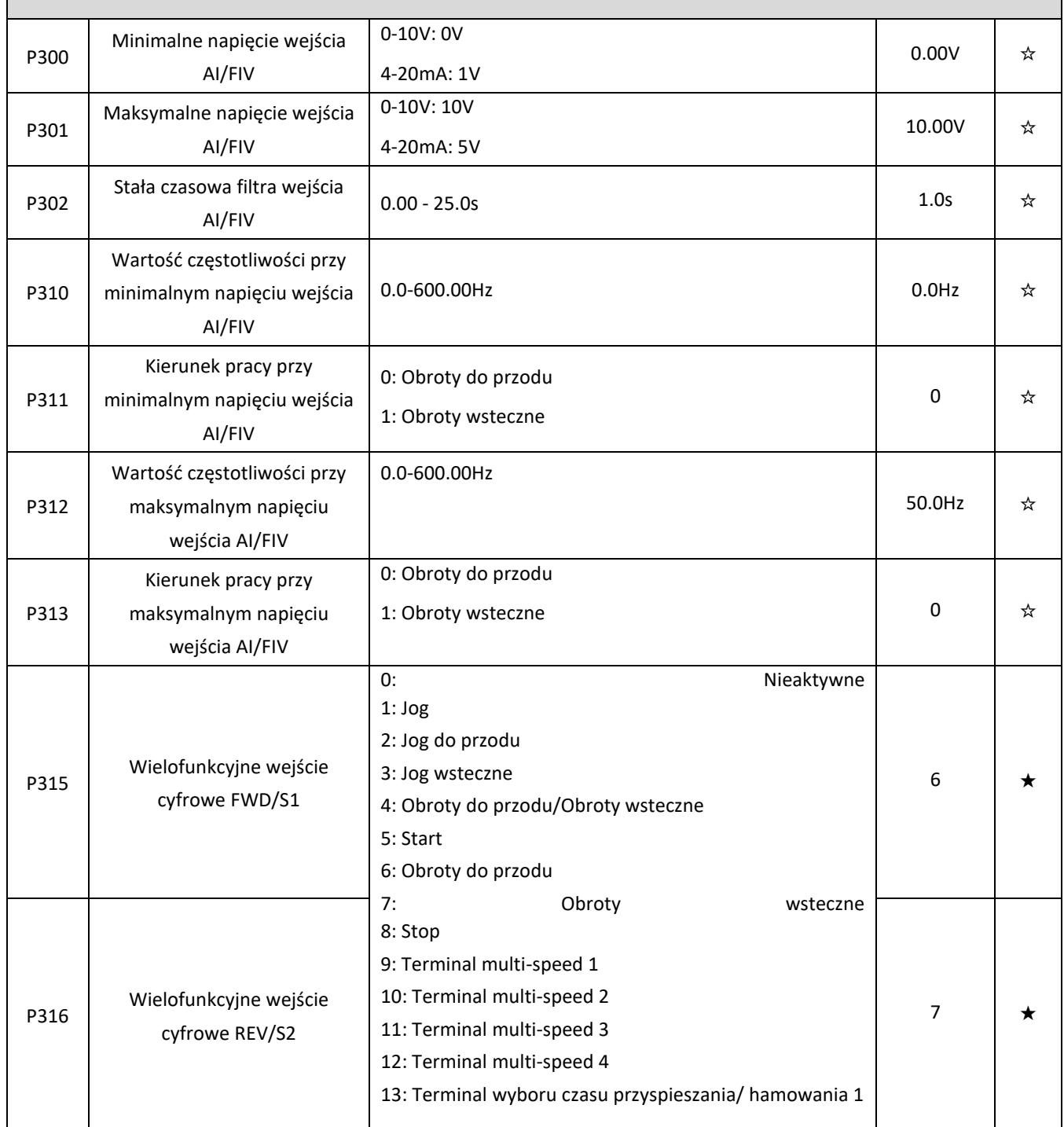

Elmark Automatyka S.A.

ul. Niemcewicza 76, 05-075 Warszawa, tel. (+48) 22 773 79 37; elmark@elmark.com.pl; www.elmark.com.pl<br>NIP: 5252072585; KRS: 0000803828, Sąd Rejonowy dla M-St. Warszawy, XIV Wydział Gosp. KRS; Kapitał Zakładowy 575.000 zł,

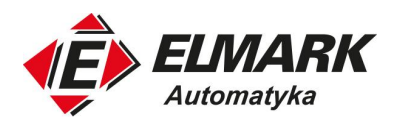

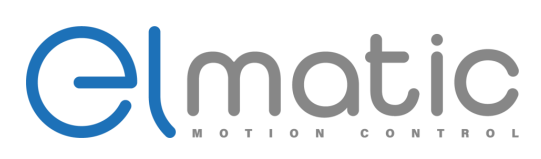

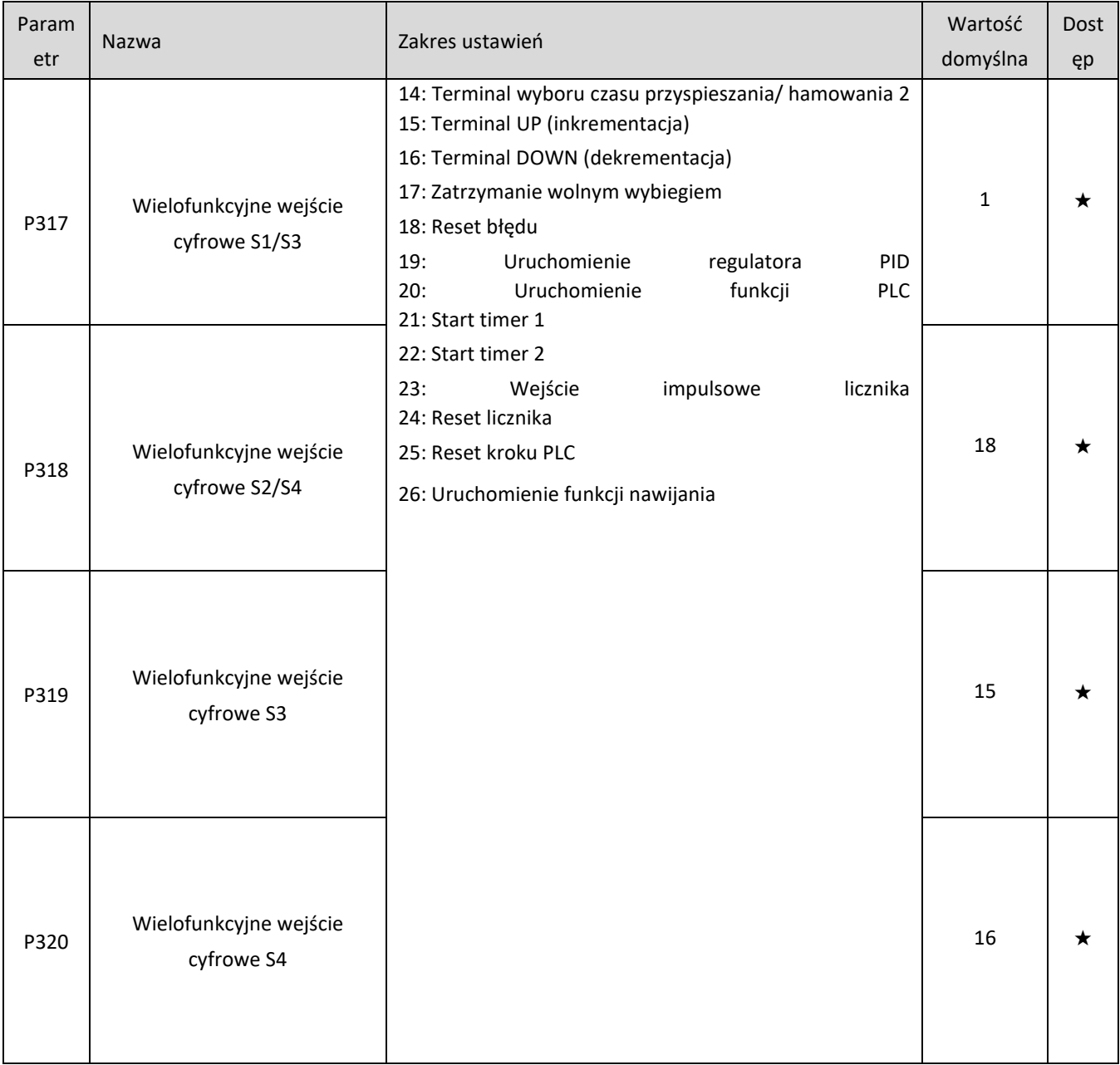

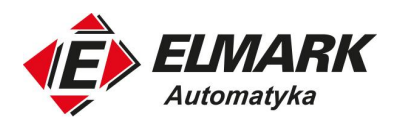

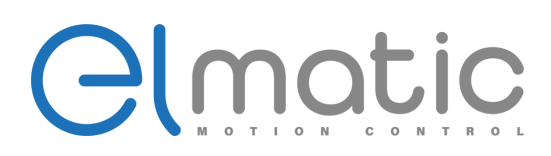

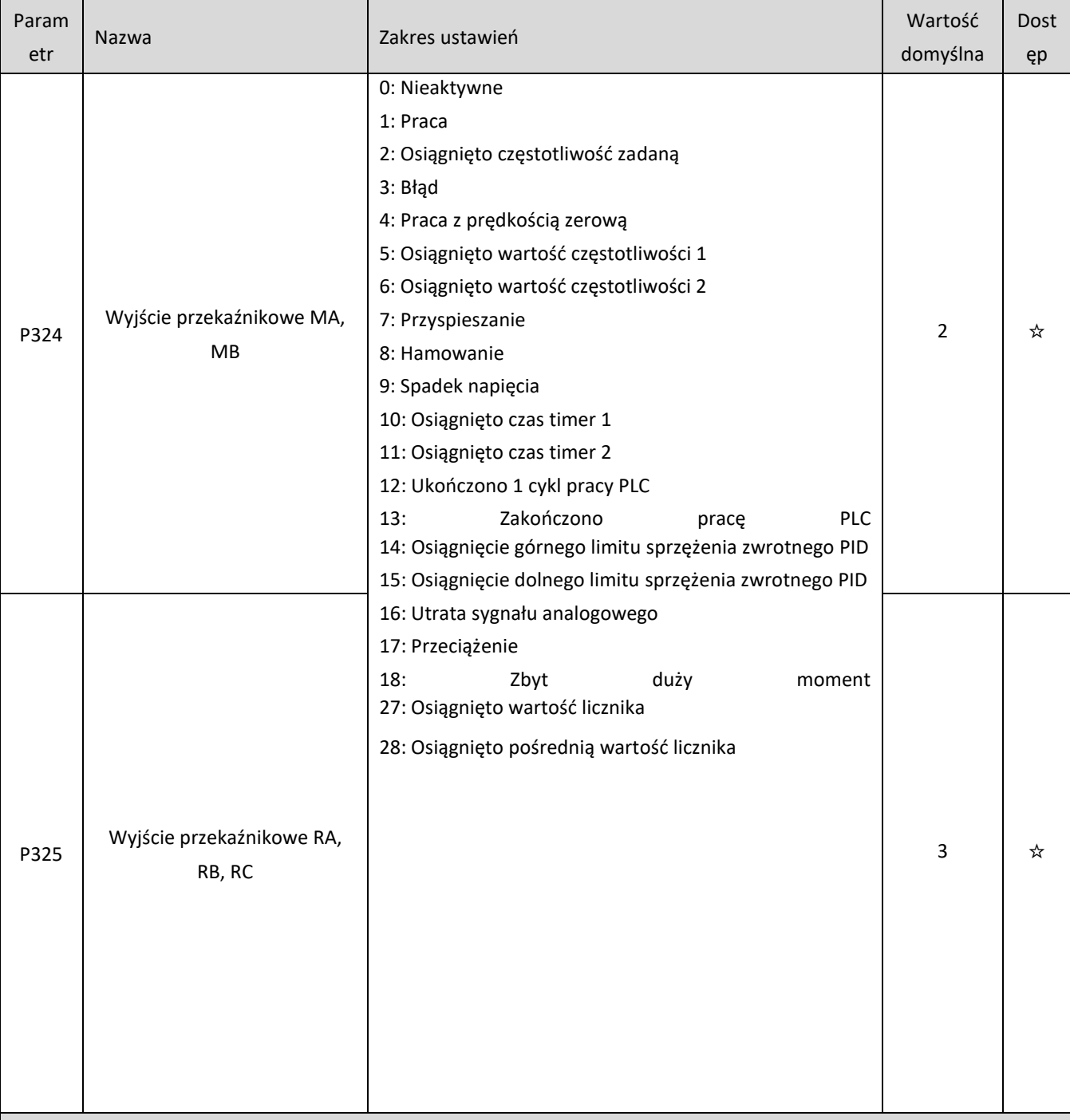

#### **6.1.5. Grupa P4 - Dodatkowe parametry aplikacji**

<span id="page-24-0"></span>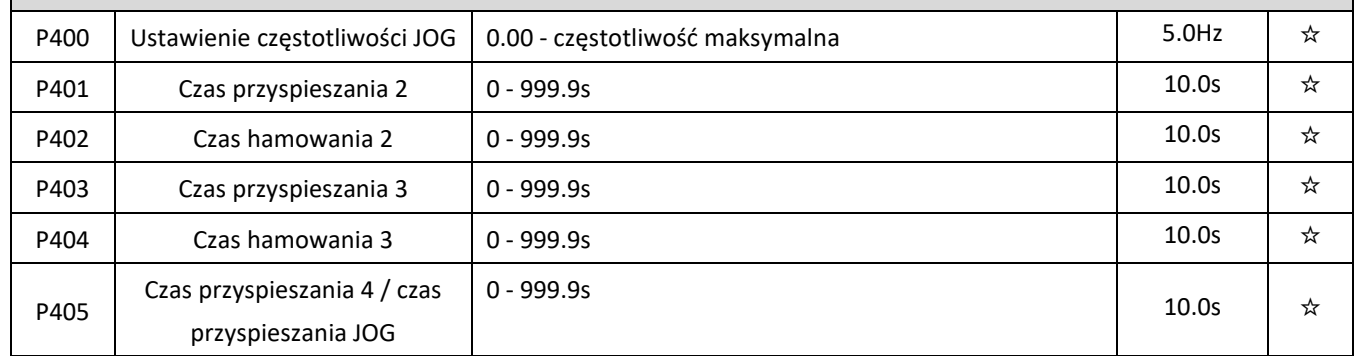

Elmark Automatyka S.A. ul. Niemcewicza 76, 05-075 Warszawa, tel. (+48) 22 773 79 37; elmark@elmark.com.pl; www.elmark.com.pl<br>NIP: 5252072585; KRS: 0000803828, Sąd Rejonowy dla M-St. Warszawy, XIV Wydział Gosp. KRS; Kapitał Zakładowy 575.000 zł,

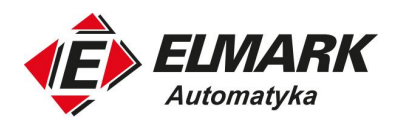

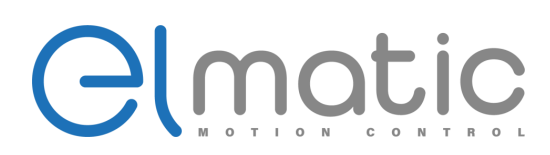

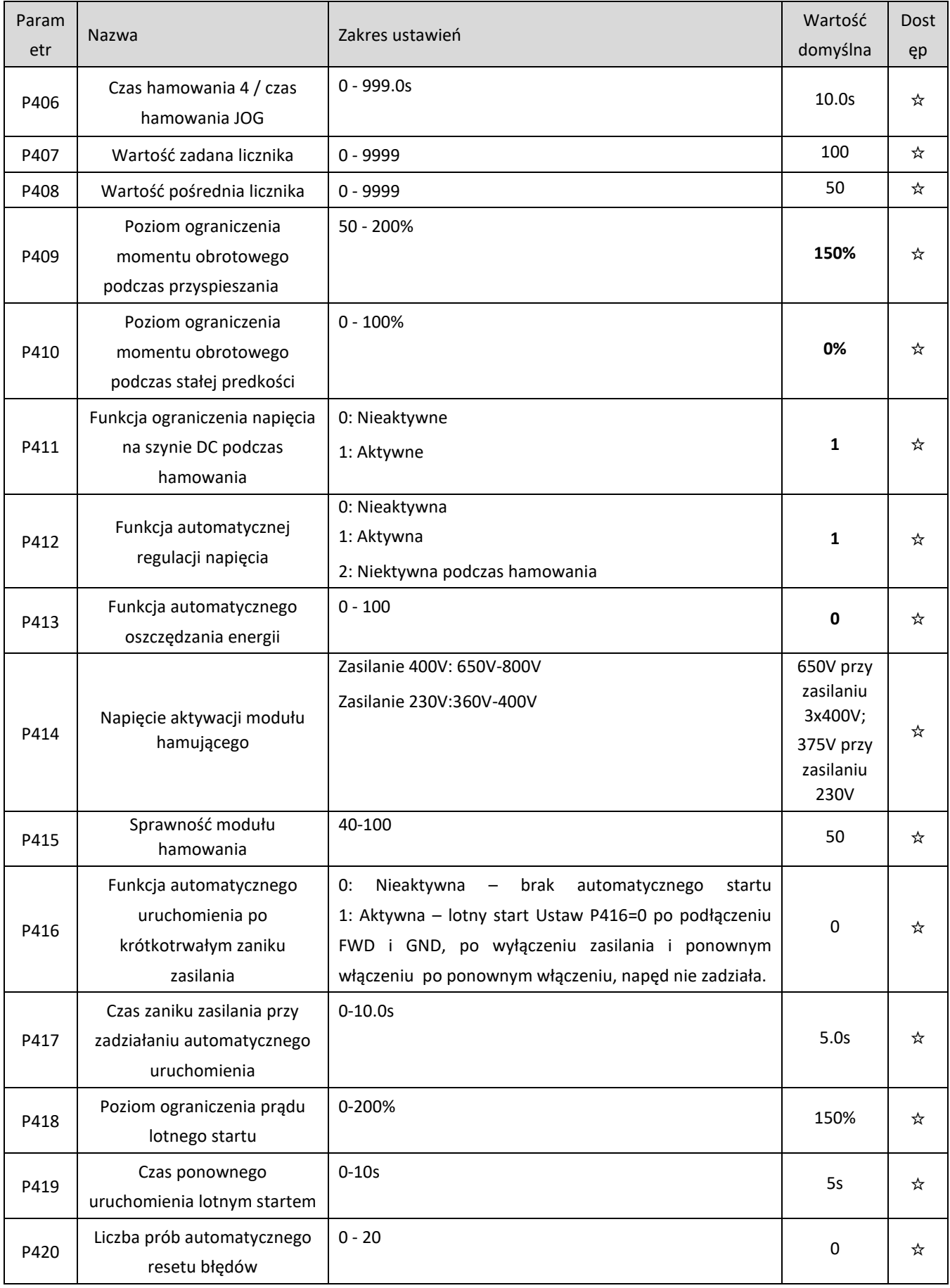

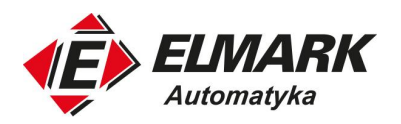

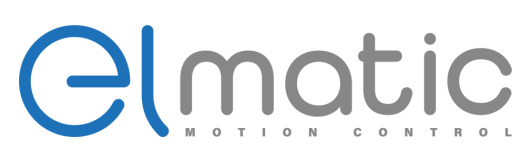

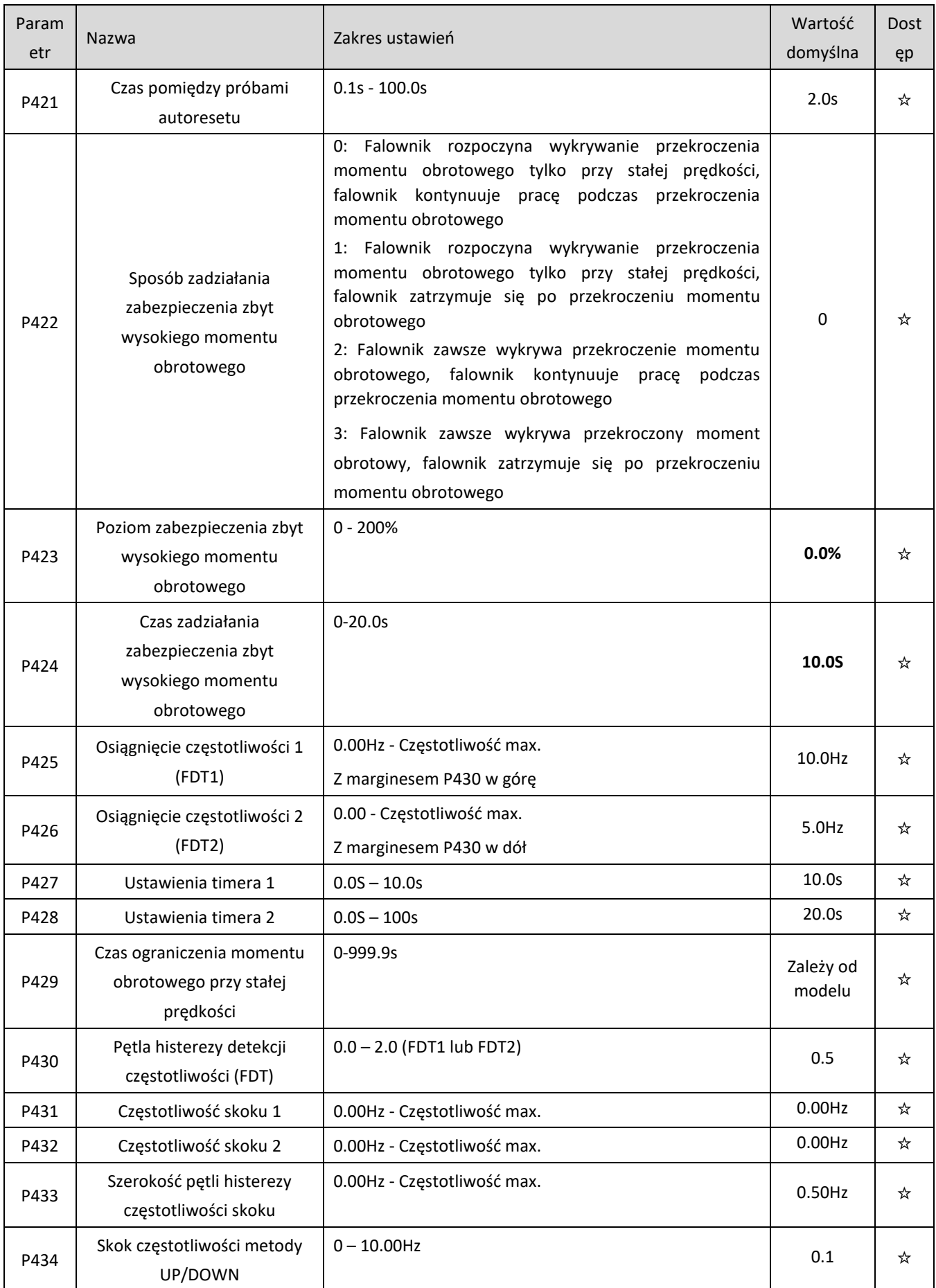

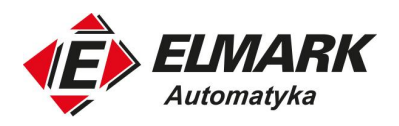

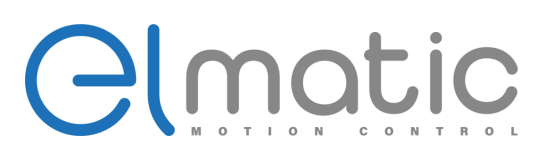

<span id="page-27-0"></span>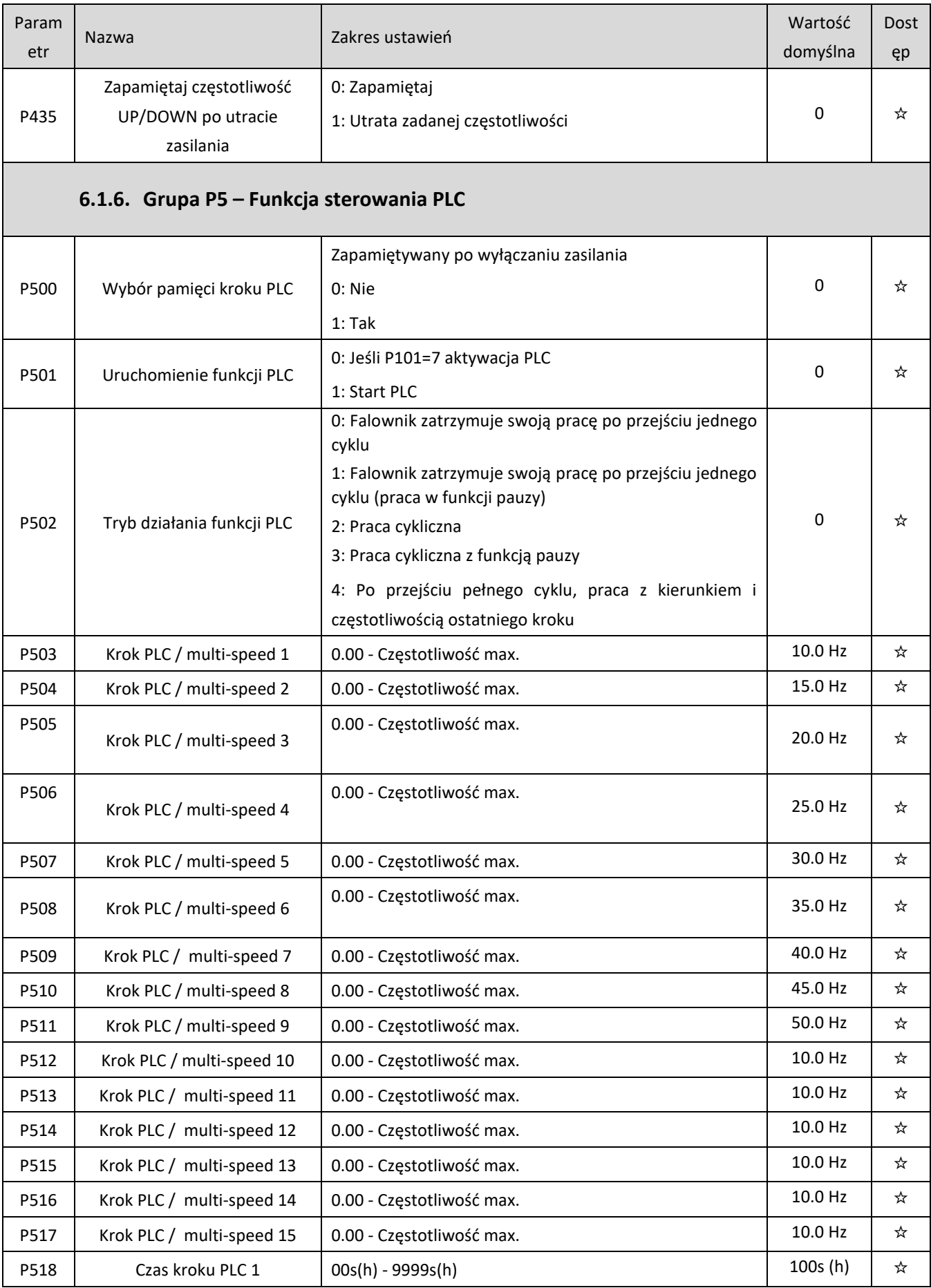

Elmark Automatyka S.A.

ul. Niemcewicza 76, 05-075 Warszawa, tel. (+48) 22 773 79 37; elmark@elmark.com.pl; www.elmark.com.pl<br>NIP: 5252072585; KRS: 0000803828, Sąd Rejonowy dla M-St. Warszawy, XIV Wydział Gosp. KRS; Kapitał Zakładowy 575.000 zł,

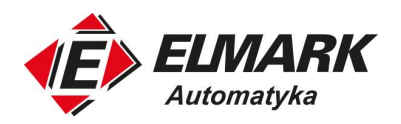

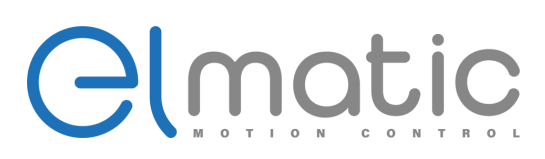

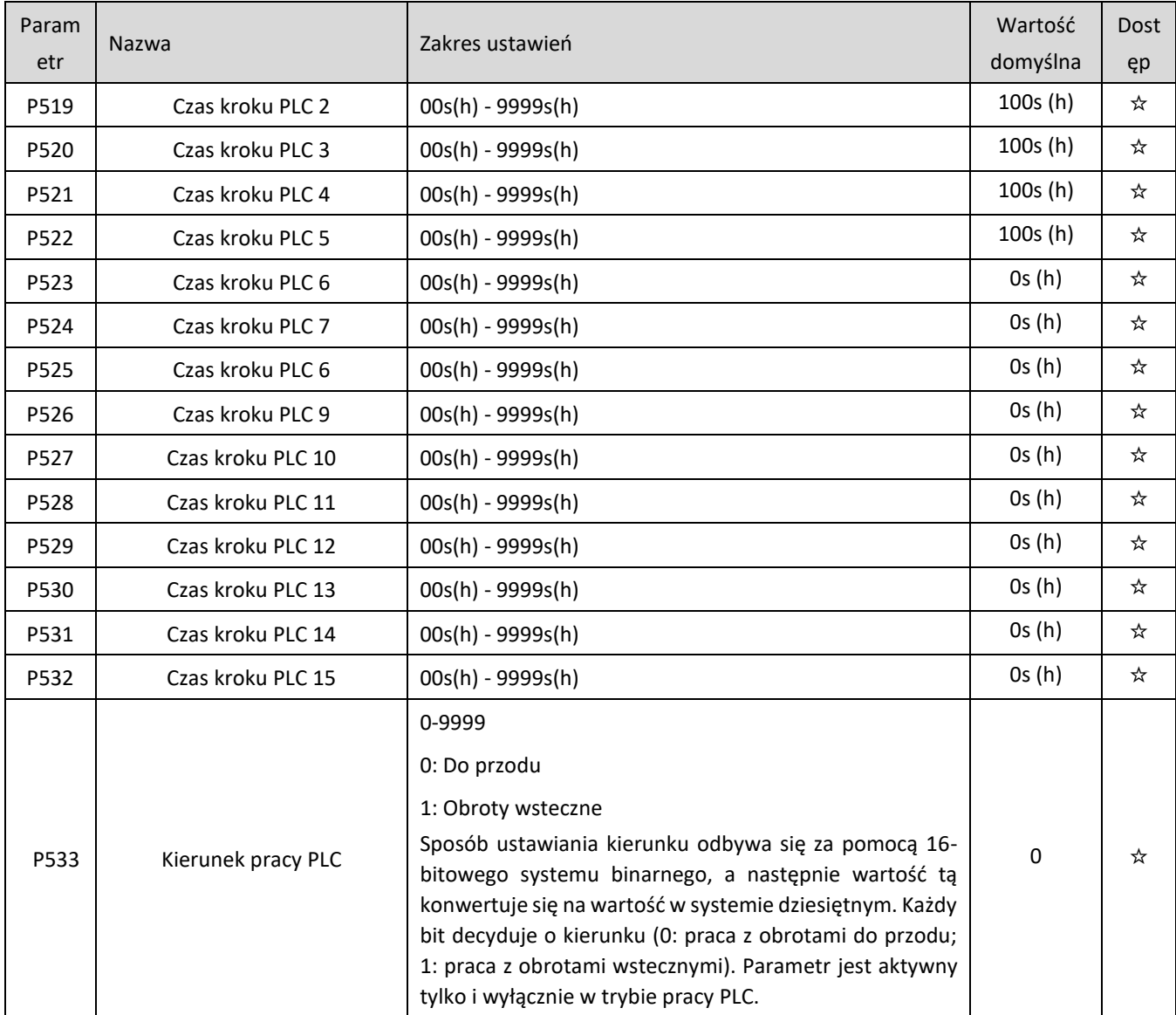

#### **6.1.7. Grupa P6 – Operacje PID**

<span id="page-28-0"></span>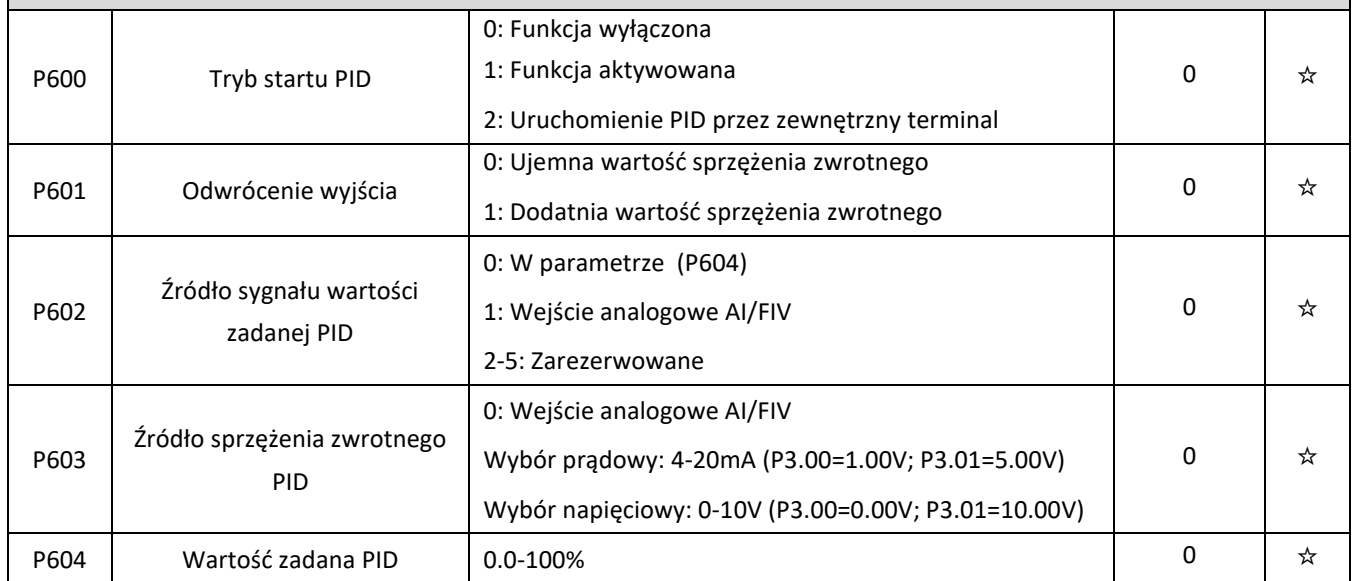

Elmark Automatyka S.A.

ul. Niemcewicza 76, 05-075 Warszawa, tel. (+48) 22 773 79 37; elmark@elmark.com.pl; www.elmark.com.pl<br>NIP: 5252072585; KRS: 0000803828, Sąd Rejonowy dla M-St. Warszawy, XIV Wydział Gosp. KRS; Kapitał Zakładowy 575.000 zł,

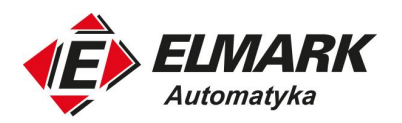

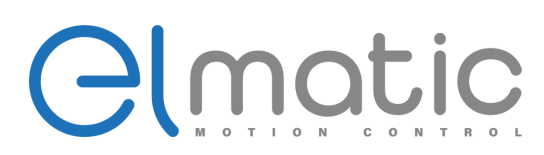

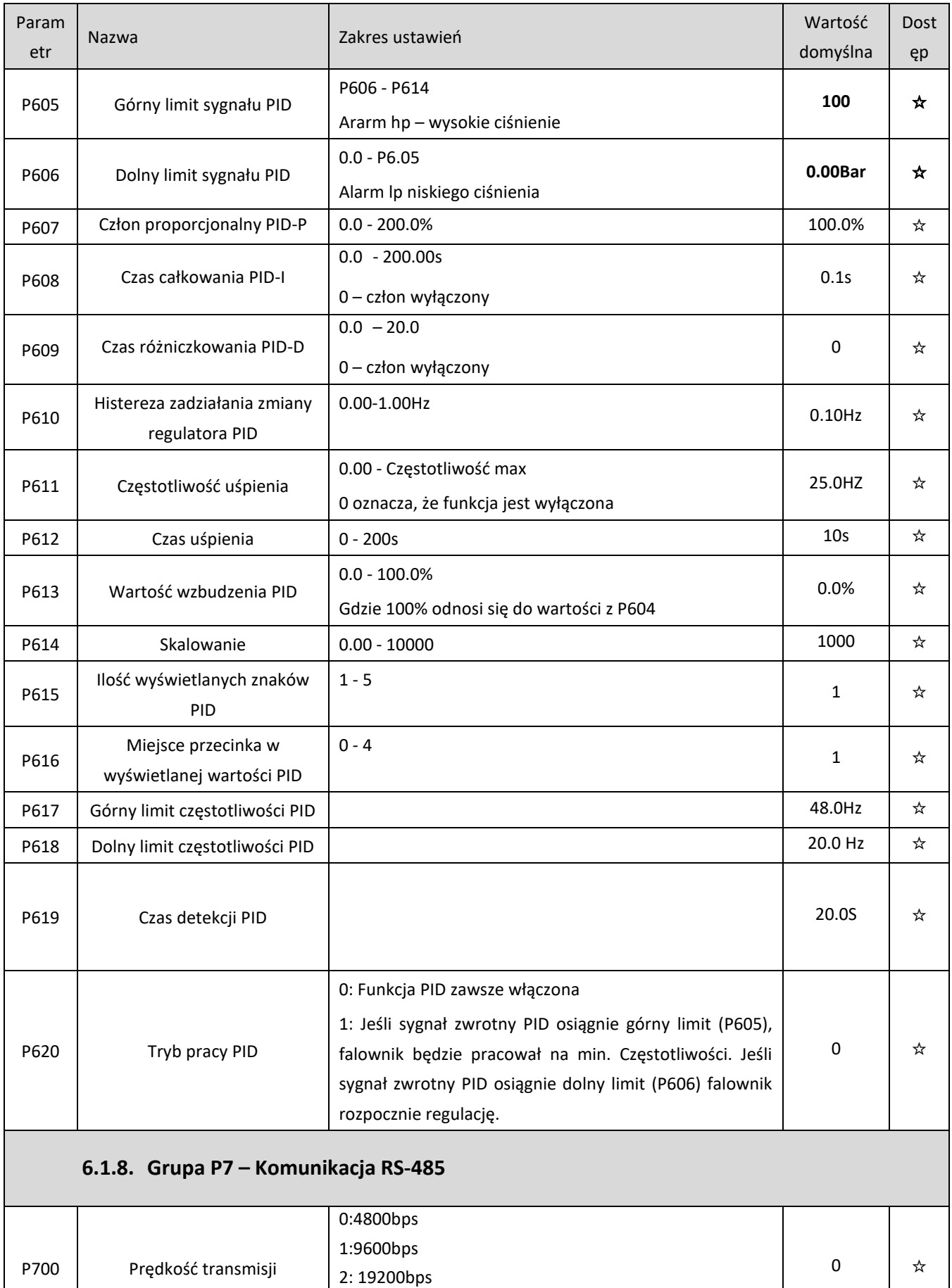

<span id="page-29-0"></span>

ul. Niemcewicza 76, 05-075 Warszawa, tel. (+48) 22 773 79 37; elmark@elmark.com.pl; www.elmark.com.pl<br>NIP: 5252072585; KRS: 0000803828, Sąd Rejonowy dla M-St. Warszawy, XIV Wydział Gosp. KRS; Kapitał Zakładowy 575.000 zł,

3: 38400bps

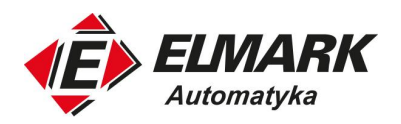

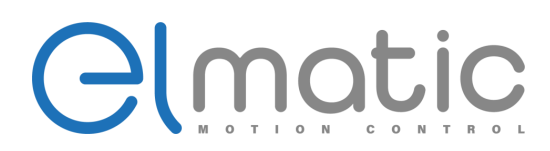

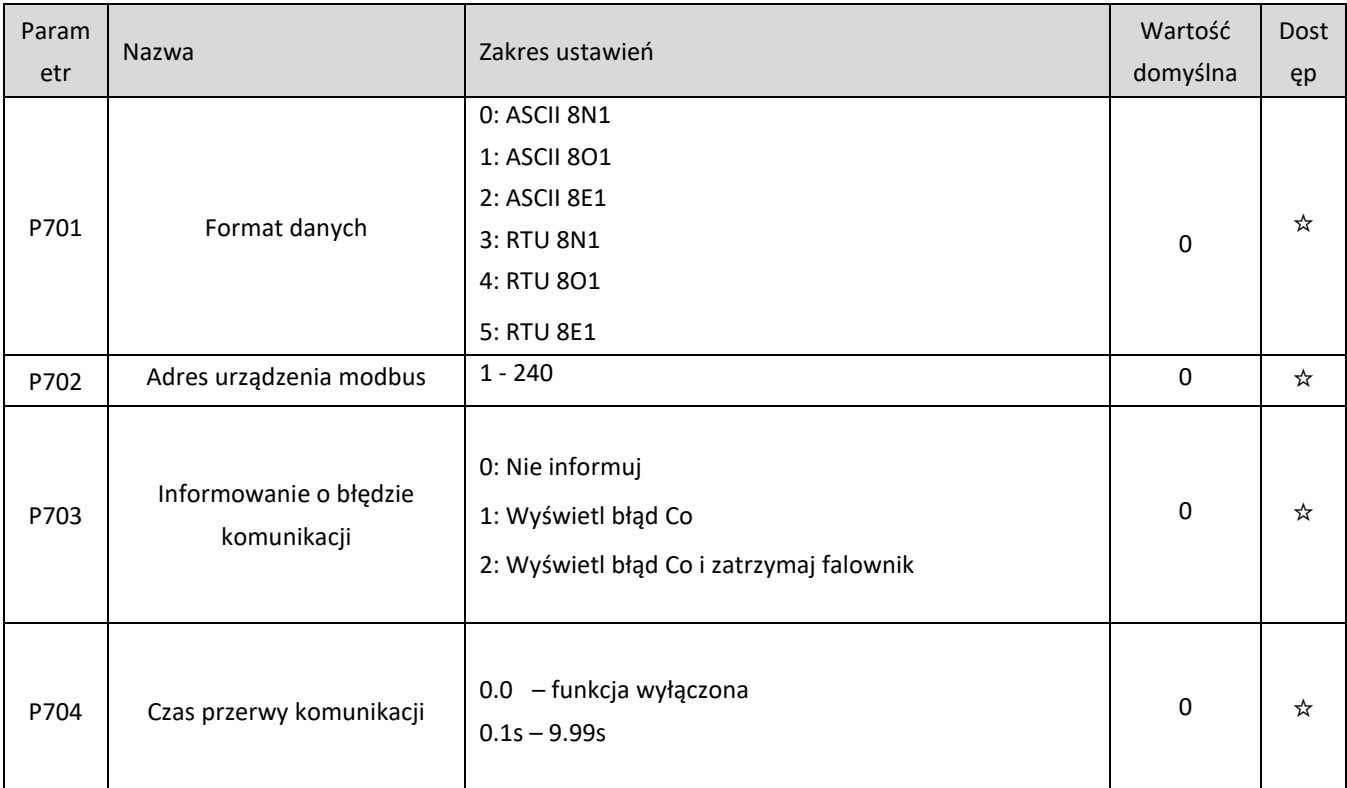

#### **6.1.9. Grupa P8 – 7Zaawansowane parametry aplikacji**

<span id="page-30-0"></span>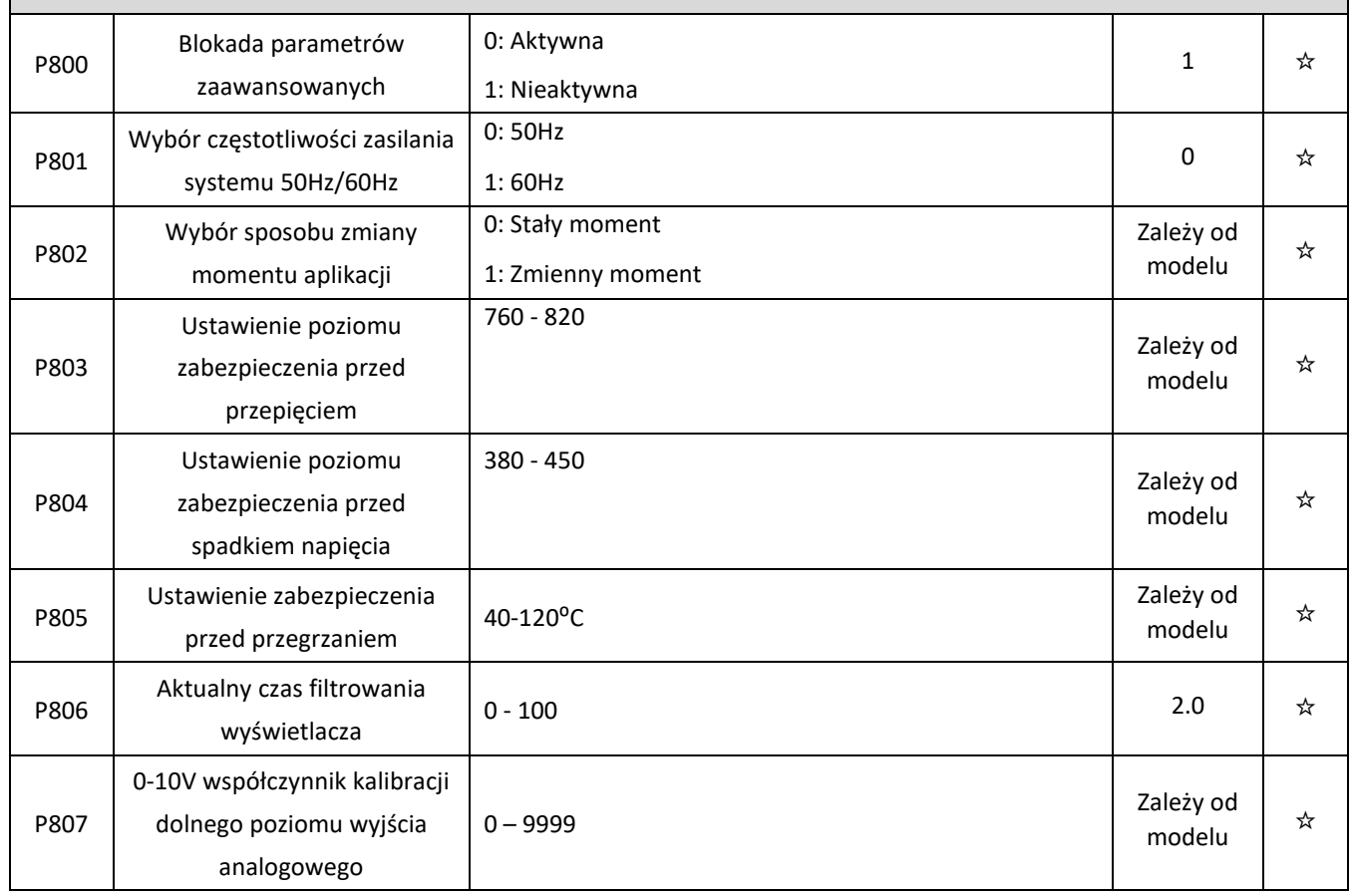

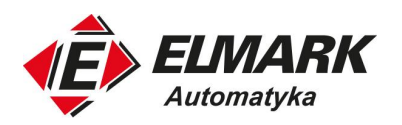

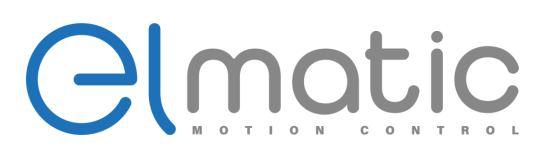

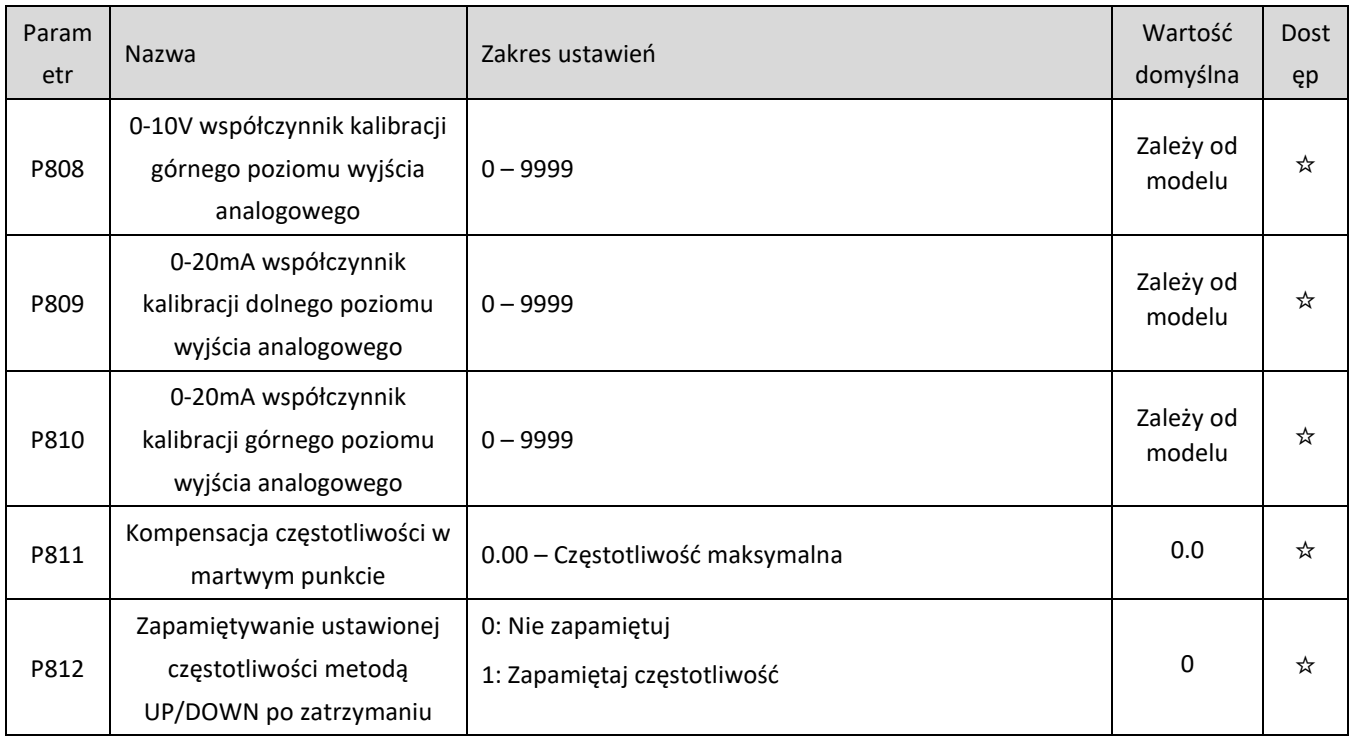

# <span id="page-31-0"></span>**7. Szczegółowy opis działania parametrów**

#### <span id="page-31-1"></span>**7.1. Monitorowanie pracy przemiennika**

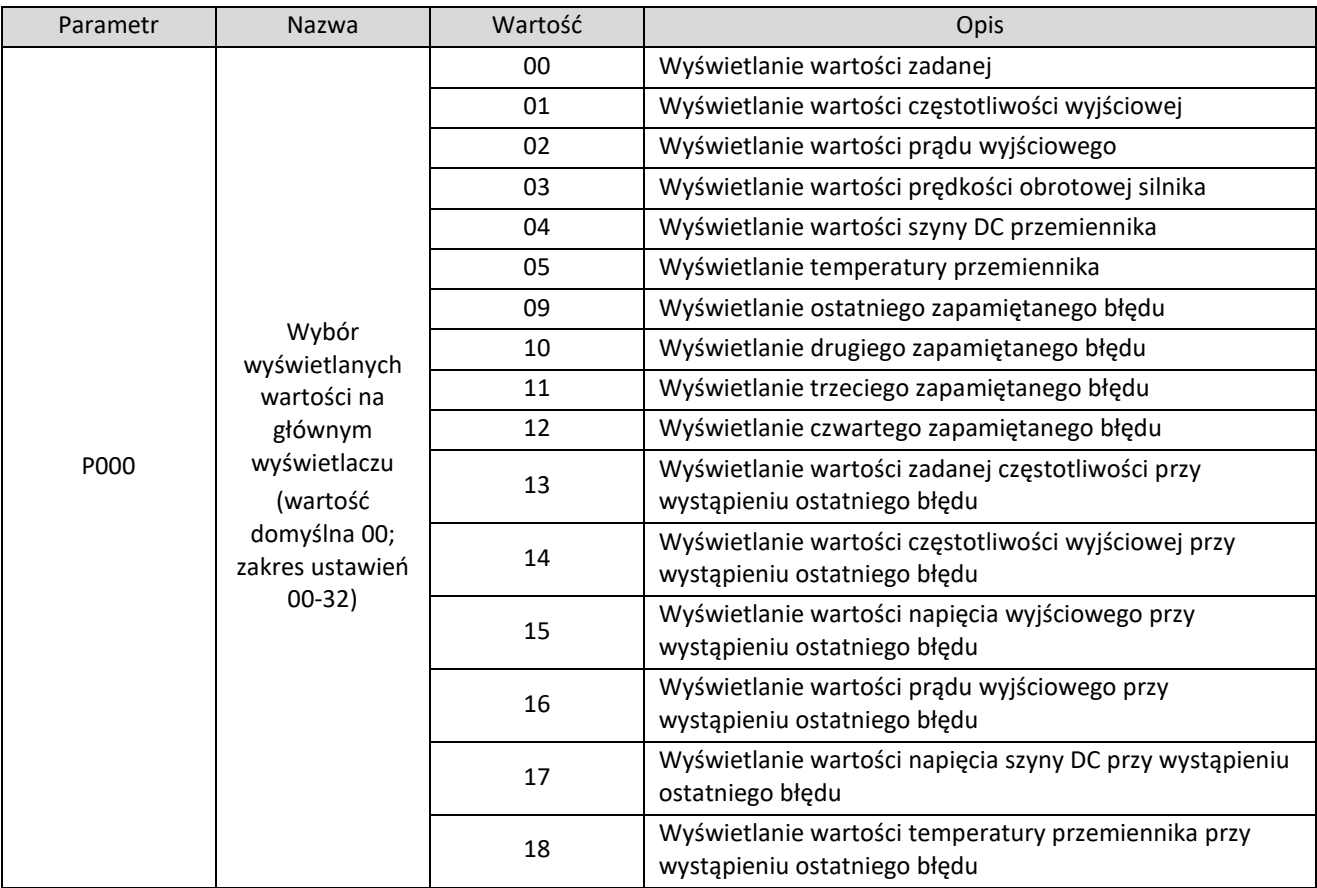

Użytkownik może ustawić pierwszą wartość na wyświetlaczu falownika za pomocą parametru P000.

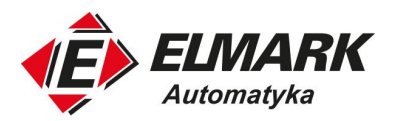

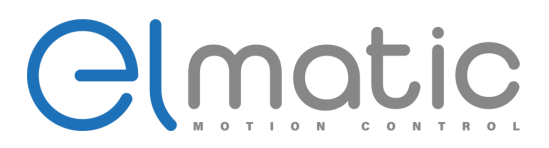

Na przykład, aby monitorować prędkość obrotową za pomocą panelu operacyjnego, użytkownik może ustawić parametr P000 na "03". Wartość początkowa parametru P000 to "00", dlatego jeśli nie zostanie zmieniona, falownik będzie wyświetlał ustawioną częstotliwość.

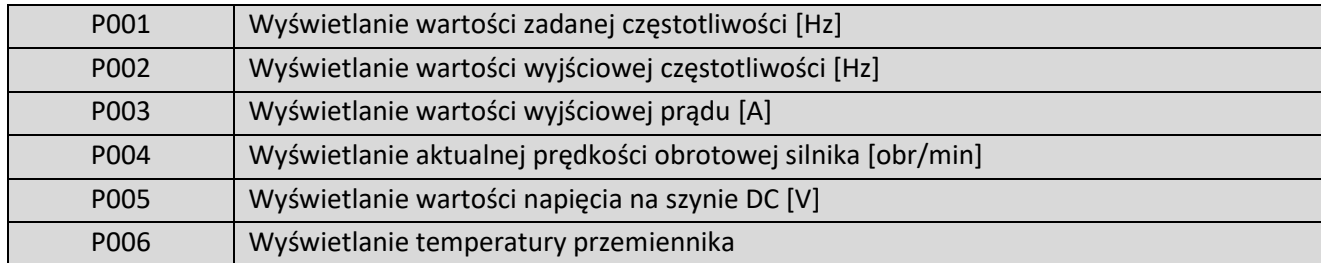

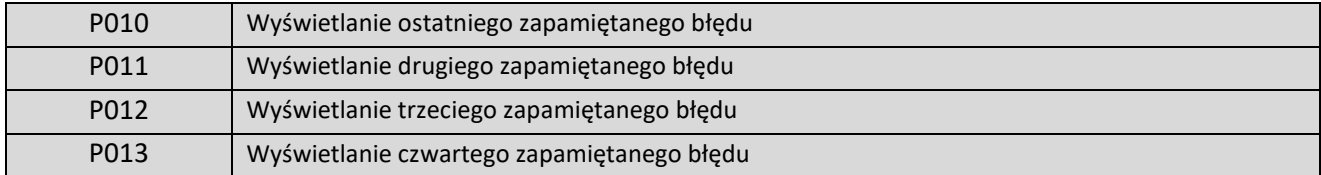

Wartości ostatnich czterech błędów można sprawdzić w parametrach od P010 do P013. Te cztery parametry mogą pomóc użytkownikowi w ocenie stanu pracy falownika i znalezieniu przyczyny usterki oraz wyeliminowaniu ukrytych problemów.

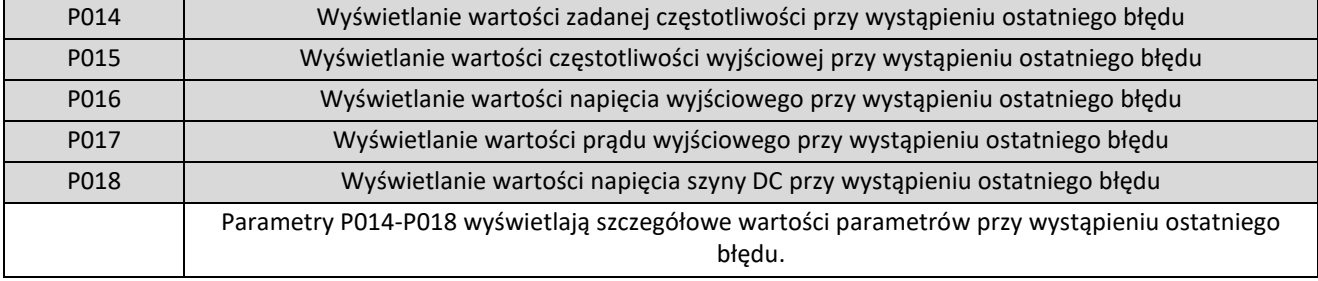

Przemiennik pozwala na sprawdzenie szczegółowych wartości i stanu po wystąpieniu ostatniego błędu poprzez sprawdzenie P014-P018. Na podstawie powyższych danych można przeanalizować przyczynę błędu i szybko znaleźć rozwiązanie, co pomoże w pracach naprawczych.

Możliwe jest również bezpośrednie monitorowanie danych za pomocą parametrów "P001-P018".

Możesz monitorować dane, naciskając klawisz shift, jak pokazano w poniższej tabeli:

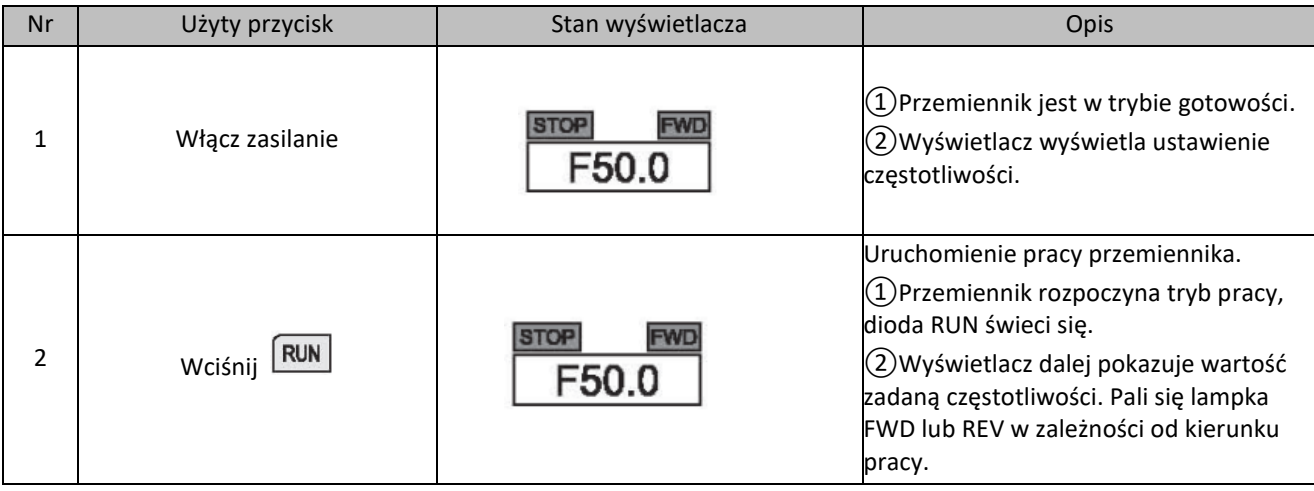

Elmark Automatyka S.A.

ul. Niemcewicza 76, 05-075 Warszawa, tel. (+48) 22 773 79 37; elmark@elmark.com.pl; www.elmark.com.pl

NIP: 5252072585; KRS: 0000803828, Sąd Rejonowy dla M-St. Warszawy, XIV Wydział Gosp. KRS; Kapitał Zakładowy 575.000 zł, w pełni opłacony

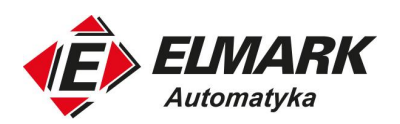

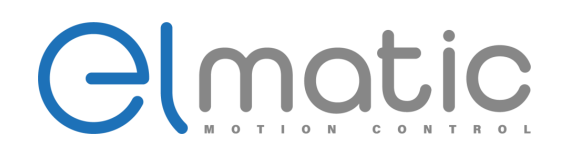

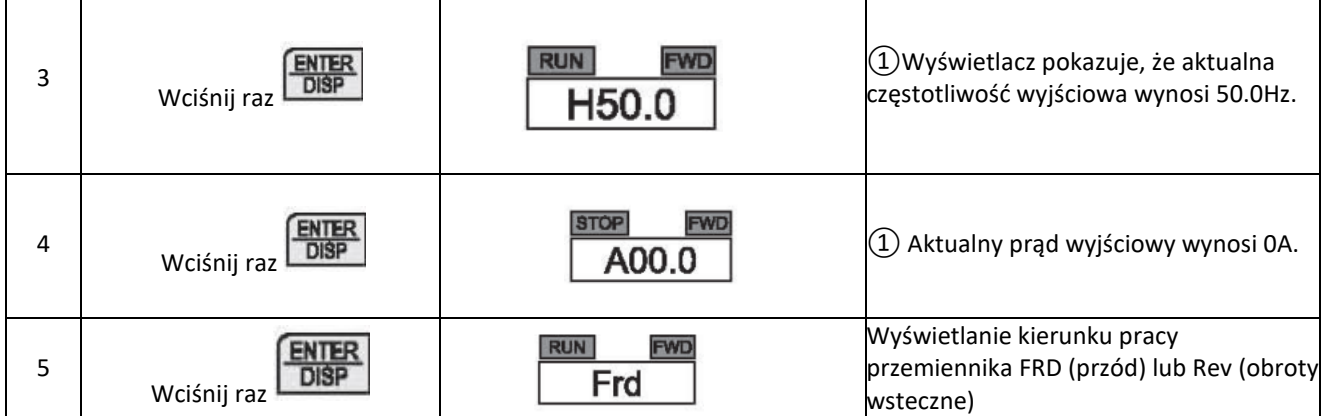

#### <span id="page-33-0"></span>**7.2. Podstawowe parametry**

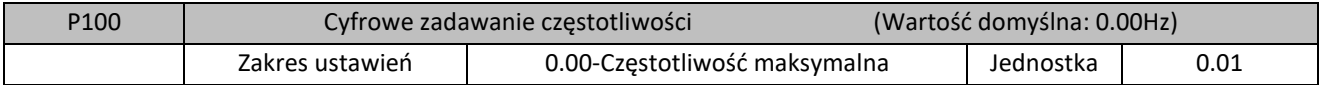

Gdy parametr P101 jest ustawiony na 0, falownik pracuje w trybie cyfrowego zadawania częstotliwości. Wartość częstotliwości jest ustawiana przez parametr P100.

Podczas pracy można zmienić częstotliwość, modyfikując zawartość parametru P100 lub naciskając przycisk  $\Box$  lub  $\Box$  w celu zmiany częstotliwości. W przypadku zmiany częstotliwości poprzez modyfikację parametru P100, po zatrzymaniu pracy falownika lub wyłączeniu zasilania, zmodyfikowana wartość może zostać zapamiętana.

W przypadku zmiany częstotliwości przez naciśnięcie przycisku **[4]** lub po zatrzymaniu pracy falownika lub wyłączeniu zasilania, zmodyfikowana zawartość nie zostanie zapamiętana; zamiast tego zostanie zapamiętana oryginalna wartość P100. Gdy falownik zostanie uruchomiony następnym razem, będzie działał z oryginalną wartością P100.

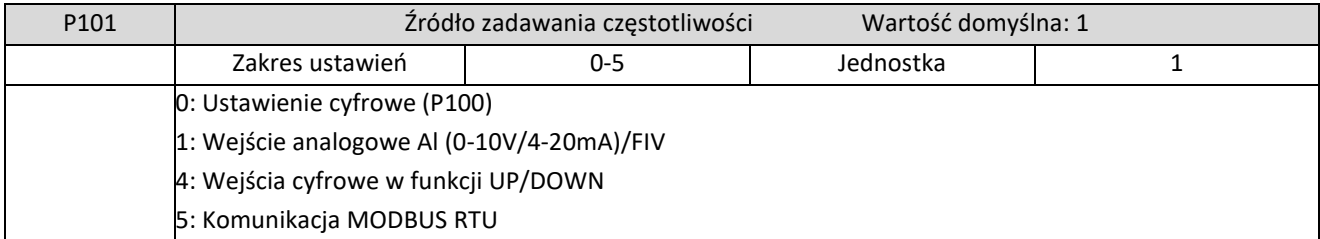

Źródło zadawania częstotliwości określenia sposób w jaki będzie podawana zadana wartość częstotliwości pracy falownika.

#### 0: Ustawienie cyfrowe

O wartości częstotliwości wyjściowej falownika decyduje parametr P100. Częstotliwość wyjściową można zmienić, naciskając przycisk  $\Box$  lub  $\Box$  na panelu. Więcej szczegółów można uzyskać w parametrze P100.

1: Wejście analogowe Al (0-10V/4-20mA)/FIV

O wartości częstotliwości wyjściowej falownika decyduje zewnętrzny sygnał napięciowy (0-10V) lub prądowy, który jest wprowadzany do falownika przez zacisk AI/FIV. Istnieją dwa tryby zewnętrznego sygnału napięciowego lub prądowego.

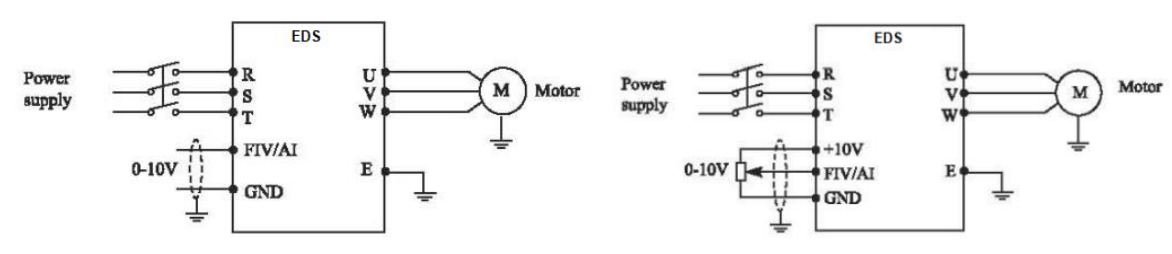

4: Wejścia cyfrowe w funkcji UP/DOWN

O wartości częstotliwości wyjściowej falownika decydują zewnętrzne sygnały podawane na wejścia cyfrowe ustawione w

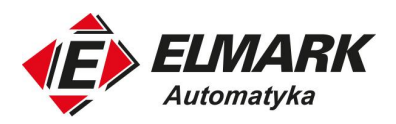

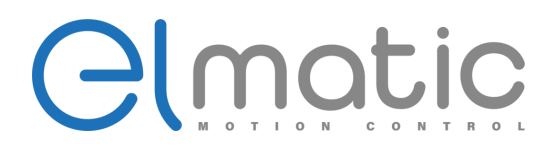

funkcji UP/DOWN. Funkcja wejść cyfrowych ustawiana jest w P315 do P322, jeden z zewnętrznych zacisków został wybrany jako UP/DOWN. Podanie sygnału na wejście cyfrowe skonfigurowane jako "UP" spowoduje wzrost częstotliwości zadanej. Podanie sygnału na wejście cyfrowe skonfigurowane jako "DOWN" spowoduje spadek częstotliwości zadanej. Równoczesne podanie sygnału na wejście "UP" i "DOWN" nie zmieni wartości częstotliwości (zostanie taka sama).

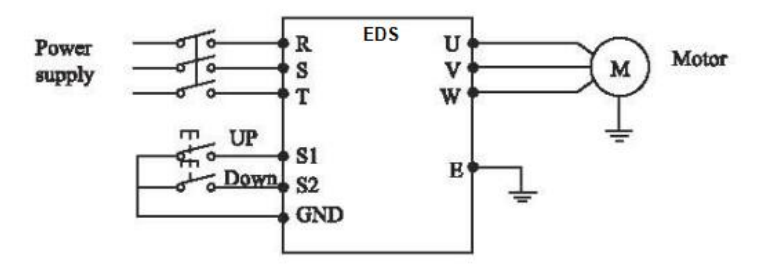

Ustawienia parametrów wejść cyfrowych w danej konfiguracji: P317=15 (UP); P318=16 (DOWN). Rysunek poniżej pokazuje sposób działania funkcji.

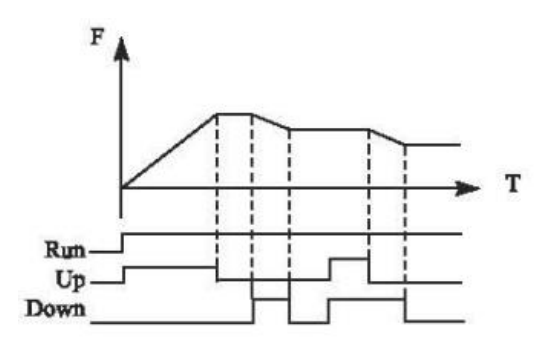

#### 5: Komunikacja MODBUS RTU

Zadawanie częstotliwości za pomocą protokołu MODBUS.

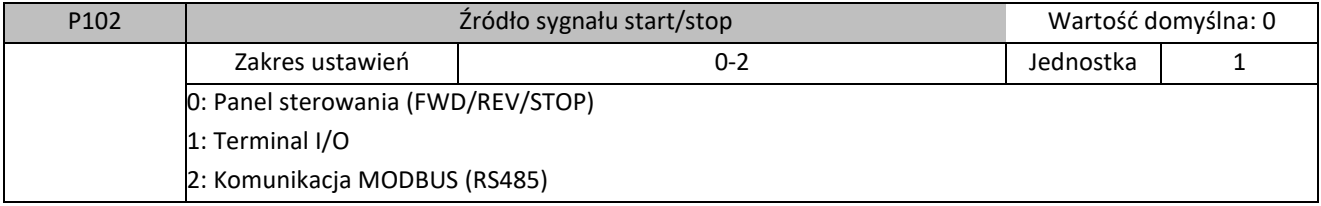

Wybór źródła sygnału startowego, zmiany kierunku i stopu.

0: Panel sterowania (FWD/REV/STOP)

Źródłem sygnałów będzie panel operacyjny wbudowany w falownik. Pracą falownika można sterować za pomocą przycisku

 $\sqrt{\frac{RUN}{RUN}}$  (przód/tył) na panelu sterowania. Naciśnij przycisk  $\frac{STOP}{RESET}$ , aby zatrzymać pracę falownika.

1: Terminal I/O

Do sygnału startu i stopu w terminalach sterujących służą funkcje "obroty do przodu" i "obroty wsteczne". Podanie sygnału na jedno z takich wejść uruchomi przemiennik. Stan niski wejścia zatrzyma pracę przemiennika. Istnieją dwie możliwości połączenia takich wejść: dwuprzewodowo lub trójprzewodowo.

1. Połączenie dwuprzewodowe

Schemat połączenia został przedstawiony na zdjęciu poniżej:

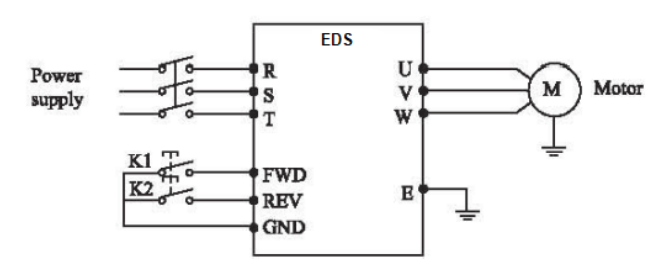

ul. Niemcewicza 76, 05-075 Warszawa, tel. (+48) 22 773 79 37; elmark@elmark.com.pl; www.elmark.com.pl

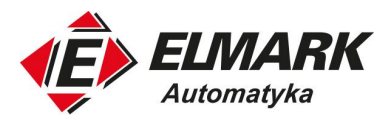

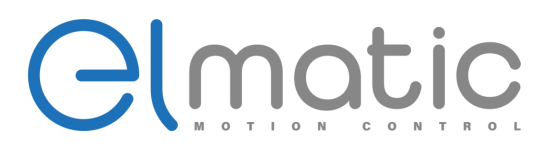

Ustawienie parametrów:

- $P102 = 1$
- $P315 = 6$
- $P316 = 7$

Sposób działania w zależności od stanów I/O został przedstawiony w tabeli poniżej:

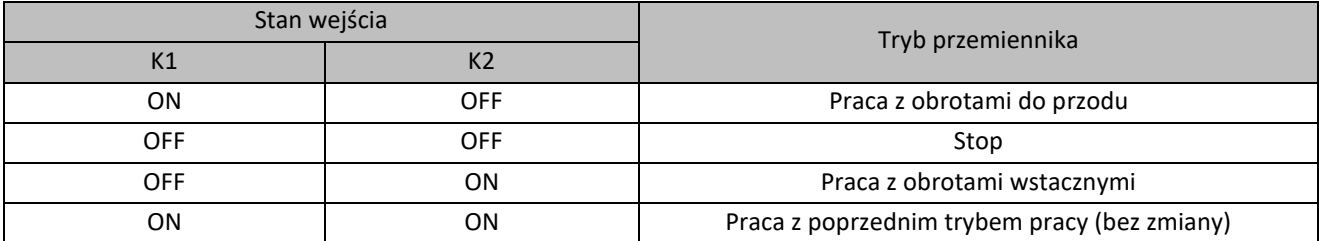

2. Połączenie trójprzewodowe

Poniżej przedstawiono schemat połączenia trójprzewodowego.

Tryb sterowania trójprzewodowego jest aktywny, tylko i wyłącznie wtedy, gdy sygnał START jest wysoki.

Jeśli sygnał startu (S1/S2) zostanie włączony, a następnie wyłączony, sygnał startu zostanie podtrzymany i rozpocznie się rozruch (podanie impulsu na wejście S1/S2). W przypadku zmiany kierunku obrotów należy podać impuls na drugie wejście S1/S2. Aby zatrzymać falownik, należy rozłączyć sygnał STOP.

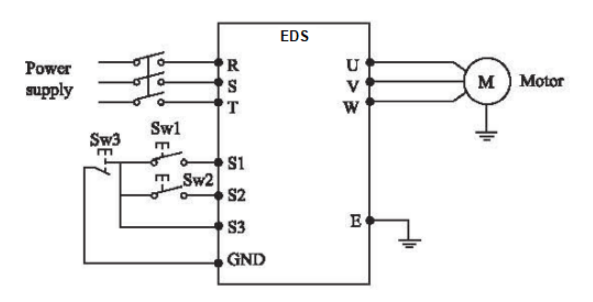

Ustawienia parametrów:

- P102 = 1 sygnały sterujące z poziomu wejść IO
- P317 = 6 wejście S1 jako start do przodu
- P318 = 7 wejście S2 jako start z obrotami wstecznymi
- P319 = 9 wejście S3 jako stop

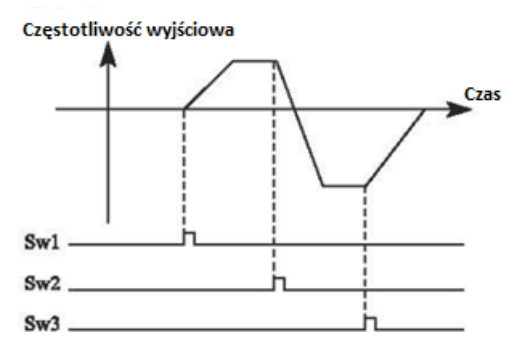

#### 2: Komunikacja MODBUS RTU

Przemiennik może otrzymywać sygnały sterujące od systemów nadrzędnych (masterów) po komunikacji MODBUS RTU.

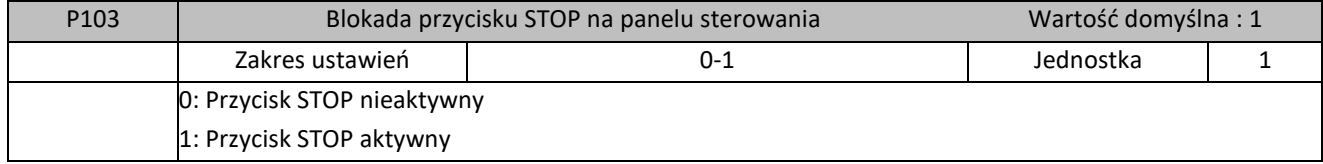

Działanie przycisku "STOP" na panelu operacyjnym można dezaktywować, aby zapobiec nieoczekiwanemu zatrzymaniu.
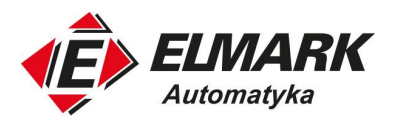

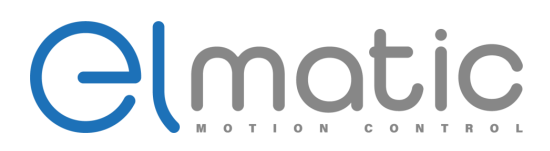

Ustaw 0 w P103, a następnie naciśnij "ENTER" przez 2 s, aby dezaktywować działanie przycisku "STOP". W tym przypadku falownik nie zareaguje na wciśnięcie przycisku STOP. Ustaw 1 w P103, a następnie naciśnij "ENTER" przez 2 s, aby aktywować działanie przycisku "STOP". W tym przypadku falownik po wciśnięciu przycisku STOP zatrzyma swoją pracę.

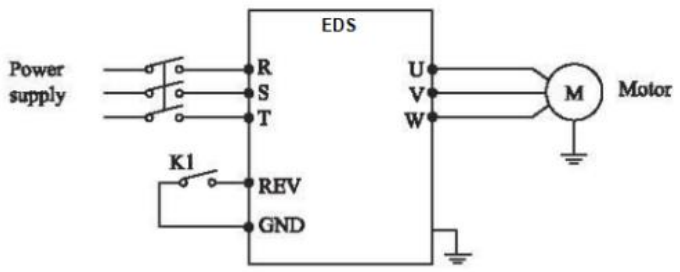

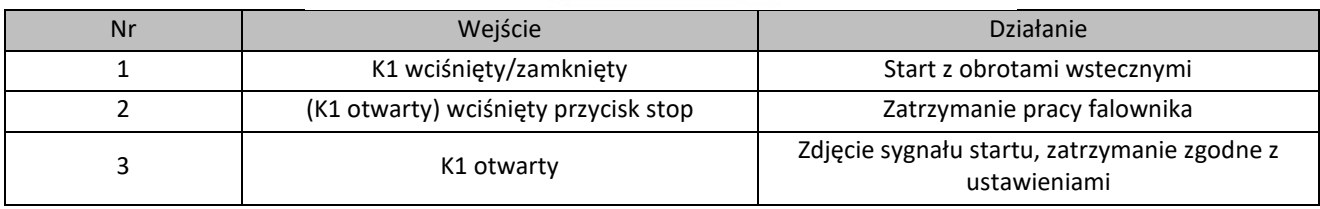

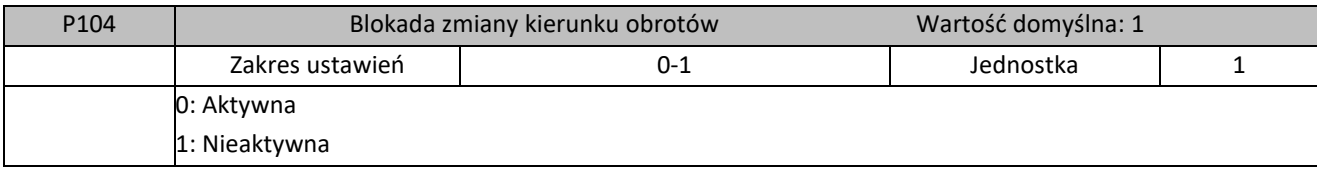

Wiele urządzeń umożliwia obrót tylko w jednym kierunku. W takim przypadku można ustawić urządzenie w trybie pojedynczego obrotu za pomocą tego parametru.

0: Aktywna

Zmiana kierunku obrotów zabroniona. Gdy parametr P104 jest ustawiony na 1, przełączanie między obrotami do przodu i do tyłu jest niedozwolone.

# 1: Nieaktywna

Zmiana kierunku obrotów silnika jest aktywna. Przełączanie między kierunkiem do przodu i do tyłu jest dozwolone.

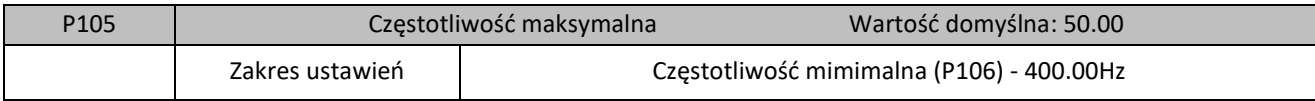

Zakres częstotliwości wyjściowej falownika to 0.1 – 400.00Hz. Sprawdź częstotliwość znamionową pracy silnika, jeśli chcesz sterować silnikiem powyżej 50/60Hz. Parametr P105 określa górny limit częstotliwości wyjściowej podawanej na silnik.

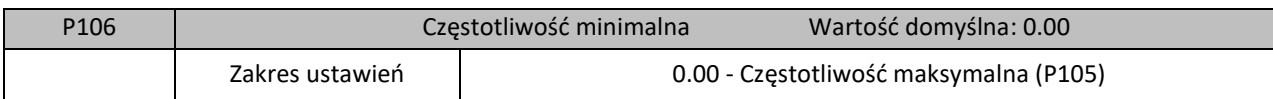

Parametr określa miminalną możliwą wartość częstotliwości wyjściowej podawanej na silnik. Ograniczenie częstotliwości jest niezbędne w niektórych aplikacjach, gdzie prędkość silnika nie może zejść poniżej pewnej wartości (np. pompy).

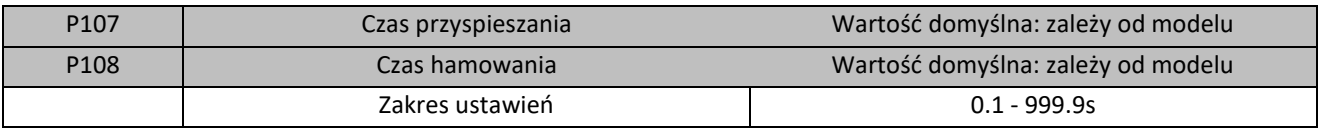

Czas przyspieszania to czas, w którym falownik osiąga maksymalną częstotliwość (P105) od 0.00 Hz. Czas hamowania to cza, w którym falownik wyhamowuje silnik od częstotliwości maksymalnej (P105) do 0.00 Hz.

Elmark Automatyka S.A.

ul. Niemcewicza 76, 05-075 Warszawa, tel. (+48) 22 773 79 37; elmark@elmark.com.pl; www.elmark.com.pl

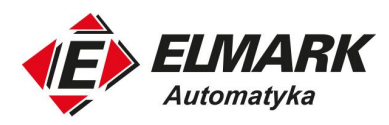

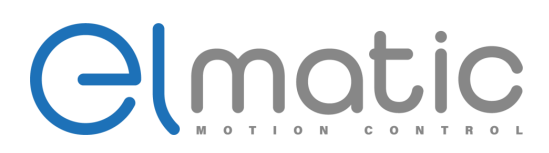

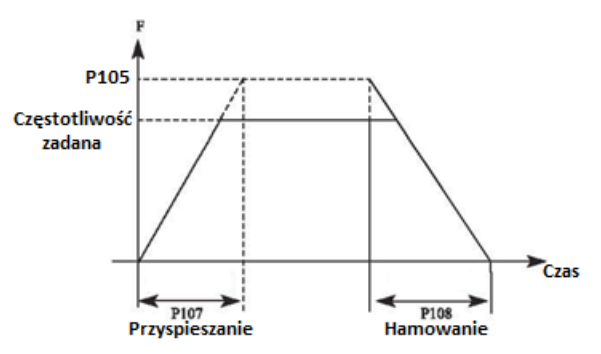

Domyślny czas przyspieszania/hamowania jest podstawowym czasem, który jest używany przez falownik. Inne czay przyspieszania/hamowania można wybrać poprzez terminale sterujące lub modbus.

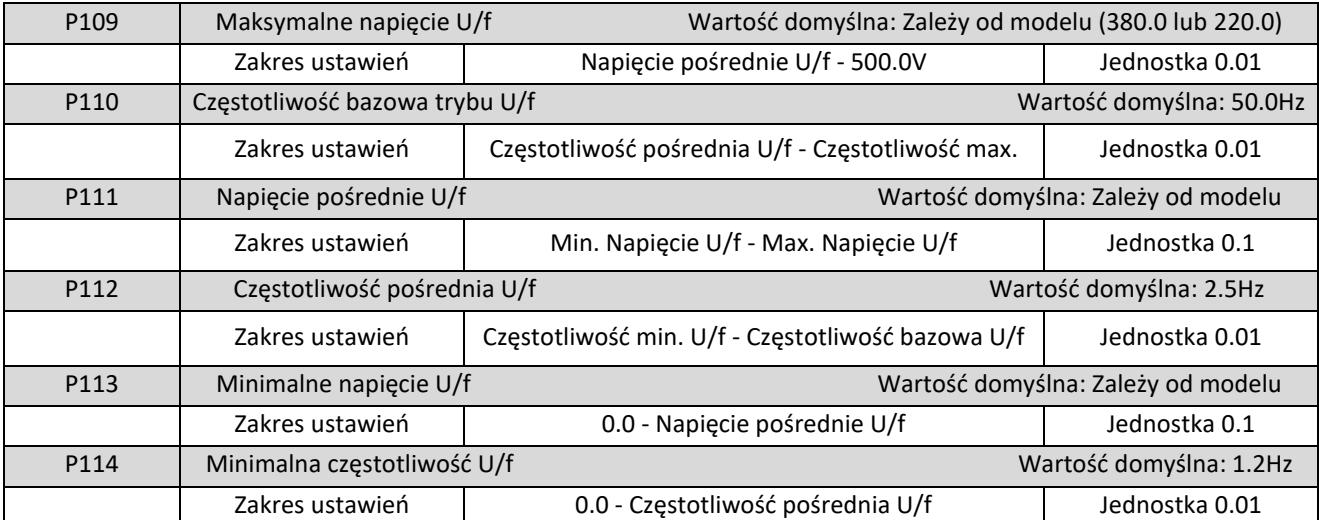

Parametry od P109 do P114 określają krzywą sterowania U/f. Ustaw odpowiednie krzywe dla różnych obciążeń.

Krzywa dla stałego momentu obrotowego: ma zastosowanie dla obciążenia o stałym momencie obrotowym, napięcie wyjściowe i częstotliwość wyjściowa są w relacji liniowej.

Krzywa dla zmiennego momentu: ma zastosowanie dla obciążenia o zmiennym momencie obrotowym, takiego jak wentylator i pompa. Obciążenie na wale silnika wzrasta wraz ze wzrostem prędkości obrotowej.

Krzywa dla wysokiego momentu startowego/rozruchowego: ma zastosowanie dla dużych obciążeń i obciążeń, które wymagają wysokiego momentu rozruchowego.

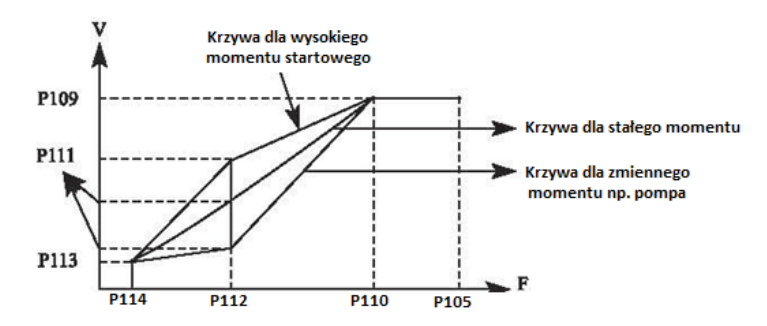

P109: Maksymalne napięcie U/f - Maksymalne napięcie U/f można ustawić w zależności od podłączonego silnika. Tutaj powinna znajdować się wartość znamionowego napięcia silnika.

P110: Częstotliwość bazowa trybu U/f – Częstotliwość bazową U/f należy ustawić na częstotliwość znamionową silnika. W większości przypadków nie należy przekraczać częstotliwości znamionowej silnika. W przeciwnym razie istnieje duże prawdopodobieństwo uszkodzenia silnika.

ul. Niemcewicza 76, 05-075 Warszawa, tel. (+48) 22 773 79 37; elmark@elmark.com.pl; www.elmark.com.pl

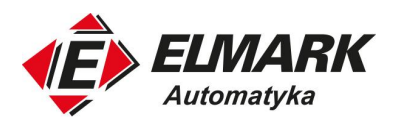

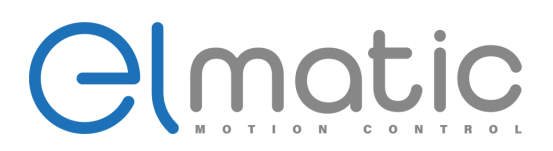

P111: Napięcie pośrednie U/f - Ustaw napięcie pośrednie V/F zgodnie z obciążeniem silnika. Nieprawidłowe ustawienie może spowodować wysoki prąd silnika lub niewystarczający wyjściowy moment obrotowy, a nawet wywołać błąd na falowniki. Zwiększenie wartości P111 może zwiększyć wyjściowy moment obrotowy i prąd wyjściowy. Podczas zmiany wartości P111 należy monitorować prąd wyjściowy. Zmieniając wartość P111, należy regulować ją stopniowo, aż do osiągnięcia wymaganego wyjściowego momentu obrotowego.

P112: Częstotliwość pośrednia U/f - Częstotliwość pośrednia U/f określa punkt przełamania krzywej U/f. Nieprawidłowe ustawienie może spowodować niewystarczający moment obrotowy lub uruchomić zabezpieczenie nadprądowe falownika. W większości przypadków nie należy zmieniać wartości ustawienia tego parametru podczas użytkowania.

P113: Minimalne napięcie U/f - Ustawienie minimalnego napięcia U/f jest istotne dla momentu rozruchowego. Zwiększenie wartości tego parametru może zwiększyć moment rozruchowy, ale może również spowodować nadmierny prąd. W większości przypadków nie należy zmieniać wartości ustawienia tego parametru podczas użytkowania.

P114: Minimalna częstotliwość U/f - Minimalna częstotliwość U/f określa punkt początkowy krzywej U/f.

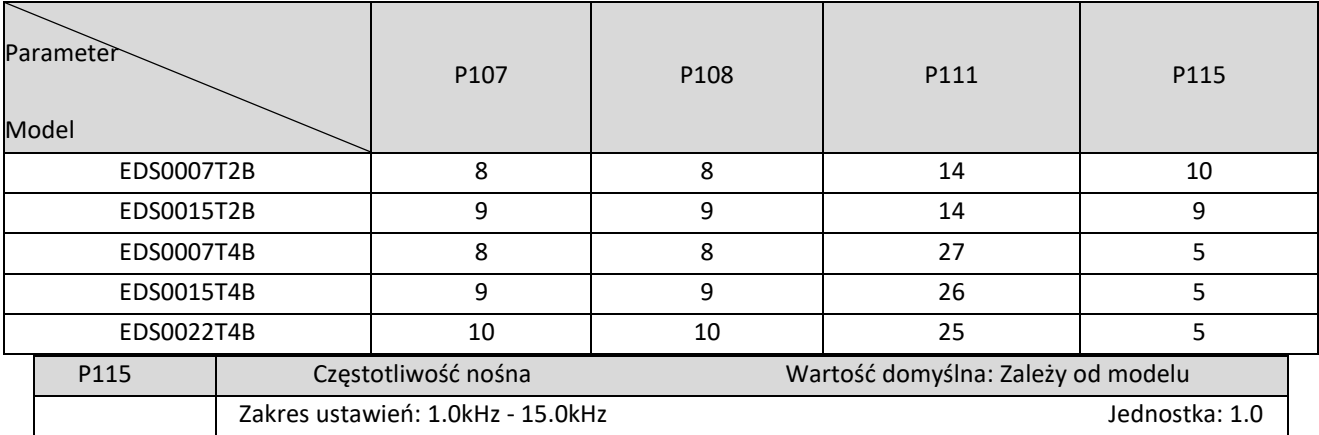

Szczegółowe ustawienia domyślne dla każdego modelu znajdują się w poniższej tabeli:

W parametrze P115 możemy zmienić częstotliwość przełączenia tranzystorów modułu mocy. Odpowiednie jej dostosowanie do aplikacji i silnika pozwoli na uzyskanie wysokiej jakości sterowania, zmniejszenie strat oraz zmniejszyć hałas. Również możemy zniwelować zakłócenia wytwarzane przez przemiennik częstotliwości. Poniższa tabela przedstawia zależność jak zmiana częstotliwości nośnej wpływa na poszczególne parametry pracy silnika i przemiennika częstotliwości.

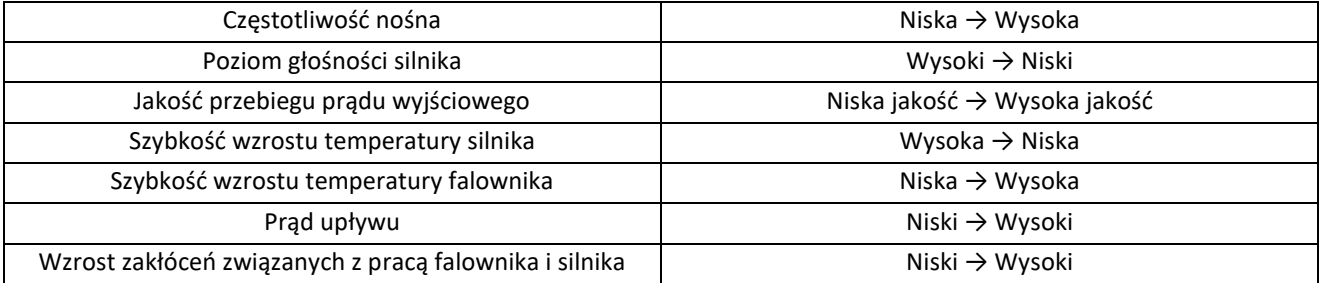

W zależności od mocy przemiennika częstotliwości domyśla częstotliwość kluczowania może się różnić. Podczas modyfikacji należy zwrócić szczególną uwagę przy zwiększaniu częstotliwości nośnej, ponieważ prowadzi to do wzrostu temperatury przemiennika, a jeśli ta temperatura wzrośnie zbyt mocno należy już obniżyć moc urządzenia, ponieważ w przeciwnym przypadku narazimy przemiennik na przegrzanie.

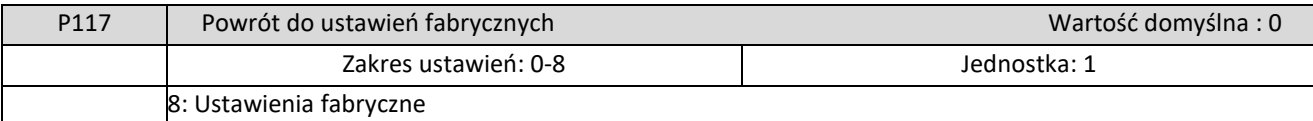

Ustawienie P117 na 08 spowoduje przywrócenie parametrów do ustawień fabrycznych.

Uwaga: Gdy parametry są zablokowane (P118=1) nie można przeprowadzić resetu parametrów ani ich zmienić. Należy najpierw odblokować funkcje, a następnie zresetować parametry.

ul. Niemcewicza 76, 05-075 Warszawa, tel. (+48) 22 773 79 37; elmark@elmark.com.pl; www.elmark.com.pl

NIP: 5252072585; KRS: 0000803828, Sąd Rejonowy dla M-St. Warszawy, XIV Wydział Gosp. KRS; Kapitał Zakładowy 575.000 zł, w pełni opłacony

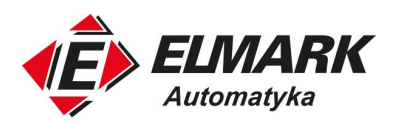

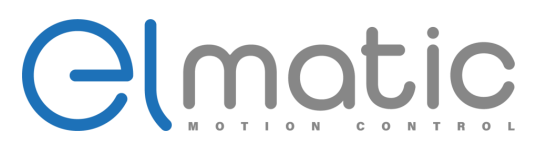

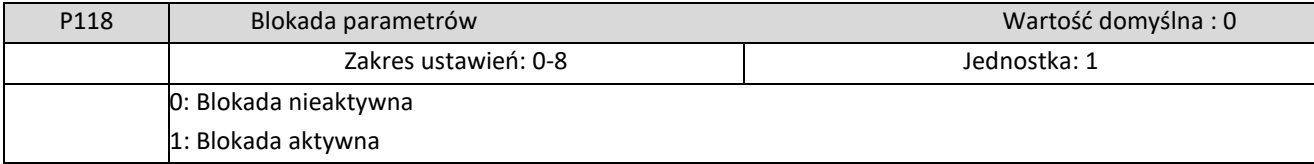

### 1: Blokada aktywna

Parametry można zablokować za pomocą P118, aby zapobiec nieoczekiwanej zmianie ustawień przez osoby trzecie.

Gdy P118 jest ustawiony na 1 wszystkie inne parametry z wyjątkiem P100 (ustawienie częstotliwości zadanej) nie mogą być modyfikowane.

# **7.3. Podstawowe parametry aplikacji**

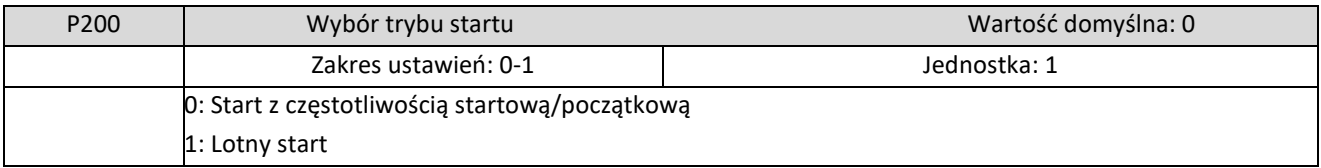

Przemiennik częstotliwości EDS umożliwia dwa rodzaje startu

### 0: Start z częstotliwością startową/początkową

Większość obciążeń nie ma specjalnych wymagań dotyczących rozruchu. Częstotliwość wyjściowa falownika zaczyna wzrastać od częstotliwości początkowej.

### 1: Lotny start

Śledzenie prędkości znajdzie swoje zastosowanie w aplikacjach, gdzie często mamy do czynienia z błędami lub chwilowymi zanikami zasilania. Korzystając z funkcji śledzenia prędkości, falownik może automatycznie wykryć prędkość obrotową i kierunek obrotów silnika, a następnie odpowiednio ustawić częstotliwość i napięcie wyjściowe.

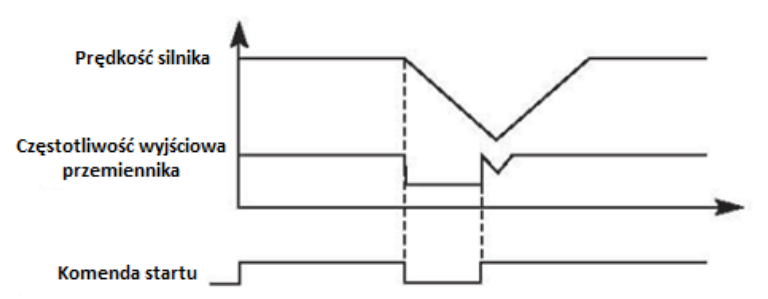

Uwaga! Gdy falownik uruchamia się w trybie śledzenia prędkości, falownik będzie szukał prędkości w sekwencji od częstotliwości maksymalnej w dół.

Pojawienie się wysokiego prądu na wyjściu jest bardzo prawdopodobne przy uruchomieniu. Warto zwrócić uwagę na poziom zabezpieczenia nadprądowego (parametr P409). Wartość prądu zależy od obciążenia na wale silnika.

Gdy wartość P409 jest zbyt niska, może to prowadzić do długiego czasu rozruchu. Jeśli podczas lotnego startu wystąpi przekroczenie prądu, falownik wstrzyma start.

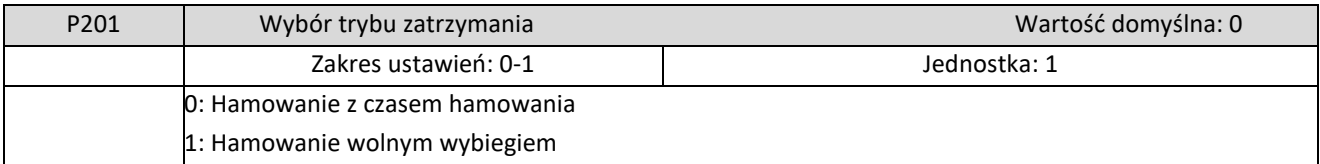

Przemiennik częstotliwości EDS umożliwia dwa rodzaje zatrzymania pracy silnika.

0: Hamowanie z czasem hamowania

Po otrzymaniu komendy stopu, przemiennik częstotliwości zaczyna hamować silnikiem zgodnie z ustawionym czasem hamowania.

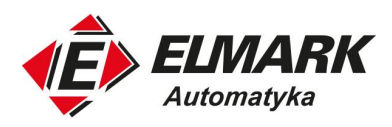

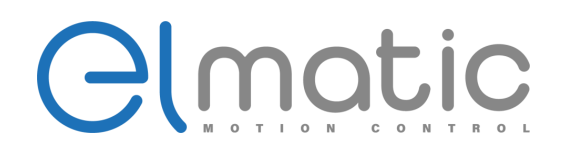

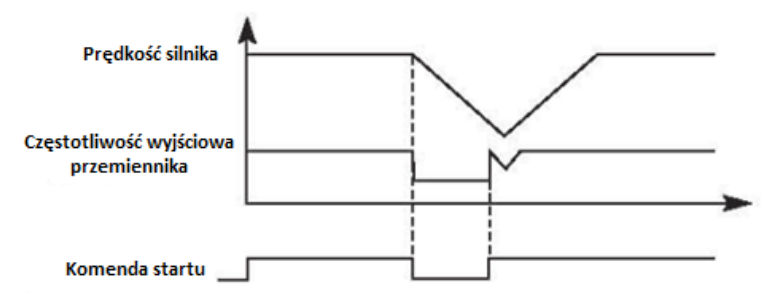

Po osiągnięciu częstotliwości zatrzymania (P203) można wybrać inną opcję hamowania (hamowanie DC). Jeśli nie wybierzesz hamowania DC, urządzenie zatrzyma się wolnym wybiegiem.

1: Hamowanie wolnym wybiegiem

Gdy falownik otrzyma polecenie stopu, zatrzyma podawanie częstotliwości na wyjście. Silnik zacznie zwalniać pod wpływem obciążenia na wale (im większa bezwładność, np. wentylator, tym hamowanie będzie trwać dłużej).

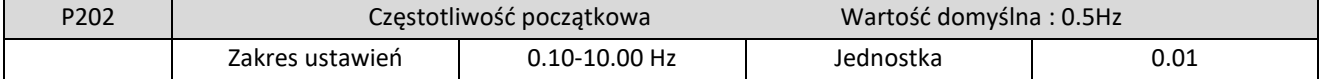

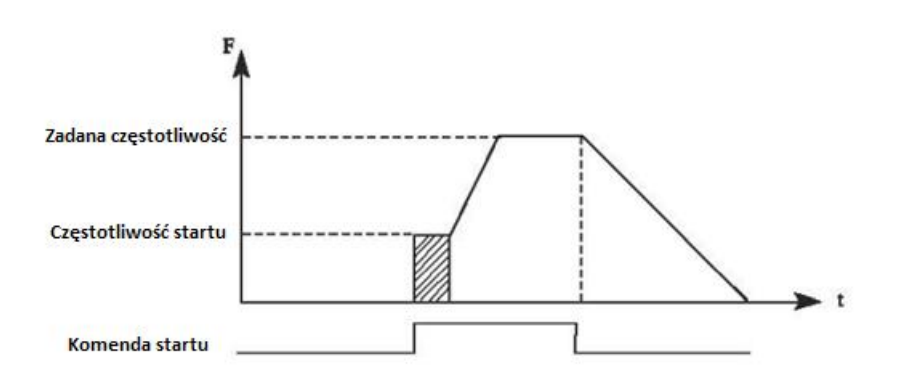

Częstotliwość początkowa to początkowa częstotliwość uruchamiania falownika. W przypadku urządzeń o dużym obciążeniu lub wymagających dużego momentu rozruchowego, zwiększenie częstotliwości startowej może ułatwić rozruch. Jeśli jednak częstotliwość rozruchu jest zbyt wysoka, może to spowodować wywołanie zabezpieczenia nadprądowego.

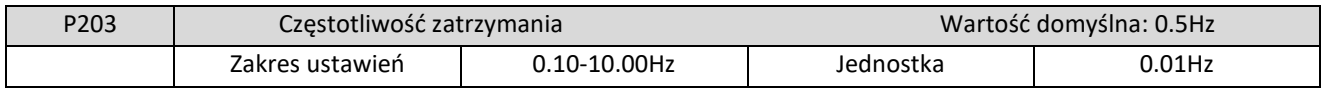

W momencie otrzymania komendy stopu przez przemiennik, zaczyna spowalniać silnik do częstotliwości zatrzymania. Poniżej tej częstotliwości zaczyna hamowanie DC lub hamowanie wolnym wybiegiem – w zależności od ustawień.

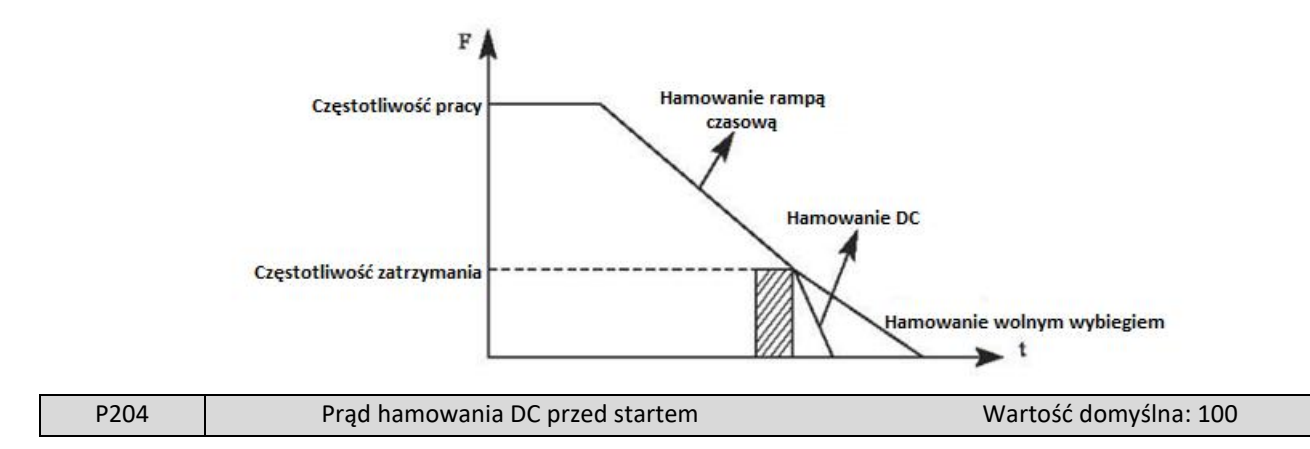

#### Elmark Automatyka S.A.

ul. Niemcewicza 76, 05-075 Warszawa, tel. (+48) 22 773 79 37; elmark@elmark.com.pl; www.elmark.com.pl

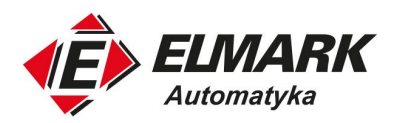

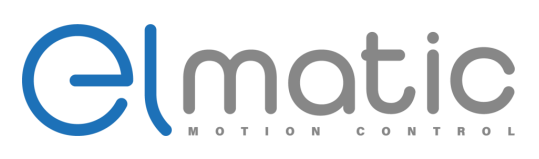

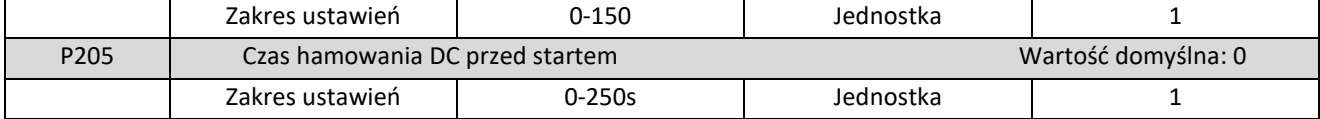

Hamowanie prądem stałym podczas rozruchu jest stosowane w przypadku wentylatorów/pomp w trybie stopu i ruchomych obciążeń. W przypadku takich aplikacji przed uruchomieniem falownika silnik jest w trybie swobodnej pracy, a kierunek obrotów jest nie jest znany. Łatwo jest wtedy wywołać zabezpieczenie nadprądowe podczas rozruchu. Dlatego przed uruchomieniem należy użyć dohamowania prądem stałym, aby zatrzymać wał silnika.

Prąd hamowania DC przy rozruchu jest stosunkiem prądu znamionowego falownika. Podczas ustawiania wartości parametru P204 moment hamowania przed startem można regulować od niskiej do wysokiej wartości, aż do osiągnięcia wystarczającego momentu hamowania zgodnego z rzeczywistym obciążeniem. Czas hamowania DC to okres podawania prądu DC na silnik, gdy wartość wynosi 0 funkcja hamowania przed startem jest wyłączona.

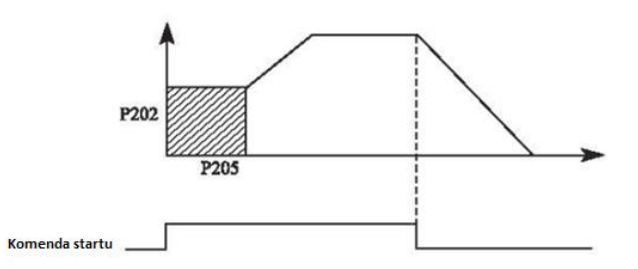

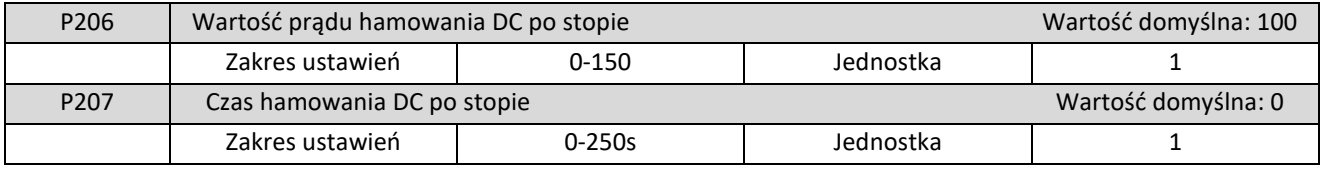

Hamowanie prądem stałym po stopie jest stosowany jako dohamowanie obciążenia na wale silnika.

Prąd hamowania DC po stopie to stosunek do prądu znamionowego falownika. Regulacja tego parametru sprawi, że możemy otrzymać różne momenty hamowania.

Czas hamowania DC po stopie to czas podawania prądu stałego na uzwojenia silnika. Gdy wynosi on 0 funkcja hamowania po stopie jest nieaktywna.

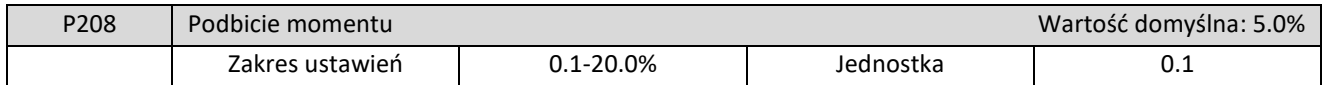

Zwiększenie parametru P208 zwiększa napięcie co pozwala na uzyskanie wyższego momentu na wale silnika.

Uwaga! Zbyt wysokie podbicie momentu może spowodować przegrzanie silnika. Zwiększaj ustawienie stopniowo, aż do uzyskania wymaganego momentu rozruchowego.

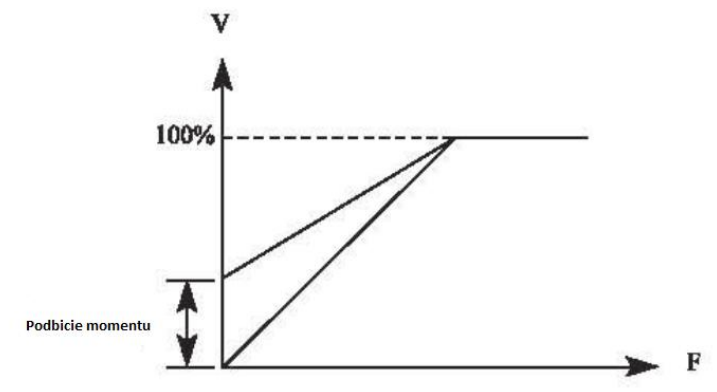

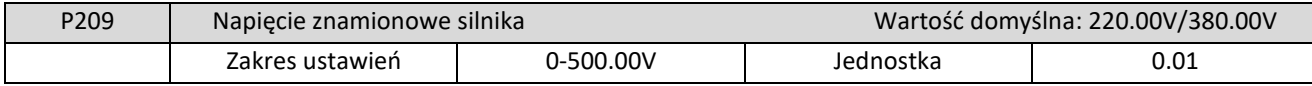

#### Elmark Automatyka S.A.

ul. Niemcewicza 76, 05-075 Warszawa, tel. (+48) 22 773 79 37; elmark@elmark.com.pl; www.elmark.com.pl

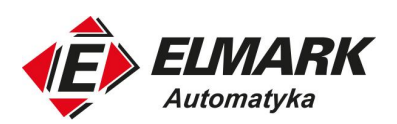

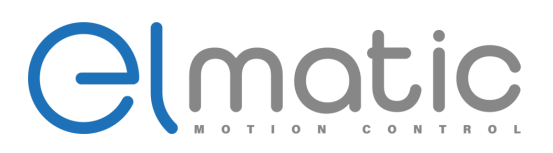

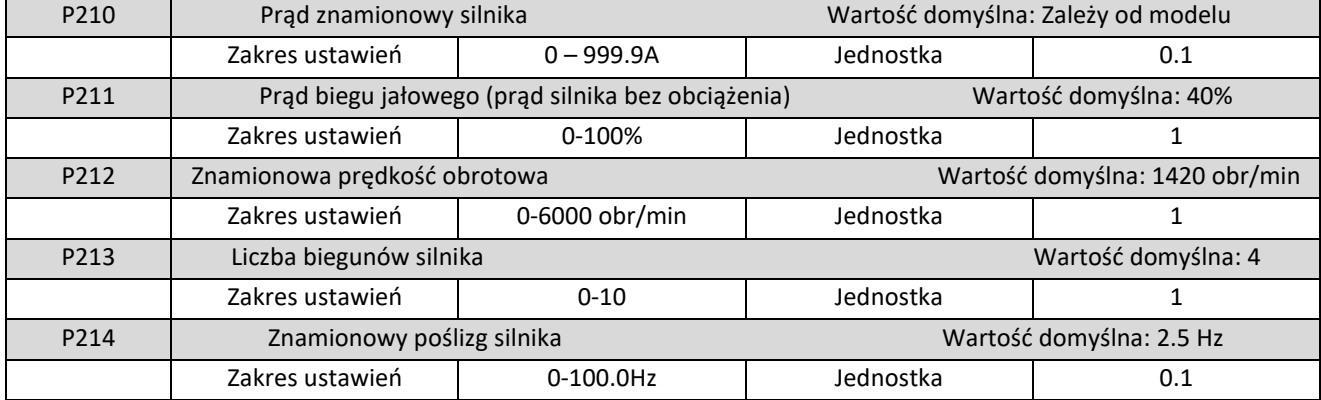

Powyższe parametry należy ustawić zgodnie z wartościami znamionowymi silnika.

P209 Napięcie znamionowe silnika

Ustaw napięcie znamionowe silnika zgodnie z wartością napięcia na tabliczce znamionowej silnika. Sprawdź, jak są połączone uzwojenia silnika (gwiazda czy trójkąt).

P210 Prąd znamionowy silnika

Prąd znamionowy silnika należy ustawić zgodnie z wartością prądu na tabliczce znamionowej. Jeśli prąd pracy przekroczy wartość prądu znamionowego, zadziała zabezpieczenie w falowniku.

P211 Prąd biegu jałowego (prąd silnika bez obciążenia)

Wartość prądu znamionowego silnika bez obciążenia może mieć wpływ na kompensację poślizgu. 100% odpowiada wartości prądu znamionowego silnika z P210.

P212 Znamionowa prędkość obrotowa

Wartość parametru P112 to prędkość obrotowa silnika. Wpływa ona na wyświetlanie prędkości obrotowej przez przemiennik częstotliwości..

P213 Liczba biegunów silnika

Ustaw liczbę par biegunów silnika, dostosowując ten parametr zgodnie z wartością na tabliczce znamionowej.

P214 Znamionowy poślizg silnika

Podczas pracy silnika prędkość wirowania wirnika jest niższa niż szybkość wirującego pola magnetycznego. Poślizg wyznacza właśnie tą różnicę. Szybkość wirującego pola magnetycznego obliczymy ze wzoru:

$$
n_0 = \frac{60 \cdot f}{p}
$$

Gdzie:

- f częstotliwość napięcia znamionowego silnika
- p liczba par biegunów silnika

Odczytując wartość prędkości znamionowej silnika z tabliczki jesteśmy w stanie obliczyć wartość poślizgu. Dla przykładu weźmy wartość n = 1380 obr/min.

$$
S = \frac{(n_0 - n)}{n_0}
$$

Po podstawieniu danych wartość poślizgu znamionowego jest równa s = 0.08. Poślizg można wyrazić również w obrotach/min.

$$
S = n_0 - n
$$

Poślizg zależy od obciążenia założonego na wał silnika. Im ono jest większe tym wartość poślizgu będzie coraz większa. Poślizg zostanie osiągnięty w momencie założenia na wał jego maksymalnego obciążenia znamionowego. Wtedy również wartość pobieranego prądu i prędkość obrotowa osiągną wartość znamionową.

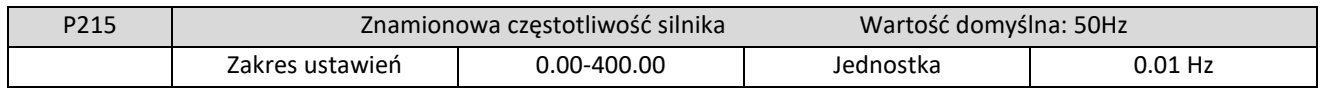

ul. Niemcewicza 76, 05-075 Warszawa, tel. (+48) 22 773 79 37; elmark@elmark.com.pl; www.elmark.com.pl

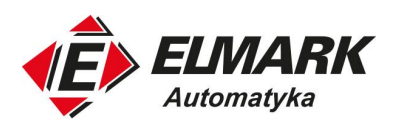

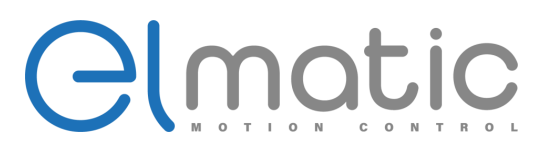

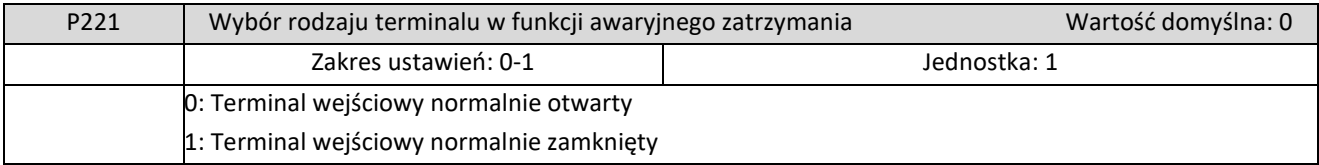

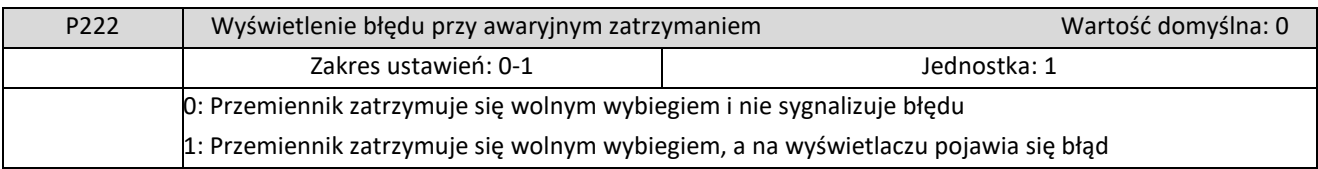

# **7.4. Parametry terminali sygnałowych**

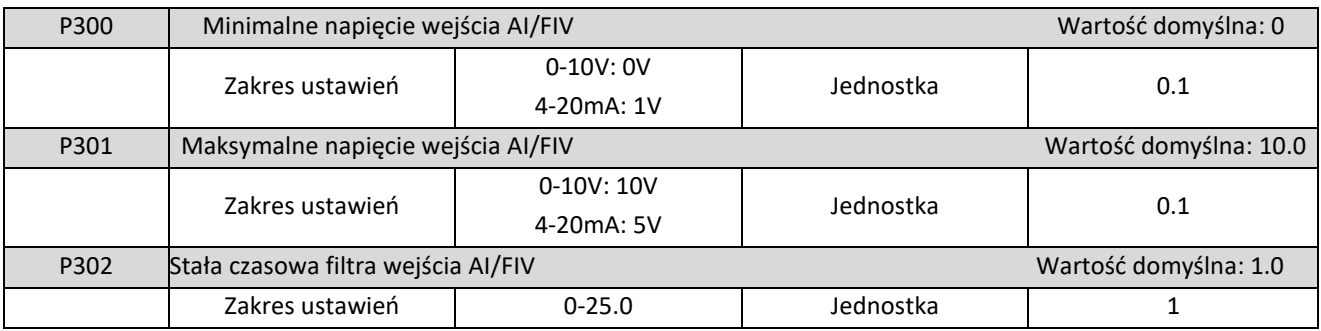

P300 Minimalne napięcie wejścia AI/FIV

Wartość minimalnego napięcia wejściowego AI/FIV jest powiązana z minimalną częstotliwością. Wartość wejścia poniżej tej wartości nie będzie uznawana przy sterowaniu.

P301 Maksymalne napięcie wejścia AI/FIV

Wartość maksymalnego napięcia AI/FIV jest powiązana z maksymalną częstotliwością wyjściową. W przypadku napięcia wyższego niż ustawiona, urządzenie będzie działać z wartością P301.

Wartość P300 i P301 określają zakres napięcia wejściowego.

P302 Stała czasowa filtra wejścia AI/FIV

Wartość stałej czasowej filtrowania wejścia decyduje o szybkości reakcji falownika na zmianę sygnału analogowego. Wraz ze wzrostem wartości P302, falownik będzie wolniej reagował na zmiany sygnału analogowego.

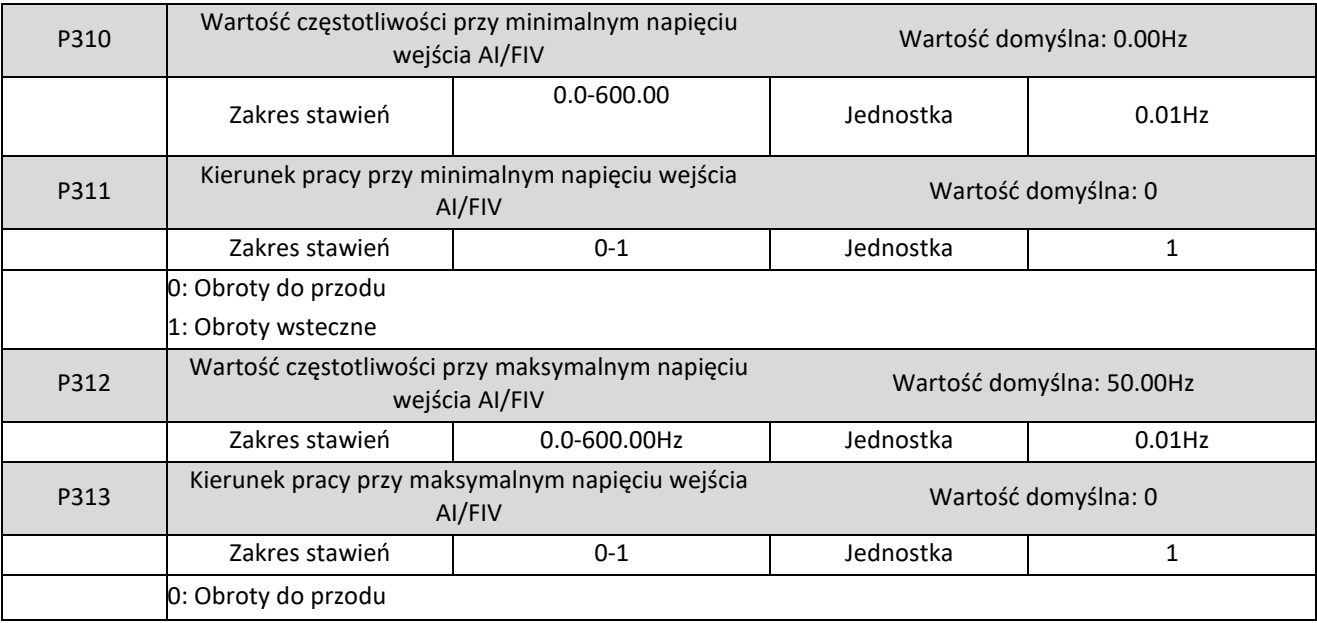

Elmark Automatyka S.A.

ul. Niemcewicza 76, 05-075 Warszawa, tel. (+48) 22 773 79 37; elmark@elmark.com.pl; www.elmark.com.pl

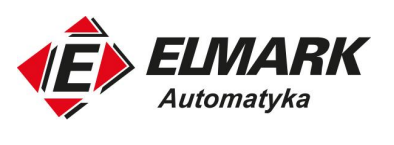

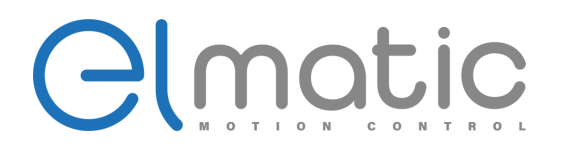

1: Obroty wsteczne

Grupa parametrów P310-P313 decyduje o warunkach pracy przy sterowaniu wejściem analogowym, w tym częstotliwości wyjściowej i kierunku. Zgodnie z wymaganiami możemy skonfigurować krzywą sterowania. Między minimalną a maksymalną wartością wejścia analogowego jest zależność liniowa. Patrz przykład, który znajduje się pod opisem parametrów.

P310 Wartość częstotliwości przy minimalnym napięciu wejścia AI/FIV

Częstotliwość minimalnego napięcia/prądu wejścia AI/FIV określa częstotliwość wyjściową przy tej minimalnej wartości.

P311 Kierunek pracy przy minimalnym napięciu wejścia AI/FIV

Kierunek pracy przy minimalnej wartości wejścia analogowego.

P312 Wartość częstotliwości przy maksymalnym napięciu wejścia AI/FIV

Częstotliwość maksymalnego napięcia/prądu wejścia AI/FIV określa częstotliwość wyjściową przy tej maksymalnej wartości.

P313 Kierunek pracy przy maksymalnym napięciu wejścia AI/FIV

Kierunek pracy przy maksymalnej wartości wejścia analogowego.

Przykład 1: Sygnał wejścia analogowego będzie podawany w zakresie 2-10V. Praca silnika ma odbywać się w pełnym zakresie – 50 Hz w obrotach do przodu oraz 50Hz w obrotach wstecznych.

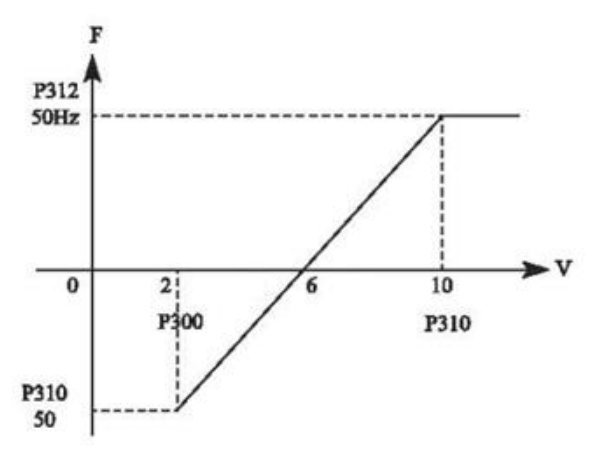

- P300=2.0. Falownik sygnały poniżej 2V są przez falownik pomijane.
- P301=10.0V.
- P310=50.0Hz
- P311=1 obroty wsteczne przy minimalnym napięciu wejścia analogowego
- P312=50.0Hz
- P313=0 obroty do przodu przy maksymalnym napięciu

Przy napięciu 2-6V częstotliwość będzie regulowana w zakresie 50-0Hz dla obrotów wstecznych. Dla napięcia 6-10V częstotliwość będzie regulowana od 0 do 50Hz przy obrotach do przodu.

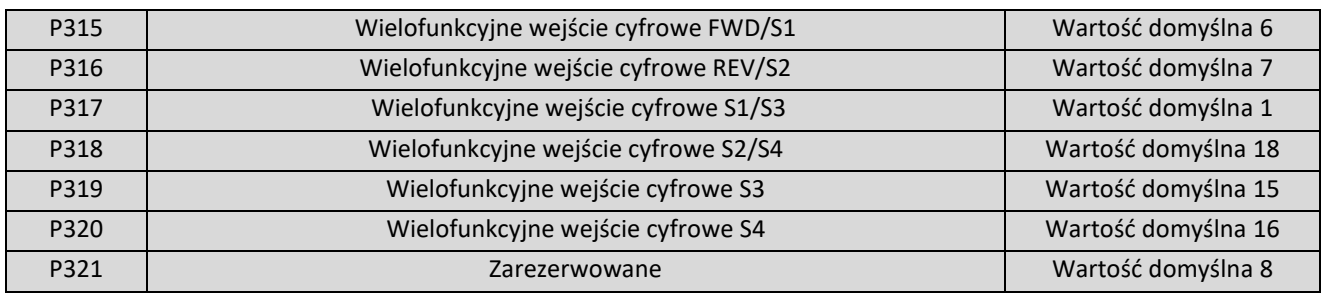

ul. Niemcewicza 76, 05-075 Warszawa, tel. (+48) 22 773 79 37; elmark@elmark.com.pl; www.elmark.com.pl NIP: 5252072585; KRS: 0000803828, Sąd Rejonowy dla M-St. Warszawy, XIV Wydział Gosp. KRS; Kapitał Zakładowy 575.000 zł, w pełni opłacony

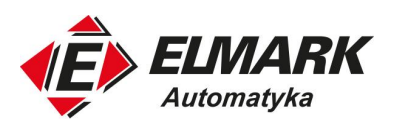

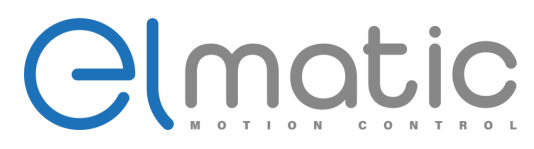

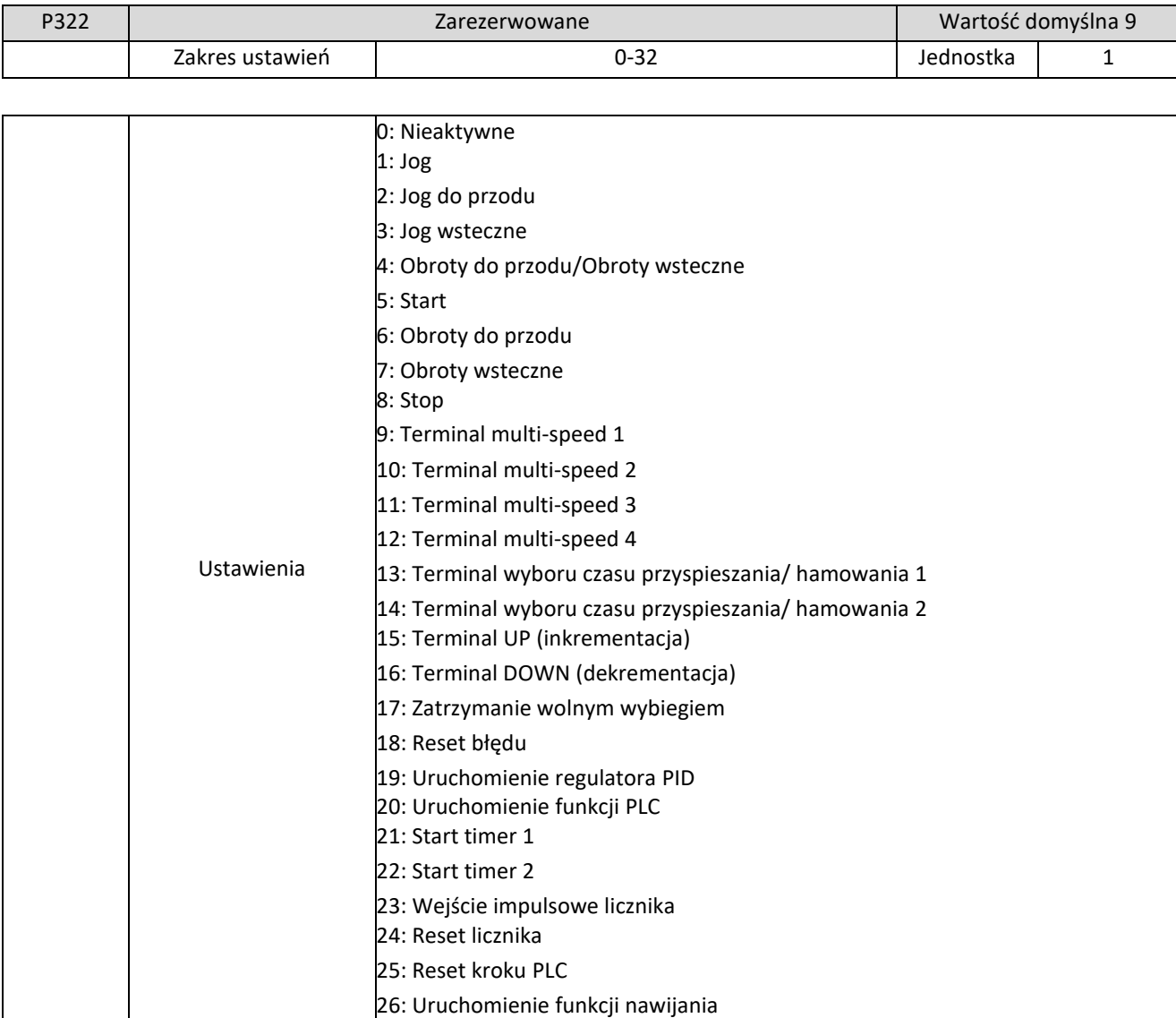

# 0: Nieaktywne

Wejście cyfrowe nie realizuje żadnej funkcji.

1: JOG

### 2: JOG do przodu

Aktywacja wejścia ustawionego w tej funkcji spowoduje uruchomienie prędkości nadrzędnej JOG z obrotami do przodu. 3: JOG do tyłu

Aktywacja wejścia ustawionego w tej funkcji spowoduje uruchomienie prędkości nadrzędnej JOG z obrotami wstecznymi. 4: Obroty do przodu/Obroty wsteczne

Wejście ustawione jako przełączanie kierunku do przodu/do tyłu. Gdy stan wejścia jest wysoki, przemiennik będzie pracował z obrotami wstecznymi.

ul. Niemcewicza 76, 05-075 Warszawa, tel. (+48) 22 773 79 37; elmark@elmark.com.pl; www.elmark.com.pl NIP: 5252072585; KRS: 0000803828, Sąd Rejonowy dla M-St. Warszawy, XIV Wydział Gosp. KRS; Kapitał Zakładowy 575.000 zł, w pełni opłacony

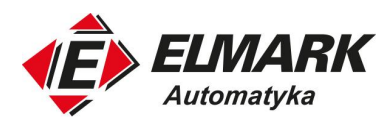

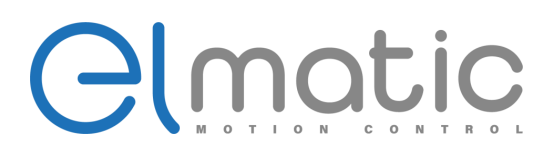

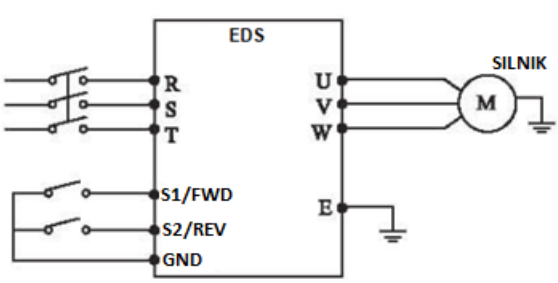

Ustawienia parametrów: P102=1, P315=6, P316=4

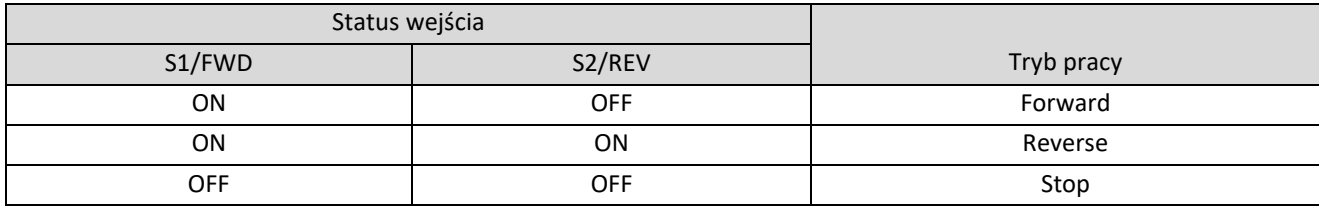

5: Start

Wysoki stan wejścia podaje sygnał pracy.

6: Start z obrotami do przodu

Wysoki stan wejścia podaje sygnał pracy z obrotami do przodu.

7: Start z obrotami wstecznymi

Wysoki stan wejścia podaje sygnał pracy z obrotami wstecznymi.

8: Stop

Wysoki stan wejścia podaje sygnał zatrzymania.

9: Terminal multi-speed 1

10: Terminal multi-speed 2

11: Terminal multi-speed 3

12: Terminal multi-speed 4

Do 15 różnych prędkości może zostać ustawionych dzięki terminalom multi-speed 1-4. Sposób wyboru prędkości został przedstawiony w tabeli poniżej.

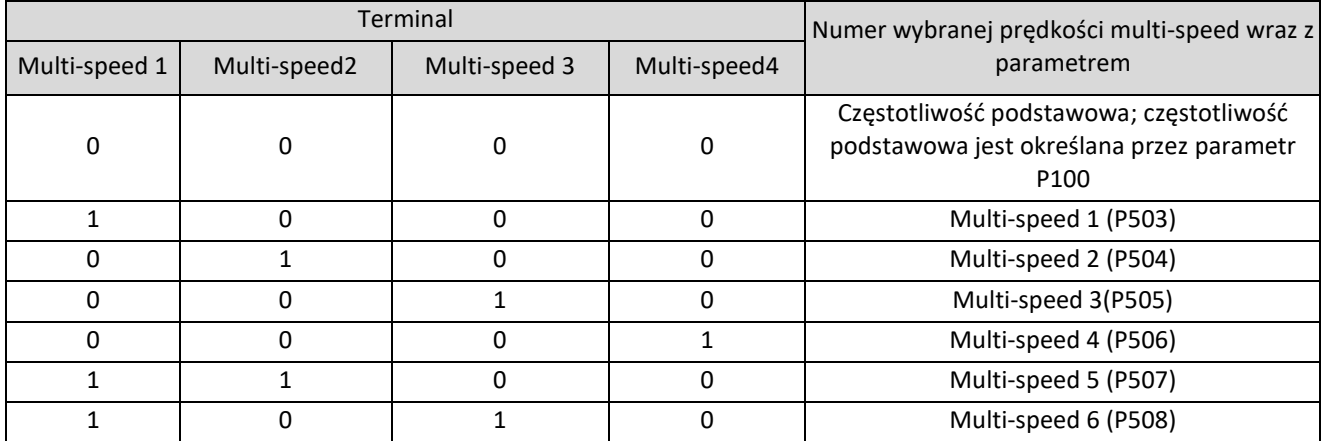

Elmark Automatyka S.A. ul. Niemcewicza 76, 05-075 Warszawa, tel. (+48) 22 773 79 37; elmark@elmark.com.pl; www.elmark.com.pl NIP: 5252072585; KRS: 0000803828, Sąd Rejonowy dla M-St. Warszawy, XIV Wydział Gosp. KRS; Kapitał Zakładowy 575.000 zł, w pełni opłacony

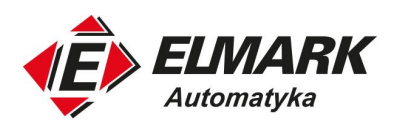

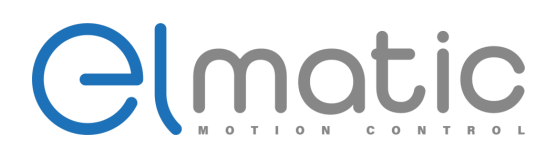

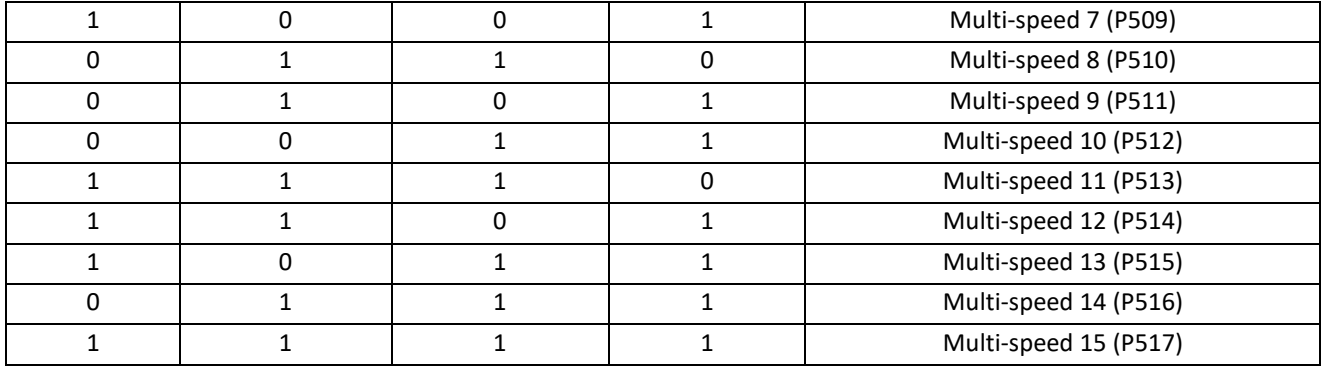

0: Niski stan wejścia, brak sygnału; 1: Wysoki stan wejścia, podanie sygnału.

13: Terminal wyboru czasu przyspieszania/ czas hamowania 1

14: Terminal wyboru czasu przyspieszania/ czas hamowania 2

W przemienniku dzięki wejściom cyfrowym możemy wybrać 4 różne czasy przyspieszania i hamowania. Zależność stanu wejść od wybranego czasu została przedstawiona w tabeli poniżej.

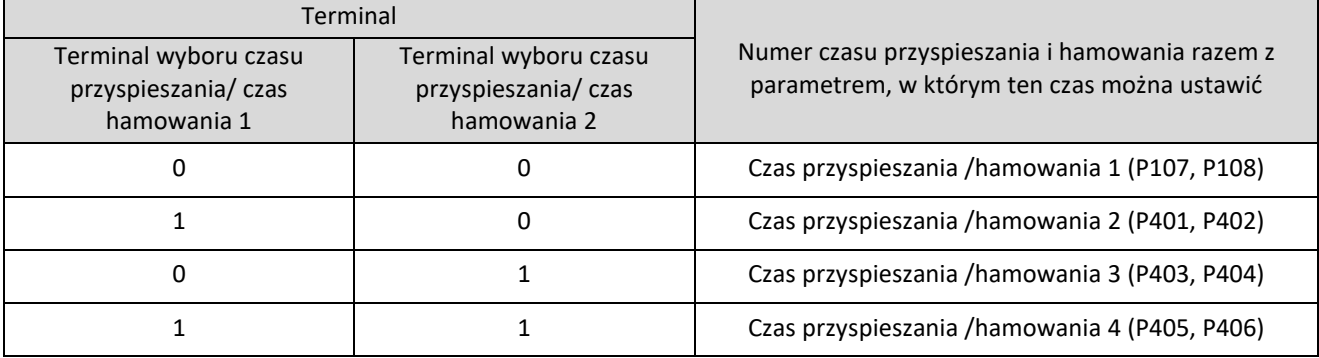

0: Niski stan wejścia, brak sygnału; 1: Wysoki stan wejścia, podanie sygnału.

15: Terminal UP (inkrementacja)

Gdy zostanie podany sygnał na wejście, częstotliwość wzrasta ze stałym skokiem, aż do częstotliwości maksymalnej.

16: Terminal DOWN (dekrementacja)

Gdy zostanie podany sygnał na wejście, częstotliwość maleje ze stałym skokiem, aż do częstotliwości minimalnej.

Uwaga: Falownik nie zapamięta ustawienia częstotliwości ustawionego sygnałem "UP" i "DOWN". Po wyłączeniu zasilania i ponownym zresetowaniu, falownik ustawi częstotliwość z parametru P100.

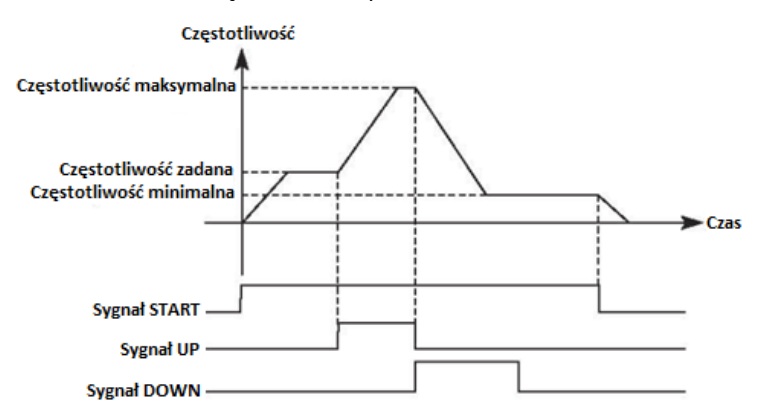

### 17: Zatrzymanie wolnym wybiegiem

Wysoki stan na wejściu spowoduje zatrzymanie pracy falownika i hamowanie silnika wolnym wybiegiem.

18: Reset błędu

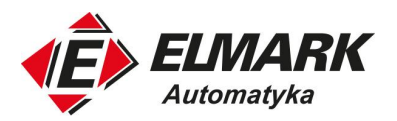

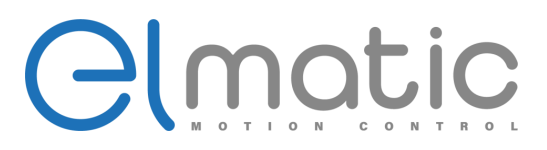

Zresetuj błąd po wystąpieniu alarmu. Funkcja wejścia działa tak samo jak przycisk RESET na panelu sterowania.

19: Uruchomienie regulatora PID

Wysoki stan na wejściu spowoduje uruchomienie regulacji PID. Jeśli P601 =2, regulacja PID nie zadziała jeśli jest stan niski na wejściu.

20: Uruchomienie funkcji PLC

Wysoki stan na wejściu spowoduje uruchomienie funkcji PLC.

- 21: Start timer 1
- 22: Start timer 2

Gdy stan wysoki pojawi się na wejściu, timer uruchomi się i rozpocznie odmierzanie czasu. Po osiągnięciu zadanego czasu, zgodnie z ustawieniem, przemiennik poda sygnał wyjściowy (np. na wyjście przekaźnikowe).

23: Wejście impulsowe licznika

Ten zacisk może przyjmować sygnały impulsowe o częstotliwości nie większej niż 250 Hz.

24: Reset licznika

Zliczone wartości mogą być resetowane i czyszczone za pomocą tego zacisku.

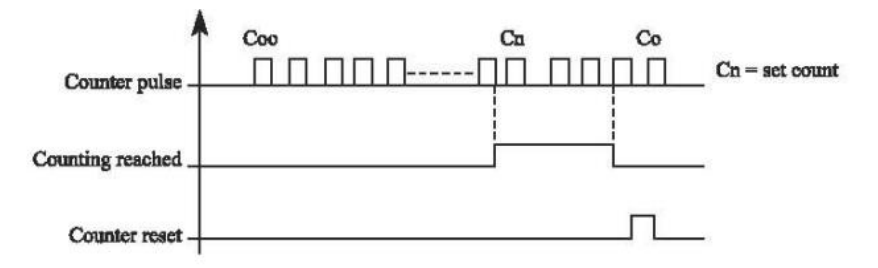

#### 25: Reset kroku PLC

W procesie działania sekwencji PLC z powodu usterki lub stopu falownik automatycznie zarejestruje numer kroku. Po usunięciu usterki i ponownym załączeniu falownika urządzenie będzie kontynuować pracę zgodnie z programem. Jednak, gdy na wejściu cyfrowym ustawionym w funkcji resetu kroku PLC pojawi się sygnał wysoki, krok zostanie zreserowany, a falownik zacznie pracę od pierwszego kroku.

26: Uruchomienie funkcji nawijania

Po podaniu sygnału na wejście cyfrowe uruchamia się funkcja nawijania.

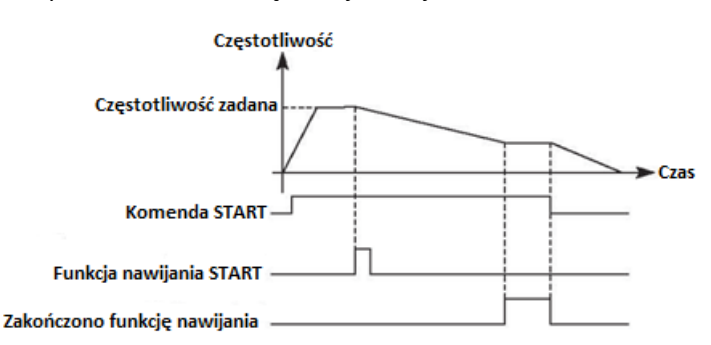

① Funkcja nawijania jest aktywna i rozpoczyna się nawijanie;

② Operacja nawijania zakończona, wyjście falownika zgodne z częstotliwością zakończenia nawijania. Wyjście przekaźnikowe wysyła sygnał zakończenia nawijania;

③ Falownik zatrzymuje się, sygnał zakończenia nawijania jest resetowany.

ul. Niemcewicza 76, 05-075 Warszawa, tel. (+48) 22 773 79 37; elmark@elmark.com.pl; www.elmark.com.pl

NIP: 5252072585; KRS: 0000803828, Sąd Rejonowy dla M-St. Warszawy, XIV Wydział Gosp. KRS; Kapitał Zakładowy 575.000 zł, w pełni opłacony

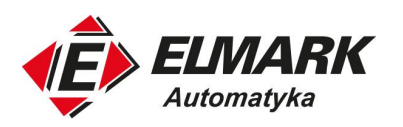

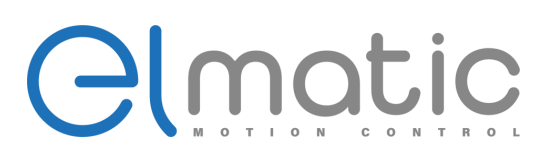

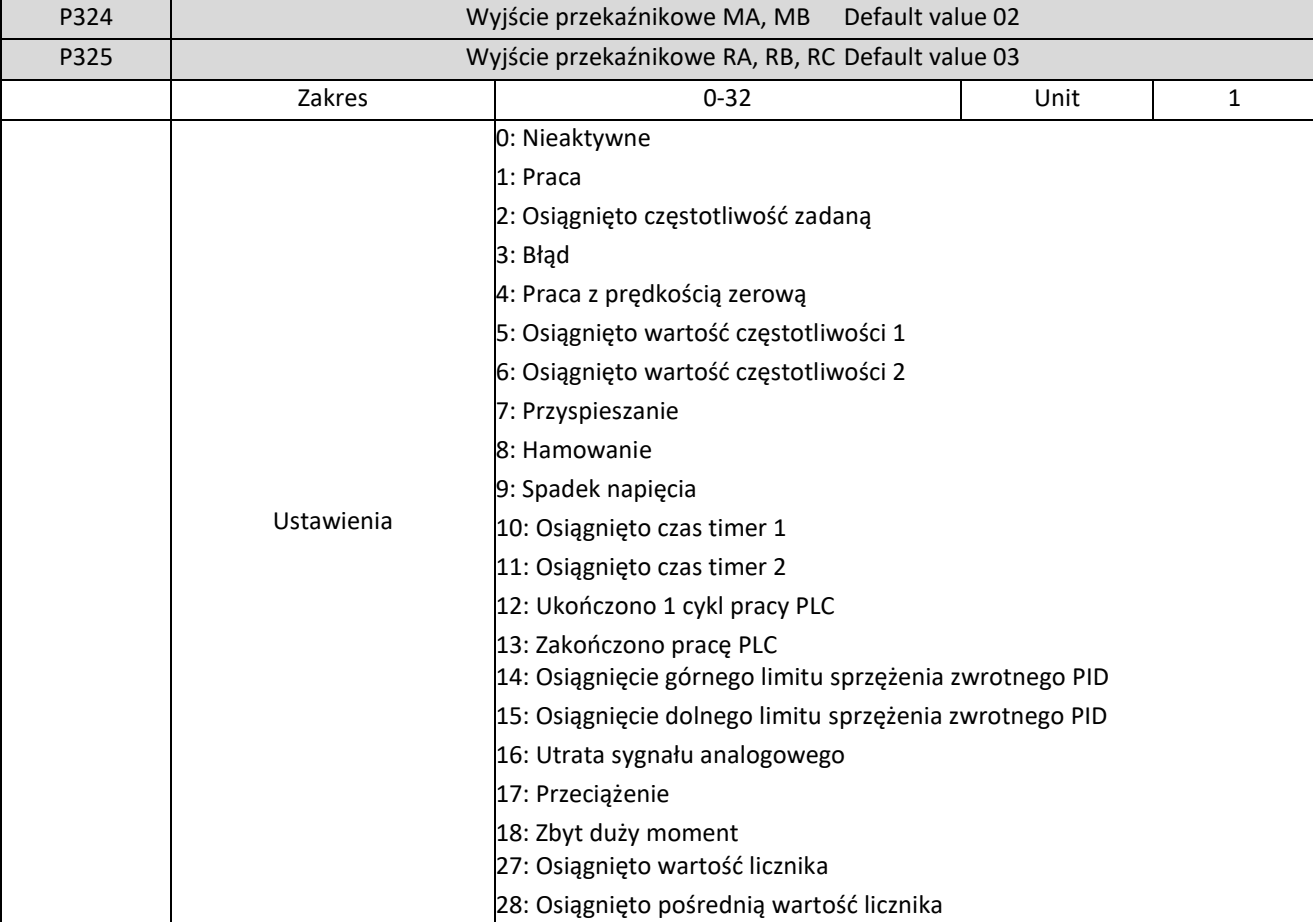

0: Nieaktywne

Wyjście przekaźnikowe nie realizuje żadnej funkcji.

1: Praca

Wyjście poda sygnał, gdy falownik jest w trybie pracy.

2: Osiągnięto częstotliwość zadaną

Wyjście poda sygnał wtedy, gdy silnik będzie pracował z częstotliwością zadaną.

3: Błąd

W chwili pojawienia się błędu na przemienniku, falownik poda sygnał na wyjście.

4: Praca z prędkością zerową

Jeśli falownik jest w trybie pracy i jego częstotliwość wynosi 0, falownik poda sygnał na wyjście.

5: Osiągnięto wartość częstotliwości 1

6: Osiągnięto wartość częstotliwości 2

Gdy częstotliwość osiągnie ustawioną wartość, falownik poda sygnał na wyjście.

ul. Niemcewicza 76, 05-075 Warszawa, tel. (+48) 22 773 79 37; elmark@elmark.com.pl; www.elmark.com.pl<br>NIP: 5252072585; KRS: 0000803828, Sąd Rejonowy dla M-St. Warszawy, XIV Wydział Gosp. KRS; Kapitał Zakładowy 575.000 zł,

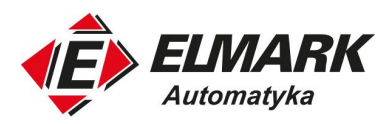

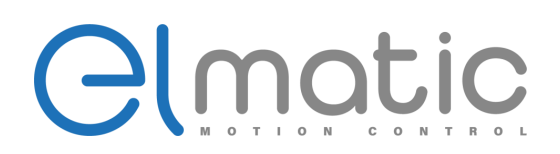

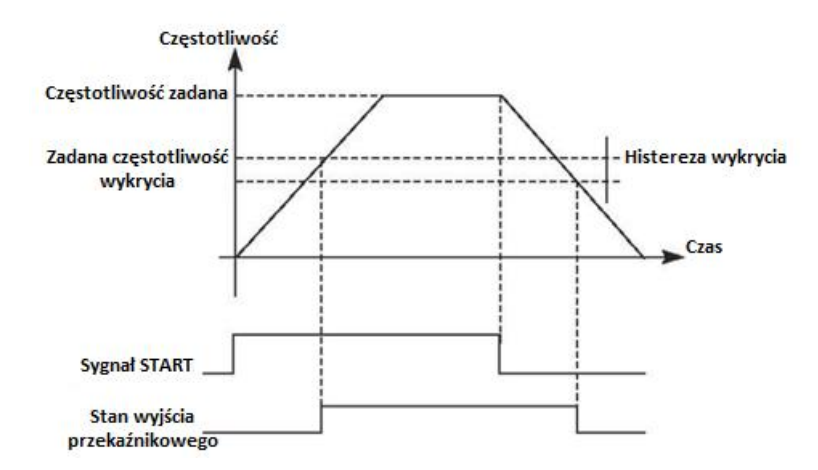

### 7: Przyspieszanie

Jeśli falownik jest w trybie przyspieszania, wyjście będzie w stanie wysoki.

### 8: Hamowanie

Jeśli falownik jest w trybie hamowania, wyjście będzie w stanie wysoki.

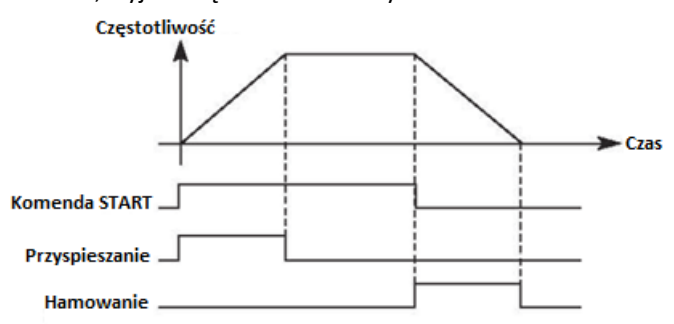

### 9: Spadek napięcia

Gdy falownik wykryje, że napięcie szyny DC jest niższe niż ustawiona wartość, wyjście zostanie załączone a falownik zasygnalizuje alarm. Wartość ustawienia alarmu można zmienić za pomocą zaawansowanej grupy parametrów.

## 10: Osiągnięto czas timer 1

11: Osiągnięto czas timer 2

Gdy falownik osiągnie ustawioną wartość timer'a, wyjście zostanie załączone. Gdy wartość timer'a zostanie zresetowana, stan wyjścia będzie niski.

#### 12: Ukończono 1 cykl pracy PLC

W trybie pracy PLC falownik wysyła ten sygnał impulsowy, gdy falownik zakończy jeden cykl programu.

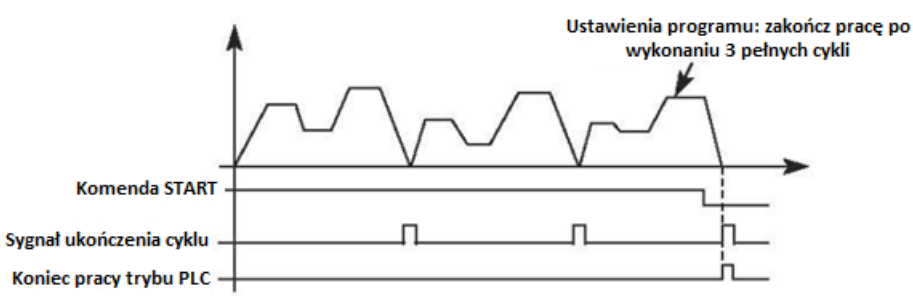

13: Zakończono pracę PLC

W trybie pracy PLC falownik wysyła sygnał impulsowy, gdy falownik zakończy cały program.

14: Osiągnięcie górnego limitu sprzężenia zwrotnego PID

Gdy wartość sprzężenia zwrotnego PID przekroczy ustawioną wartość górnego limitu, wyjście zostanie włączone.

15: Osiągnięcie dolnego limitu sprzężenia zwrotnego PID

Gdy wartość sprzężenia zwrotnego PID przekroczy ustawioną wartość dolnego limitu, wyjście zostanie włączone.

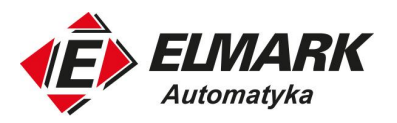

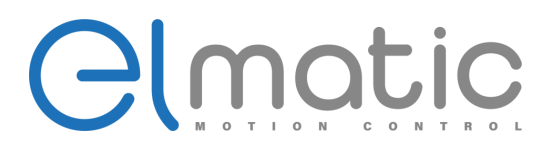

16: Utrata sygnału analogowego

Jeśli wartość na wejściu analogowym spadnie do ustawionej wartości alarmu, wyjście zostanie załączone.

17: Przeciążenie silnika

Jeśli falownik wykryje przeciążenie silnika, wyjście zostanie załączone.

18: Zbyt duży moment

Jeśli falownik wykryje zbyt duży moment, wyjście załączy się.

26: Funkcja nawijania

W chwili zakończenia funkcji nawijania wyjście zostanie ustawione w stan wysoki. Reset nastąpi wraz z zatrzymaniem pracy falownika.

27: Osiągnięto wartość licznika

Jeśli zliczana wartość na liczniku osiągnie wartość zadaną ustawioną w P425, wyjście zostanie ustawiony w stan wysoki. 28: Osiągnięto pośrednią wartość licznika

Jeśli zliczana wartość na liczniku osiągnie wartość pośrednią ustawioną w P426, wyjście zostanie ustawiony w stan wysoki.

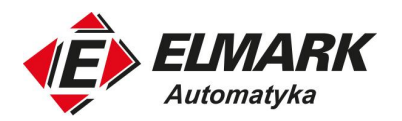

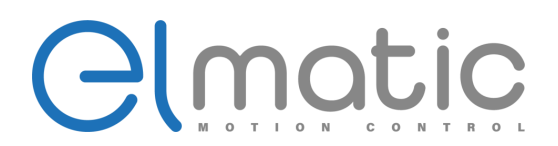

# **7.5. Dodatkowe parametry aplikacji**

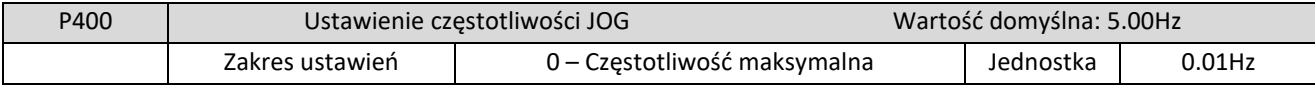

Ustawienie częstotliwości JOG jest zwykle stosowane do uruchomienia próbnego lub przy pracach serwisowych. Funkcja ta może być załączona tylko przez zaciski sygnałowe IO.

Po załączeniu funkcji JOG inne polecenia są ignorowane. Czas przyspieszania i hamowania funkcji JOG określa czas przyspieszania/hamowania 4.

Poziom priorytetu sterowania (od najwyższego):

Jog → Multi-speed → Funkcja PLC → Regulacja PID → Sygnał trójkątny → Funkcja nawijania → Standardowe zadawanie częstotliwości

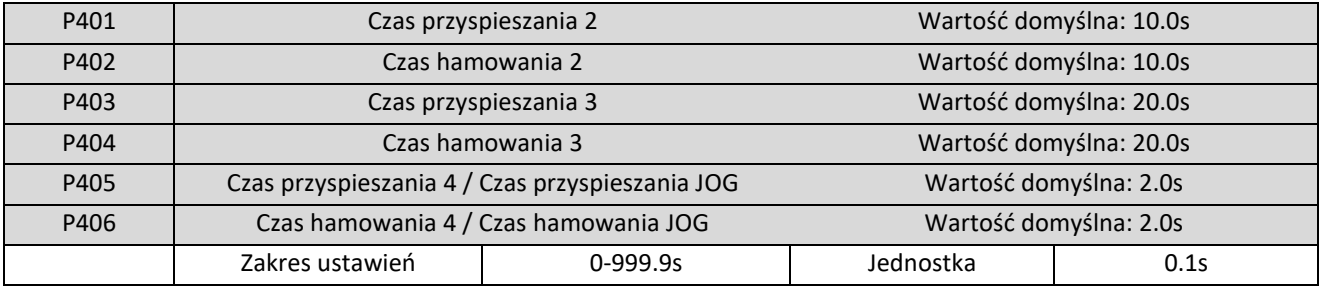

Falowniki serii EDS obsługują 4 czasy przyspieszania/hamowania. W przypadku normalnej pracy domyślnie wybierany jest czas przyspieszania/hamowania 1. W przypadku pracy w trybie JOG domyślnie wybierany jest czas przyspieszania/ hamowania 4.

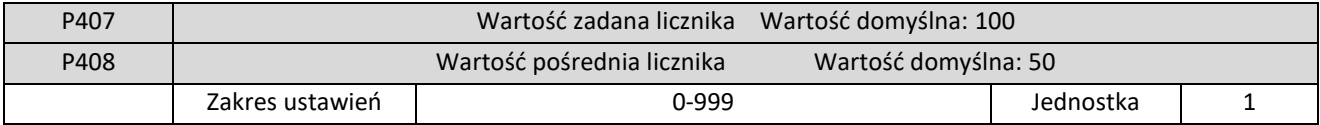

Falownik serii EDS może obsłużyć 2 grupy orazsygnał impulsowy mniejszy niż 250 Hz. Gdy wartość licznika osiągnie wartość zadaną lub pośrednią wartość licznika odpowiednie ustawienie wyjścia przekaźnikowego może zasygnalizować nam to. Wejście cyfrowe ustawione w funkcji resetu licznika może zresetować jego wartość i rozpocząć zliczanie od nowa.

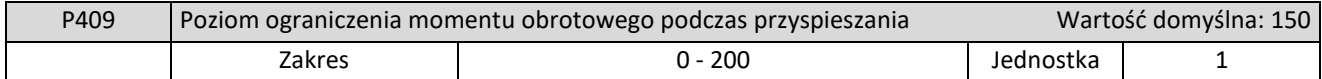

Parametr P409 to poziom ograniczenia momentu obrotowego podczas przyspieszania. Gdy prąd wyjściowy osiągnie ustawioną wartość, falownik przestanie przyspieszać, a gdy prąd spadnie poniżej ustawionej wartości, falownik wznowi przyspieszanie.

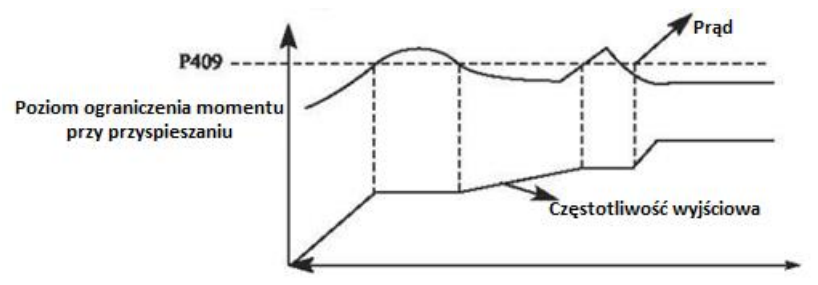

ul. Niemcewicza 76, 05-075 Warszawa, tel. (+48) 22 773 79 37; elmark@elmark.com.pl; www.elmark.com.pl NIP: 5252072585; KRS: 0000803828, Sąd Rejonowy dla M-St. Warszawy, XIV Wydział Gosp. KRS; Kapitał Zakładowy 575.000 zł, w pełni opłacony

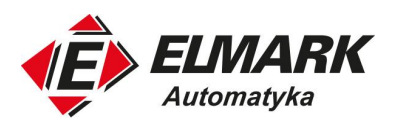

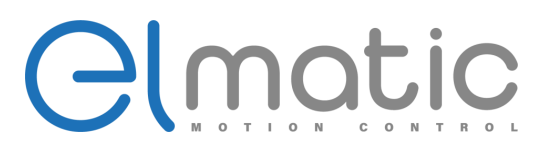

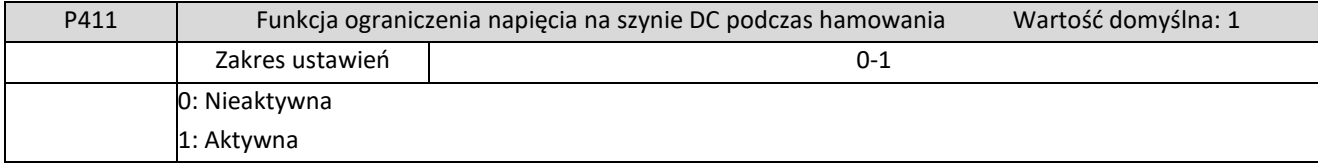

0: Nieaktywna

Podczas hamowania napięcie szyny DC może wzrosnąć, a gdy ograniczenie napięcia na szynie DC jest wyłączone falownik może wyłączyć się z powodu przepięcia.

### 1: Aktywna

Podczas zwalniania, gdy napięcie szyny DC osiągnie ustawioną wartość, falownik zatrzyma procedurę zwalniania. Gdy napięcie szyny DC powróci do dopuszczalnej wartości, falownik wznowi zwalnianie.

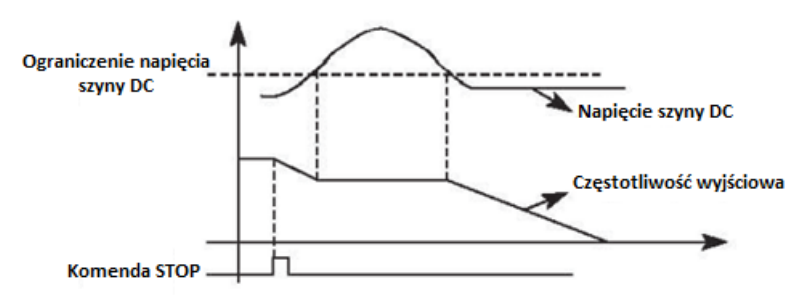

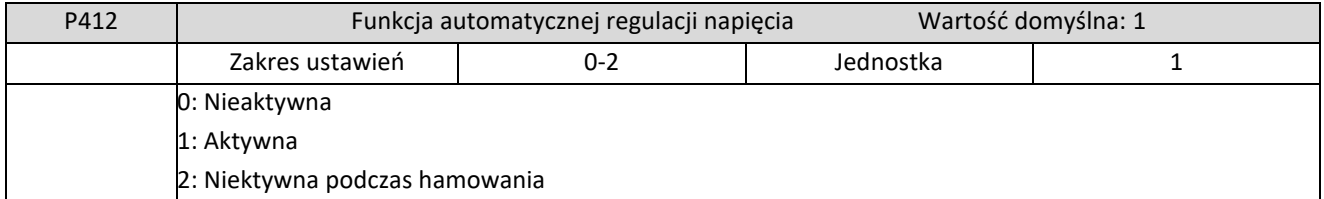

Jeśli napięcie wejściowe nie jest stabilne, temperatura urządzenia wzrośnie. W takim przypadku izolacja falownika może zostać uszkodzona, a wyjściowy moment obrotowy będzie niestabilny.

### 0: Nieaktywna

Automatyczna regulacja napięcia jest nieaktywna, napięcie wyjściowe falownika może ulec wahaniom.

### 1: Aktywna

Funkcja automatycznej regulacji napięcia jest aktywna. Falownik automatycznie reguluje napięcie w momencie, jak napięcie źródła zasilania jest niestabilne.

2: Nieaktywna podczas hamowania: po wybraniu tej funkcji można zwiększyć efektywność hamowania falownika.

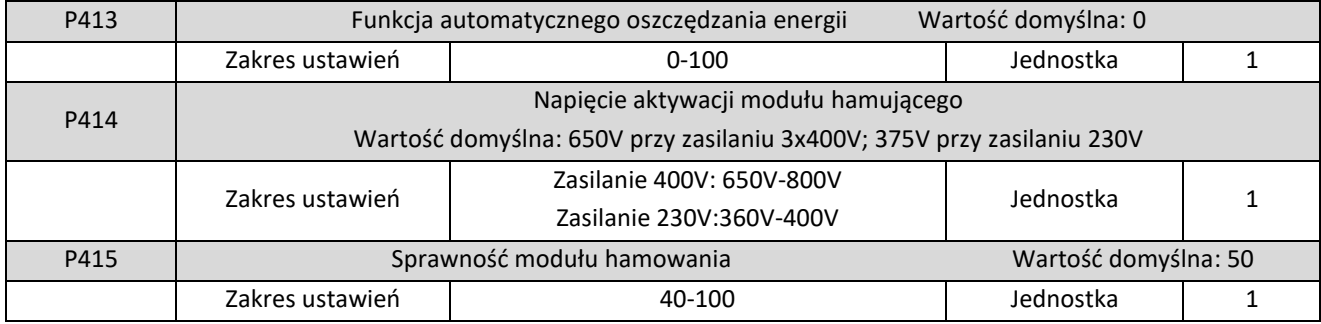

#### P413 Funkcja automatycznego oszczędzania energii

Podczas pracy ze stałą prędkością w funkcji automatycznego oszczędzania energii zostanie dobrana najlepsza wartość napięcia, która obliczana jest na podstawie aktualnego obciążenia. Napięcie zostanie obniżone do takiego momentu aby zachować jakość sterowania i osiągnąć oszczędność energii.

Uwaga: funkcja automatycznego oszczędzania energii nie jest odpowiednia do pracy z często zmieniającym się obciążeniem lub, gdy obciążenie na wale silnika jest równe lub bliskie znamionowemu.

ul. Niemcewicza 76, 05-075 Warszawa, tel. (+48) 22 773 79 37; elmark@elmark.com.pl; www.elmark.com.pl

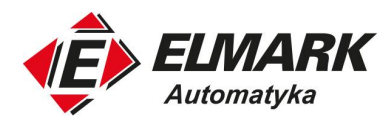

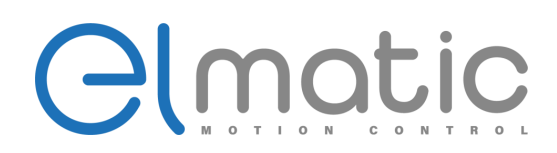

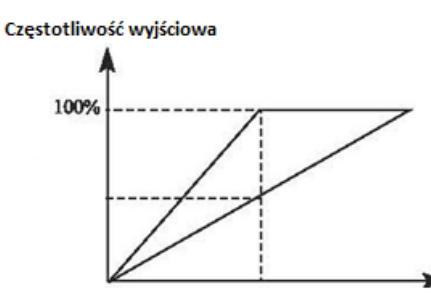

P414 i P415 są dostępne tylko i wyłącznie w modelach z wbudowaną jednostką hamującą. Nie są dostępne w falownikach z zewnętrznymi jednostkami hamującymi.

Te dwa parametry regulują poziom aktywacji modułu hamowania DC i współczynnik hamowania falownika.

P414 Napięcie aktywacji modułu hamującego

Gdy napięcie na szynie DC falownika jest wyższe niż ustawiona wartość w P414, zostaje włączona jednostka hamująca. Zebrana energia jest oddawana na rezystor hamujący, który zamienia ją na ciepło. Dzięki takiemu rozwiązaniu spada napięcie na szynie DC. Gdy napięcie spadnie poniżej wartości ustawionej, oddawanie napięcia na rezystor przez jednostkę hamującą zostaje zatrzymane.

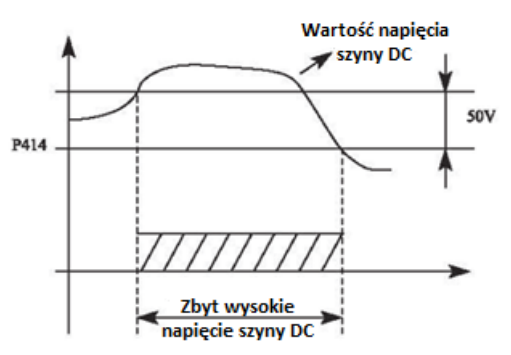

Jeśli wartość P414 jest zbyt wysoka to napięcie szyny DC może być również zbyt wysokie, a to spowoduje wywołanie zabezpieczenia falownika. Jeśli wartość P414 jest zbyt niska, to rezystor hamowania może przyjąć zbyt dużo napięcia, a to spowoduje przegrzanie rezystora a nawet jego uszkodzenie.

P415 Sprawność modułu hamowania

Ten parametr decyduje o obciążeniu roboczym rezystora hamowania. Im większe obciążenie tym wymagana jest wyższa skuteczność rezystora hamowania.

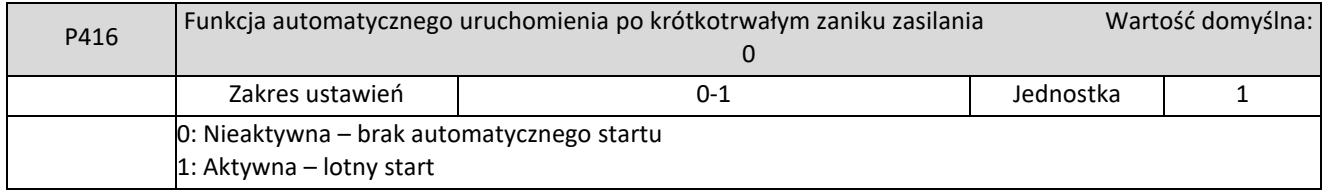

### 0: Nieprawidłowe

Falownik kasuje polecenie uruchomienia po awarii zasilania. Po przywróceniu zasilania falownik nie uruchomi się automatycznie.

### 1: Aktywna – lotny start

Jeśli nastąpi krótkotrwała awaria zasilania, falownik zapamięta tryb pracy. Po powrocie zasilania, falownik zacznie lotny start (zacznie szukać prędkości obrotowej). .

Uwaga: gdy włączona jest funkcja automatycznego startu w przypadku awarii zasilania, falownik może automatycznie uruchomić silnik. Podczas korzystania z tej funkcji należy zadbać o bezpieczeństwo.

Elmark Automatyka S.A.

ul. Niemcewicza 76, 05-075 Warszawa, tel. (+48) 22 773 79 37; elmark@elmark.com.pl; www.elmark.com.pl NIP: 5252072585; KRS: 0000803828, Sąd Rejonowy dla M-St. Warszawy, XIV Wydział Gosp. KRS; Kapitał Zakładowy 575.000 zł, w pełni opłacony

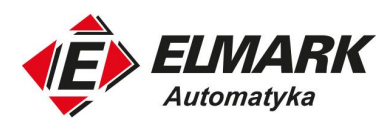

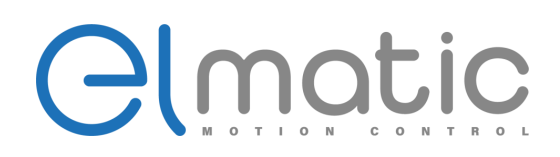

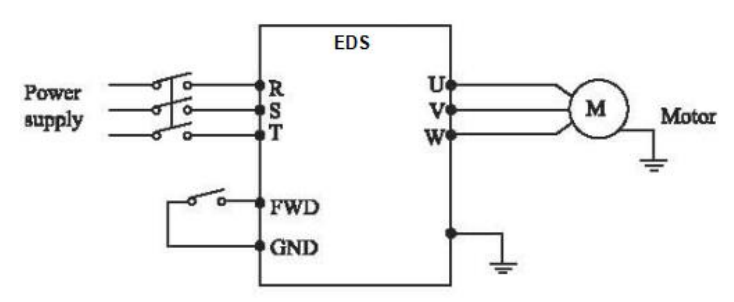

Przykład:

Do wejścia FWD został podłączony przycisk oznaczony jako K1. Naciśnięcie przycisku (zamknięcie styku) powoduje start falownika, odpuszczenie przycisku (otwarcie styku) zatrzymuje pracę falownika.

Jeśli nastąpi zanik zasilania podczas, gdy K1 jest wciśnięty (zamknięty styk) falownik uruchomi się, co w niektórych sytuacjach może spowodować sytuację niebezpieczną.

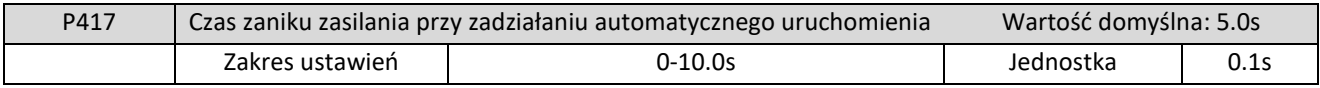

P417 ustawia dopuszczalny czas krótkotrwałego zasilania. Jeśli minie ten czas, a zasilanie nie powróci funkcja automatycznego uruchomienia nie zadziała.

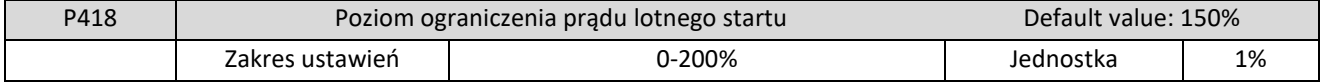

Gdy falownik wykonuje lotny start, falownik rozpoczyna śledzenie od maksymalnej prędkości w dół. W tym przypadku prąd na silniku wrasta bardzo szybko i może przekroczyć wartość zabezpieczenia prądowego. W takim przypadku falownik wstrzymuje śledzenie, aż do spadku prądu do wartości bezpiecznej. Po tym ponownie kontynuowane jest śledzenie. W tym parametrze ustawiana jest wartość prądowa tego zabezpieczenia. 100% odpowiada wartości prądu znamionowemu falownika.

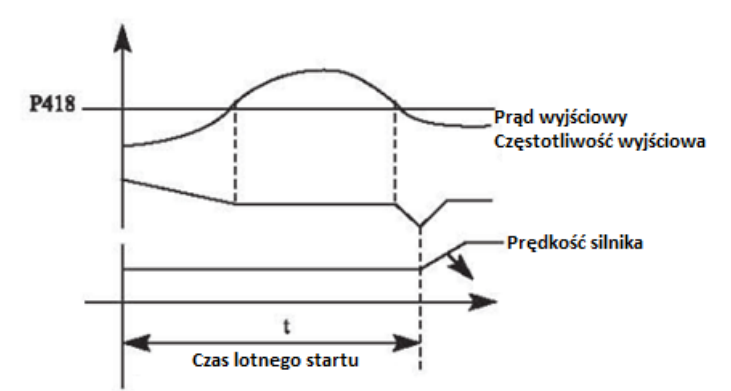

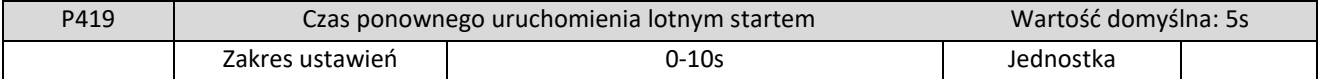

Gdy falownik załączył funkcję lotnego startu, rozpocznie się śledzenie prędkości od maksymalnej w dół w ustawionym czasie. Jeśli funkcja nie ukończy swojej pracy w zadanym czasie, falownik zgłosi błąd.

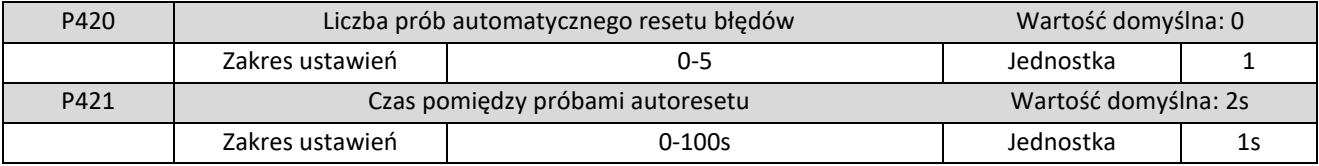

Po wystąpieniu alarmu (takiego jak przeciążenie, przepięcie itp.) falownik automatycznie resetuje błąd (funkcja jest uruchomiona wtedy, gdy P420 jest różne od 0), po upływie czasu ustawionego przez P421 falownik uruchamia się zgodnie z ustawieniem P200.

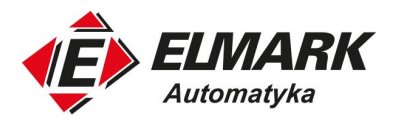

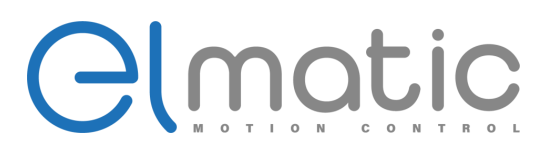

Po automatycznym resecie błędu, jeśli w ciągu 60 sekund nie wystąpi żaden alarm, falownik automatycznie zresetuje P420. Jednak, jeśli po automatycznym resecie alarm wystąpi ponownie w ciągu 60 sekund, falownik zwiększy odliczanie automatycznych resetów, a gdy ich liczba osiągnie ustawioną wartość P420, falownik zatrzyma swoją pracę.

Uwaga: P420=0 to funkcja automatycznego resetu błędu jest wyłączona. W przypadku uruchomienia tej funkcji należy zachować uwagę, ponieważ silnik może sam zacząć swoją pracę.

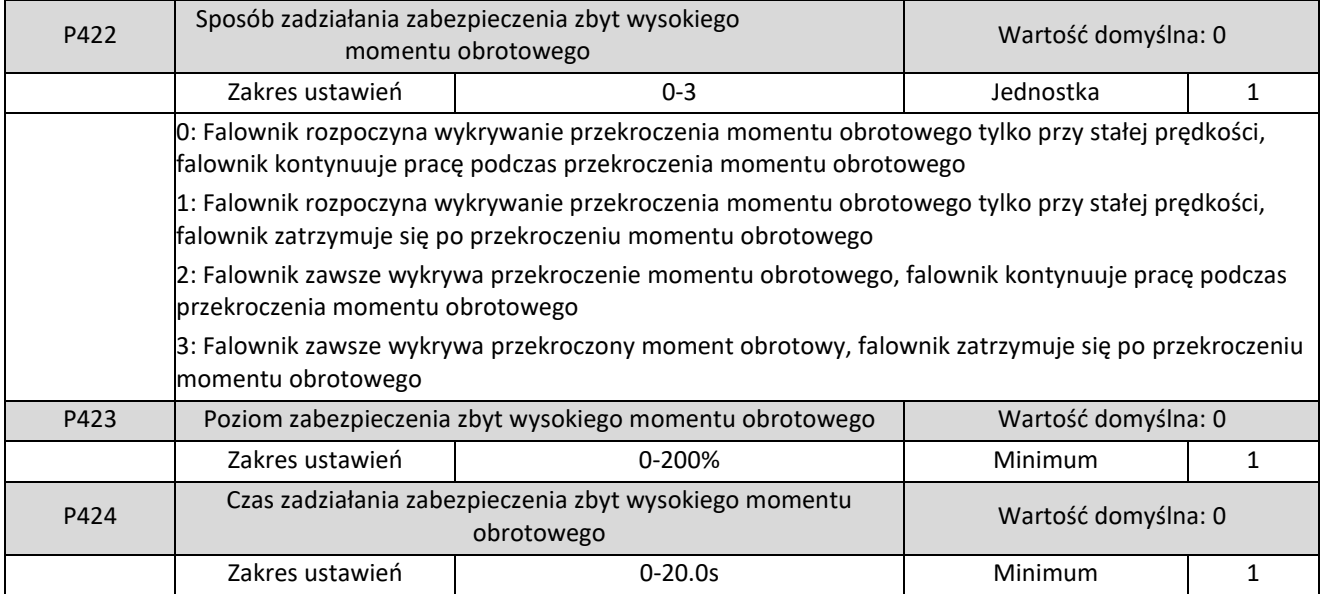

Gdy prąd wyjściowy falownika przekroczy wartość nastawy P423, falownik rozpocznie obliczanie czasu przekroczenia momentu obrotowego. Gdy czas ten przekroczy połowę wartości nastawy P424, falownik wysyła sygnał alarmu wstępnego. Falownik kontynuuje pracę, dopóki czas przekroczenia momentu obrotowego nie przekroczy ustawienia P424, a następnie falownik zatrzymuje się z błędem.

Jeśli P423=0 funkcja wykrywania przekroczenia momentu obrotowego jest nieaktywna. W parametrze P423 100% to prąd znamionowy falownika.

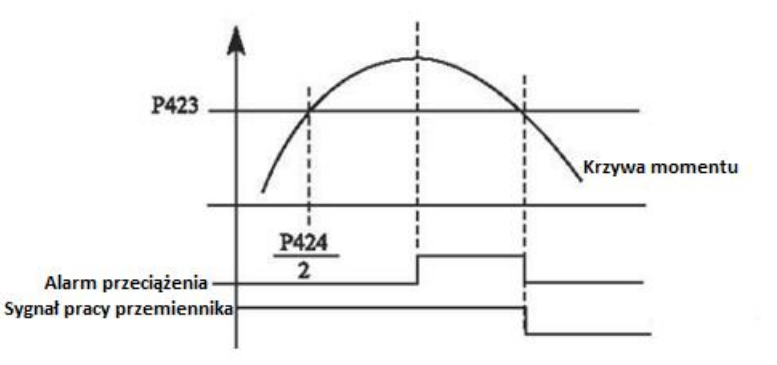

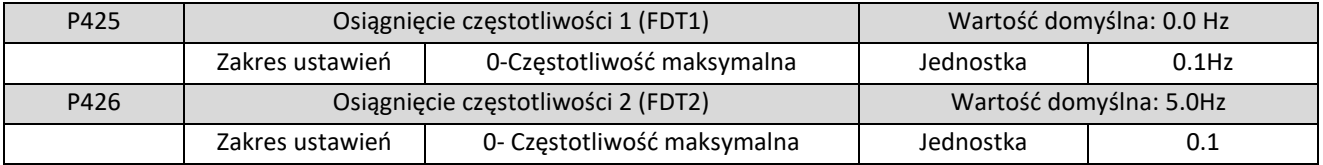

W falowniku EDS mamy do dyspozycji dwie częstotliwości P425 i P426, po których osiągnięciu odpowiednie wyjście może zostać wysterowane. W sygnalizacji osiągnięci wejścia obowiązuje histereza, która jest ustawiana przez P430.

Elmark Automatyka S.A.

ul. Niemcewicza 76, 05-075 Warszawa, tel. (+48) 22 773 79 37; elmark@elmark.com.pl; www.elmark.com.pl NIP: 5252072585; KRS: 0000803828, Sąd Rejonowy dla M-St. Warszawy, XIV Wydział Gosp. KRS; Kapitał Zakładowy 575.000 zł, w pełni opłacony

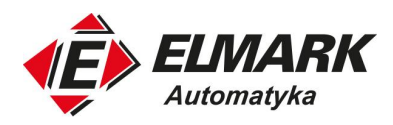

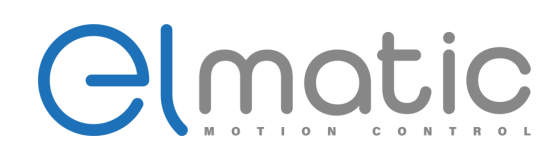

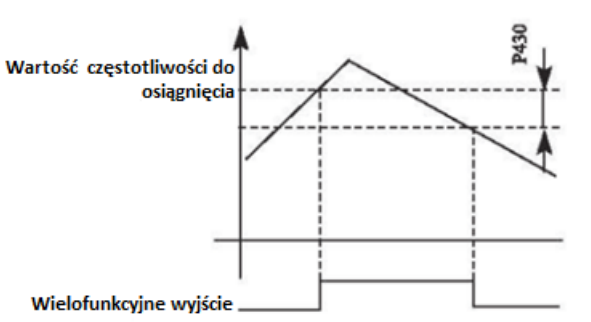

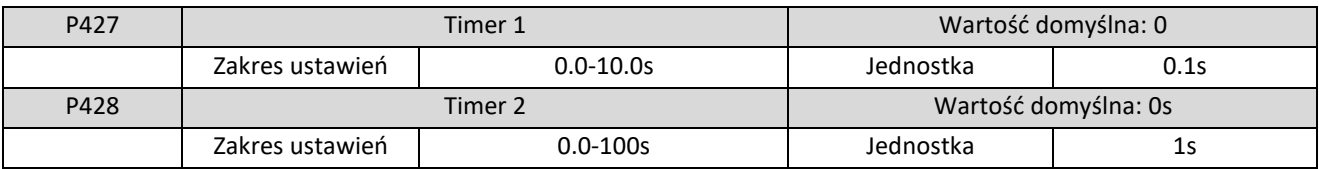

Seria EDS posiada dwa timery, gdy czas timerów osiągnie wartość ustawioną przez P427 lub P428, odpowiedni terminal wielofunkcyjny zostanie włączony.

Uruchomienie timera jest możliwe poprzez wejście cyfrowe i odpowiednią do tego funkcję. Dzięki tym timerom można utworzyć bardzo prostą logikę sterującą.

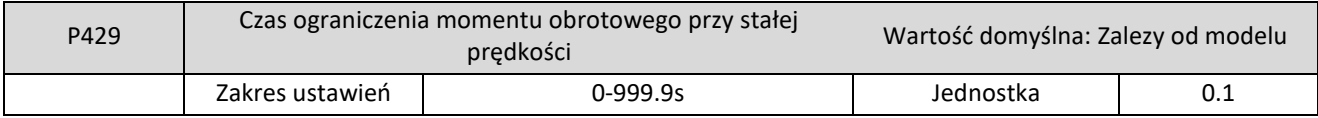

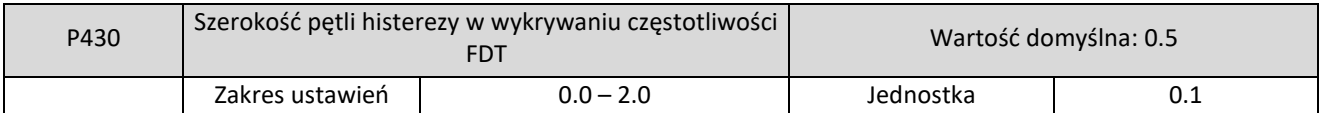

Ten parametr ustawia szerokość pętli histerezy częstotliwości, aby uzyskać szczegółowe informacje patrz opis parametrów P425-P426.

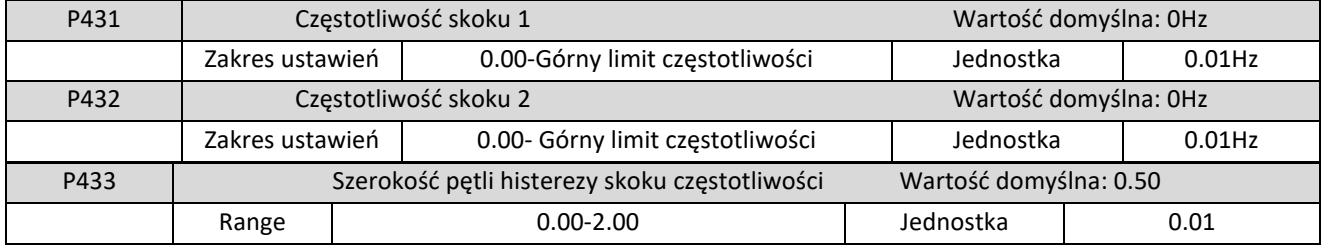

Jeśli przy określonej częstotliwości występuje rezonans układu, można użyć funkcji przeskoku częstotliwości, aby pominąć dany punkt rezonansu. EDS obsługuje 2 częstotliwości skoku za pomocą parametrów P431 i P432.

Szerokość pętli histerezy skoku częstotliwości można ustawić za pomocą parametru P433. Sposób działania został przedstawiony na rysunku poniżej.

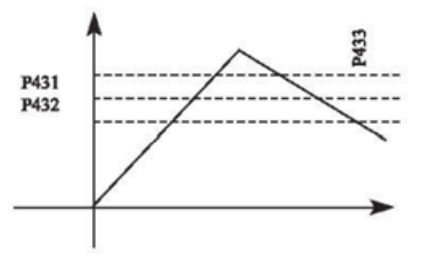

ul. Niemcewicza 76, 05-075 Warszawa, tel. (+48) 22 773 79 37; elmark@elmark.com.pl; www.elmark.com.pl

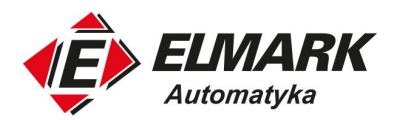

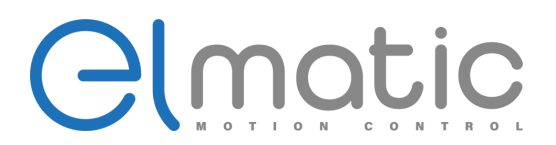

# **7.6. Funkcja sterowania PLC**

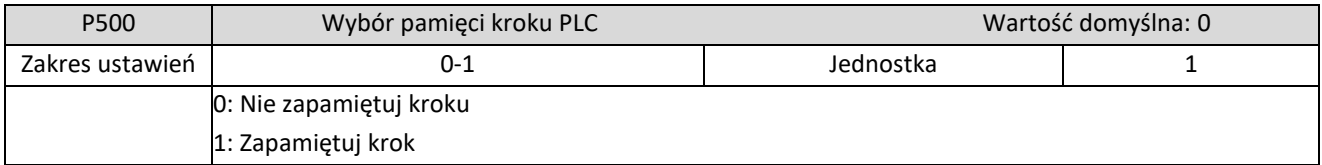

0: Nie zapamiętuj kroku po utracie zasilania

Gdy działanie funkcji zostanie przerwane z powodu błędu lub innych przyczyn, falownik nie zapamięta stanu sprzed zatrzymania. Po ponownym uruchomieniu praca rozpocznie się od początku.

1: Zapamiętuj krok po utracie zasilania

Gdy działanie funkcji zostanie przerwane z powodu błędu lub innych przyczyn, falownik zapamięta stan przed zatrzymaniem. Po ponownym uruchomieniu falownik będzie kontynuował pracę zgodnie z programem.

Uwaga: funkcja nie działa w przypadku utraty zasilania

Po wyłączeniu i włączeniu zasilania falownik nie zapamięta stanu przed wyłączeniem zasilania. Po ponownym uruchomieniu falownik będzie działał od pierwszego kroku.

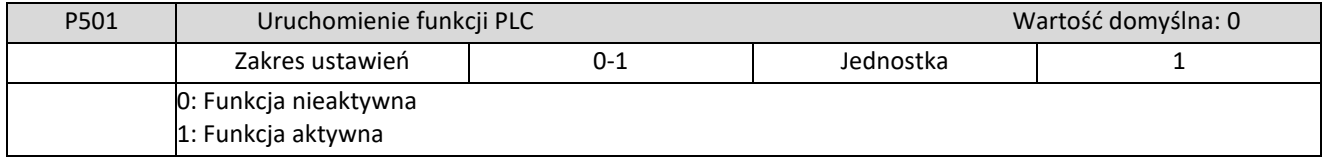

P501 określa tryb uruchamiania funkcji PLC.

P501=0 oznacza, że funkcja PLC jest wyłączona. Falownik pracuje w ustawionym trybie.

Gdy P501=1 funkcja PLC zostaje uruchomiona, falownik rozpoczyna pracę z pierwszym krokiem.

W trybie sterowania PLC i pojawienia się innych sygnałów sterujących, falownik wybierze sygnał z wyższym priorytetem. Hierarchia sygnałów znajduje się w tabeli poniżej.

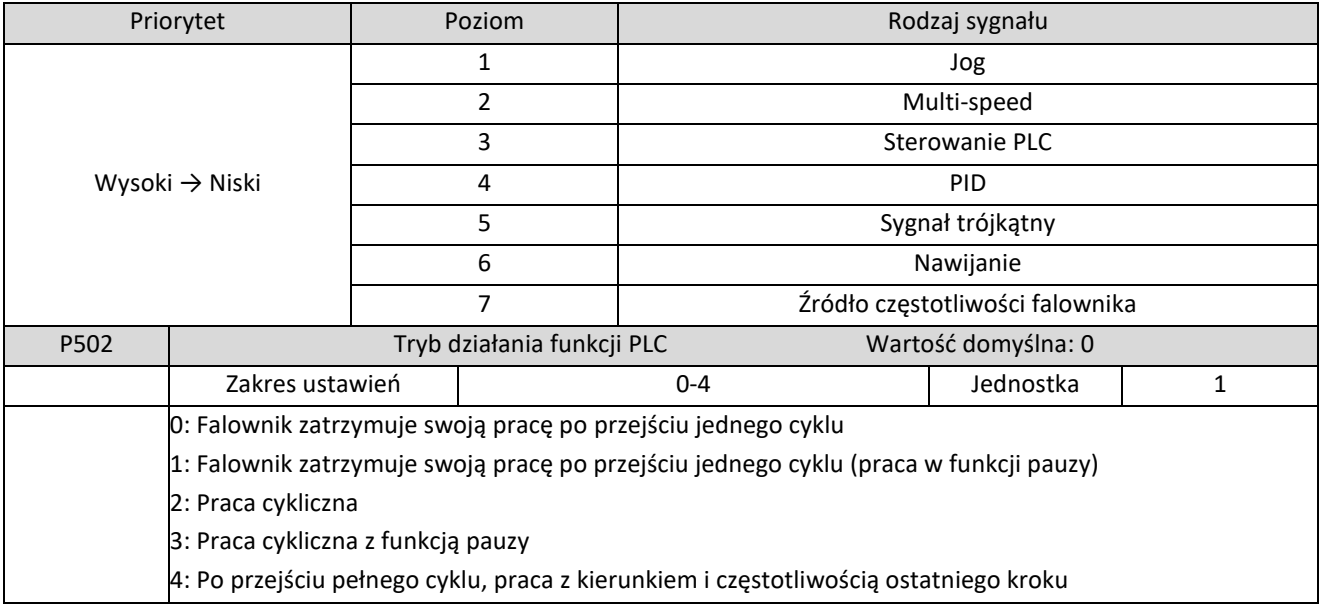

Tryb pracy sterownika PLC określa stan pracy wewnętrznej prędkości wielobiegowej - praca w jednym cyklu lub praca cykliczna. Parametr P502 jest ważny tylko po uruchomieniu sterownika PLC.

Funkcja pauzy w sterowaniu PLC oznacza, że po zakończeniu każdego kroku PLC prędkość zostaje zmniejszona aż do zatrzymania, następnie falownik rozpoczyna pracę z kierunkiem i częstotliwością kolejnego kroku. Działanie funkcji zostało przestawione na rysunku poniżej:

ul. Niemcewicza 76, 05-075 Warszawa, tel. (+48) 22 773 79 37; elmark@elmark.com.pl; www.elmark.com.pl

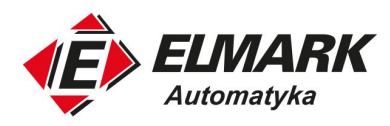

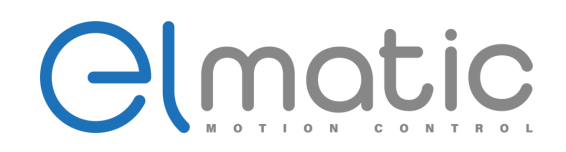

Częstotliwość

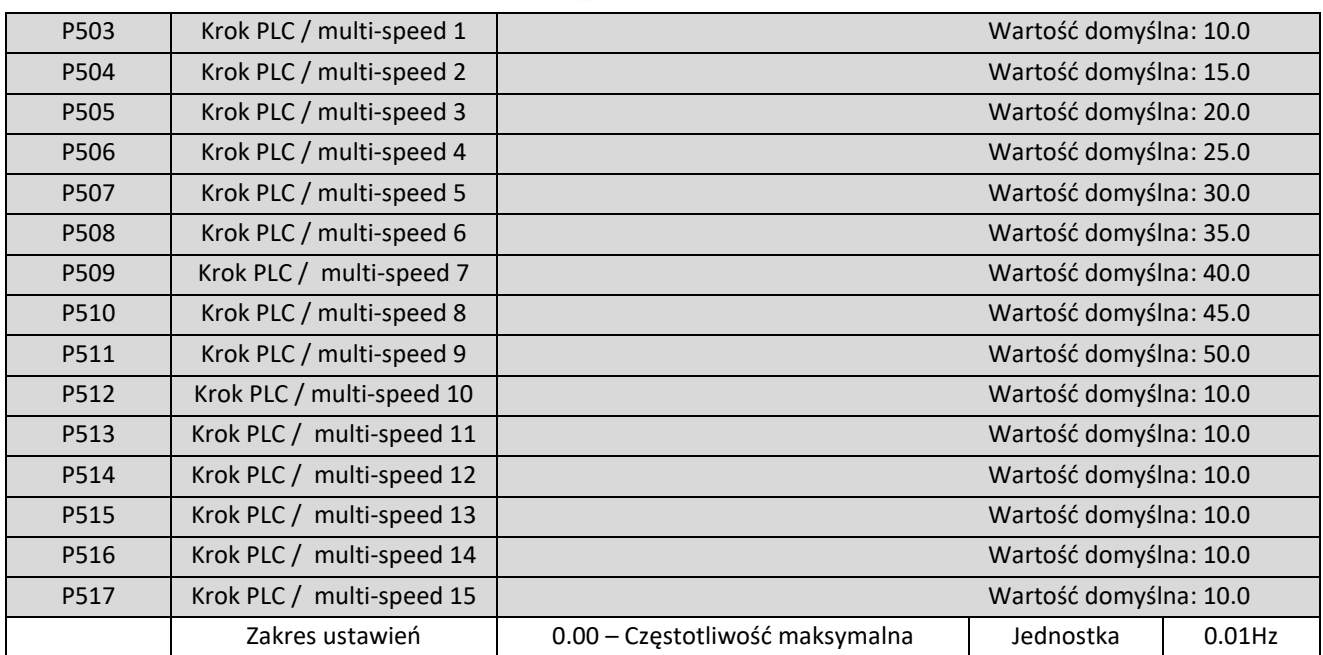

P503 -P517 to zestaw 15 częstotliwości pracy poszczególnych kroków. Jeśli chodzi o zależność między prędkością kroków i ich załączaniem dostępny jest w opisie funkcji wejść cyfrowych (7.4).

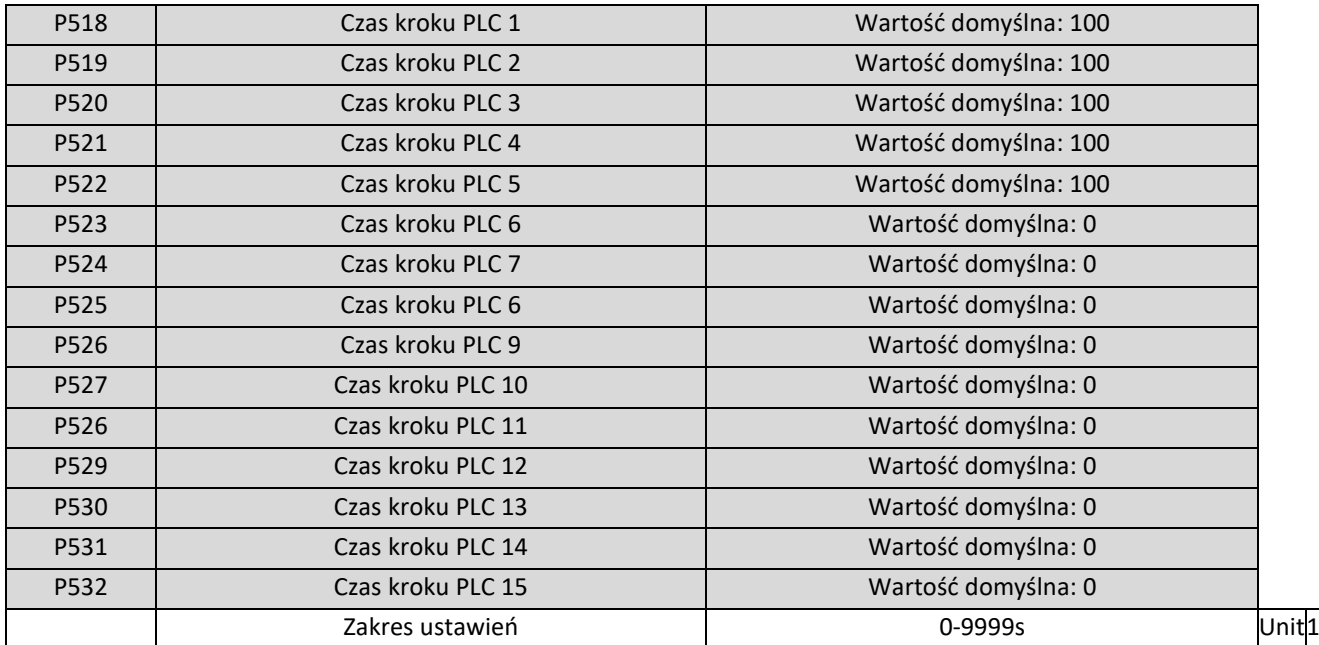

Czas pracy kroku PLC określa czas utrzymania każdej ustawionej prędkości podczas pracy w funkcji PLC.

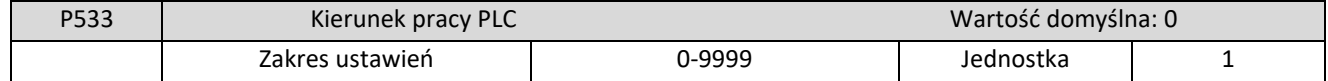

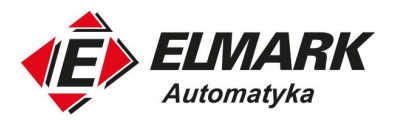

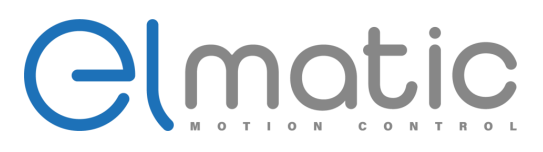

Parametr P533 ustawia kierunek pracy każdego kroku. Metoda ustawiania kierunku pracy:

Sposób ustawiania kierunku odbywa się za pomocą 16-bitowego systemu binarnego, a następnie wartość tą konwertuje się na wartość w systemie dziesiętnym. Każdy bit decyduje o kierunku (0: praca z obrotami do przodu; 1: praca z obrotami wstecznymi). Parametr jest aktywny tylko i wyłącznie w trybie pracy PLC.

Przykład: Przed rozpoczęciem pracy w funkcji PLC zadawana częstotliwość jest za pomocą zewnętrznego potencjometru. Po nadejściu sygnału rozpoczynającego pracę PLC rozpoczyna się cykl z 4 krokami, które opisane są poniższej tabeli.

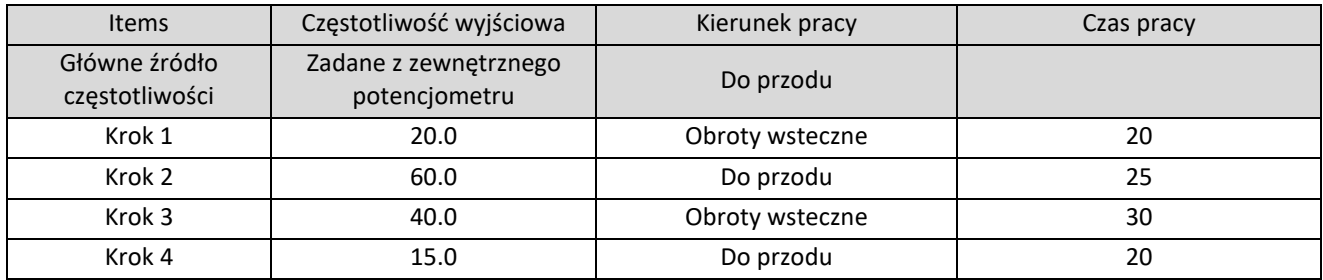

Do wejść S1 są podłączone dwa przyciski: jeden do uruchamiania, drugi do zatrzymywania. Głównym źródłem częstotliwości jest zewnętrzny potencjometr podłączony do wejścia FIV. Poniżej znajduje się schemat połączenia.

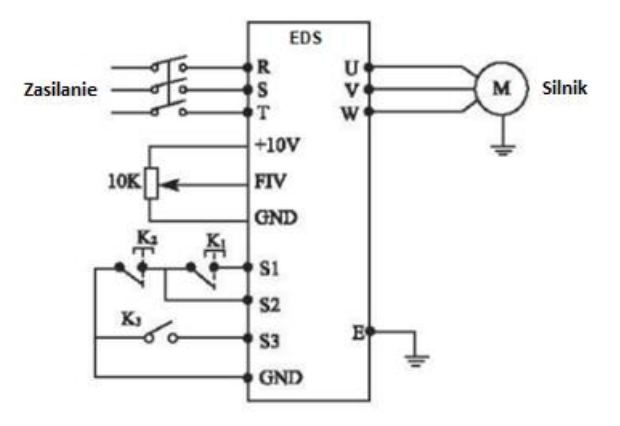

### (2) Ustawienie parametrów

Ustawienie kierunku działania sterownika PLC: (ustawienie P533)

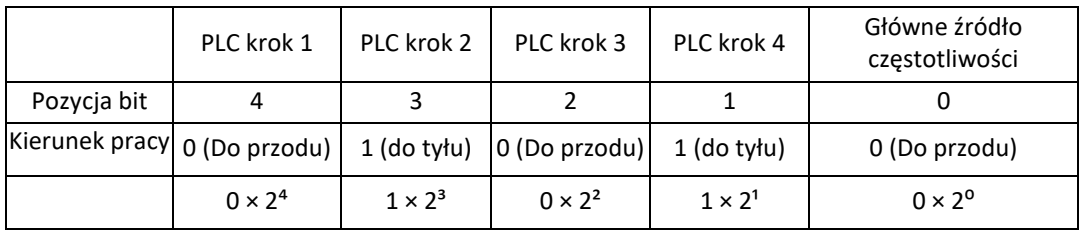

 $(01010)_2 = (0 \times 2^4) + (1 \times 2^3) + (0 \times 2^2) + (1 \times 2^1) + (0 \times 2^0) = (10)_{10}$ 

Ustawiamy P533 = 10

Ustawienie pozostałych parametrów aplikacji:

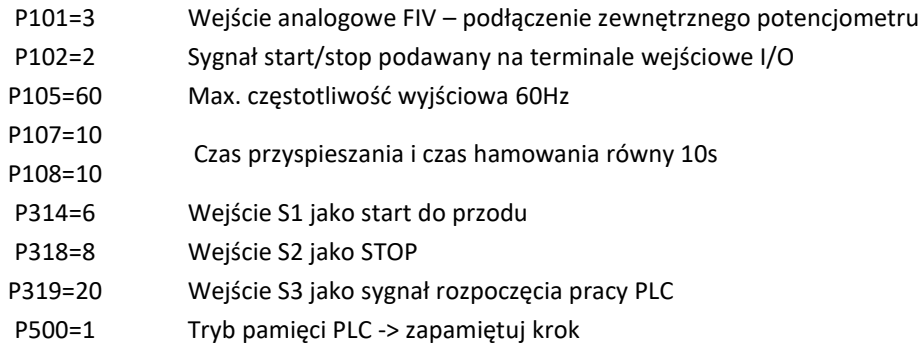

ul. Niemcewicza 76, 05-075 Warszawa, tel. (+48) 22 773 79 37; elmark@elmark.com.pl; www.elmark.com.pl

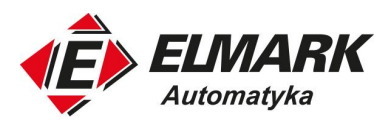

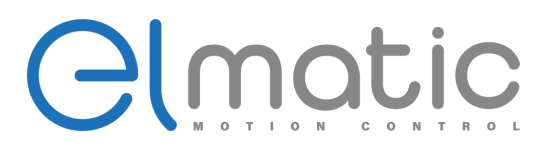

- P501=1 Aktywacja funkcji PLC
- P502=0 Falownik zatrzymuje swoją pracę po przejściu jednego cyklu
- P503=1 Częstotliwość pracy kroku 1 równa 20Hz
- P504=60 Częstotliwość pracy kroku 2 równa 60Hz
- P505=40 Częstotliwość pracy kroku 3 równa 40Hz
- P506=15 Częstotliwość pracy kroku 4 równa 15Hz
- P518=10 Czas pracy kroku 1 równy 10s
- P519=20 Czas pracy kroku 2 równy 20s
- P520=25 Czas pracy kroku 3 równy 25s
- P521=30 Czas pracy kroku 4 równy 30s

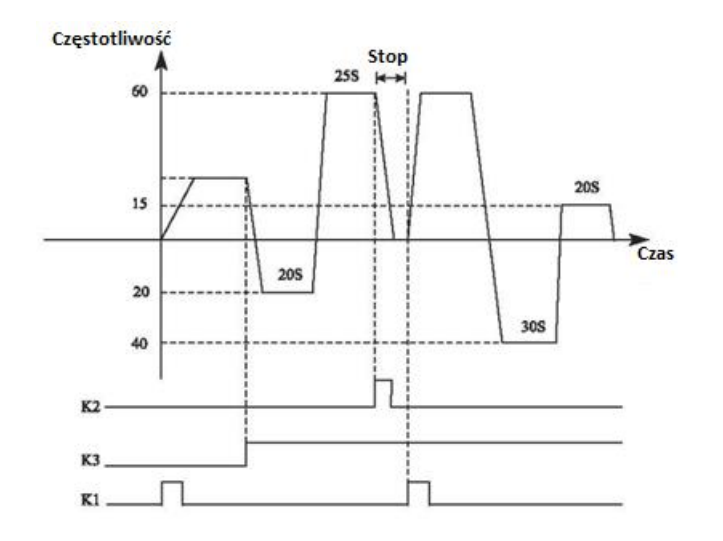

Instrukcja działania:

① Naciśnij przycisk K1, aby uruchomić falownik z częstotliwością ustawioną przez zewnętrzny potencjometr.

② Naciśnij K3, a tryb PLC uruchomi się. a z segmentu 1 program PLC wykona jeden obrót, a następnie zatrzyma się.

③ Zatrzymanie trybu PLC możliwe dzięki wciśnięciu przycisku K3. Jeśli chcesz ponownie wznowić pracę wciśnij przycisk K1,

a falownik wznowi pracę od ostatniego zapamiętanego kroku. Tak samo zadziała falownik w przypadku wystąpienia błędu.

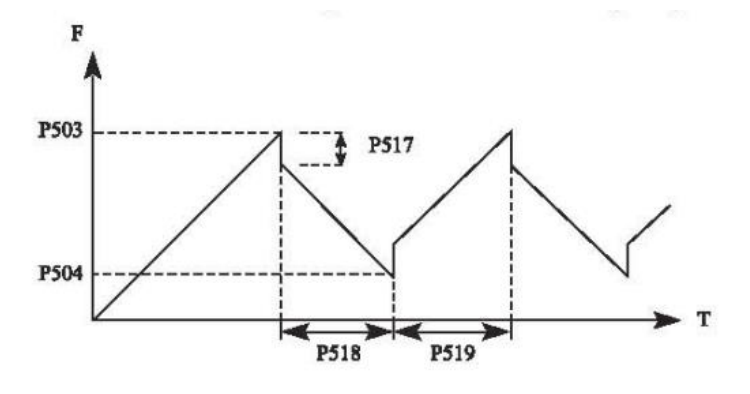

ul. Niemcewicza 76, 05-075 Warszawa, tel. (+48) 22 773 79 37; elmark@elmark.com.pl; www.elmark.com.pl NIP: 5252072585; KRS: 0000803828, Sąd Rejonowy dla M-St. Warszawy, XIV Wydział Gosp. KRS; Kapitał Zakładowy 575.000 zł, w pełni opłacony

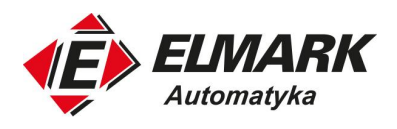

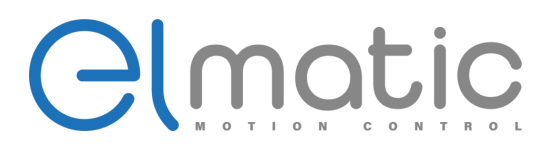

# **7.7. Regulacja PID**

Falownik może być wykorzystywany do sterowania procesem, np. prędkością przepływu wody/powietrza czy ciśnieniem. Sygnał wejściowy wejścia analogowego FIV/FIC lub ustawienie parametru jest używane jako wartość zadana, a sygnał wejściowy terminala FIV/FIC może być również używany jako wartość sprzężenia zwrotnego w celu utworzenia systemu regulacji PID.

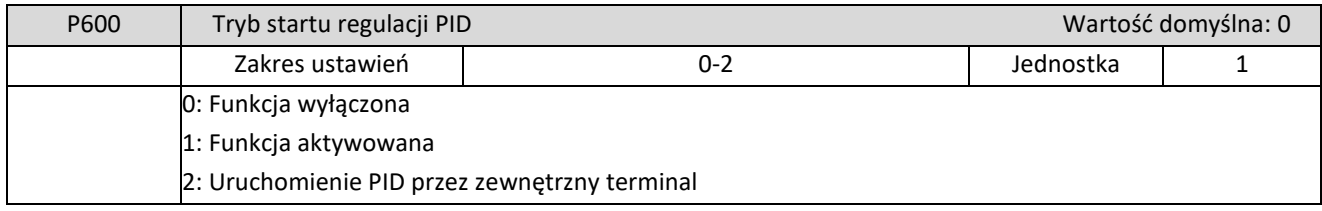

0: Funkcja wyłączona

Regulator PID jest wyłączony.

1: Funkcja aktywowana

Regulator PID zawsze włączony, nie jest zależny od zewnętrznych sygnałów wejściowych.

2: Uruchomienie PID przez zewnętrzny terminal

Regulacja PID uruchamia się pod warunkiem, gdy na określone wejście cyfrowe zostanie podany sygnał.

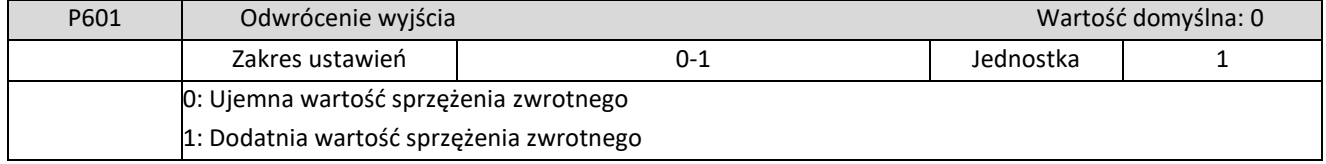

0: Ujemna wartość sprzężenia zwrotnego

Jeśli wartość sprzężenia zwrotnego (P603) > wartość ustawienia (P602), falownik zmniejsza częstotliwość wyjściową Jeśli wartość sprzężenia zwrotnego (P603)<wartość ustawienia (P602), falownik zwiększa częstotliwość wyjściową 1: Dodatnia wartość sprzężenia zwrotnego

Jeśli wartość sprzężenia zwrotnego (P603)>wartość ustawienia (P602), falownik zmniejsza częstotliwość wyjściową Jeśli wartość sprzężenia zwrotnego (P603)<wartość ustawienia (P602), falownik zwiększa częstotliwość wyjściową

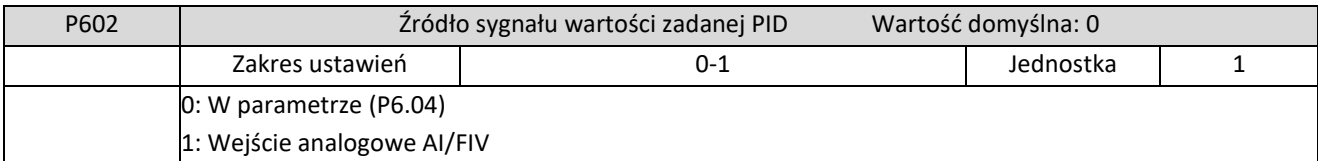

0: Wybór trybu liczbowego jako wartości zadanej (P604)

Ustaw wartość zadaną w parametrze P604.

1: Wejście analogowe AI/FIV

Zacisk wejściowy AI/FIV jest punktem nastawy (0-10VDC).

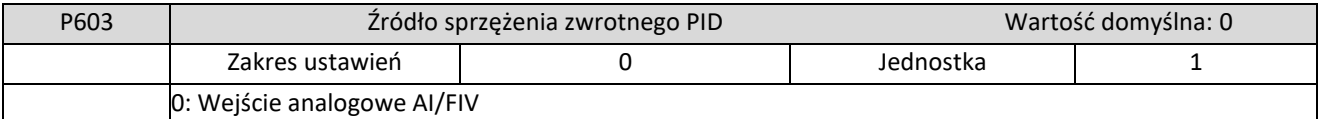

Wybór prądowy: 4-20mA (P300=1.00V; P301=5.00V) Wybór napięciowy: 0-10V (P300=0.00V; P301=10.00V)

Elmark Automatyka S.A.

ul. Niemcewicza 76, 05-075 Warszawa, tel. (+48) 22 773 79 37; elmark@elmark.com.pl; www.elmark.com.pl

NIP: 5252072585; KRS: 0000803828, Sąd Rejonowy dla M-St. Warszawy, XIV Wydział Gosp. KRS; Kapitał Zakładowy 575.000 zł, w pełni opłacony

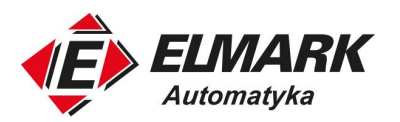

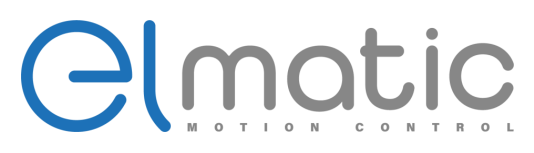

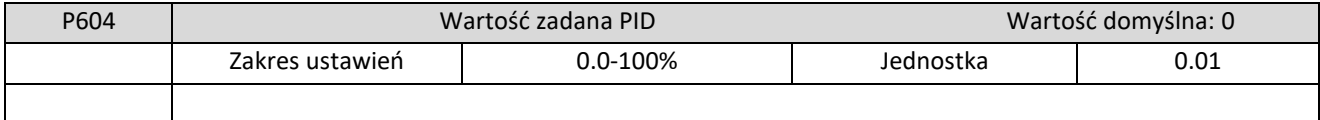

Ustawienie 100% odpowiada napięciu na wejściu analogowym 10V.

Sterowanie w pętli zamkniętej PID jest szeroko stosowane do sterowania procesami, np. utrzymywania ciśnienia, przepływu lub temperatury.

Sygnał sprzężenia zwrotnego jest podawany np. z przetwornika temperatury lub przetwornika ciśnienia. W przypadku regulacji PID, kanałem wejściowym sygnału sprzężenia zwrotnego jest sygnał analogowy (4- 20mA lub 0 - 10V). Schemat blokowy regulacji PID:

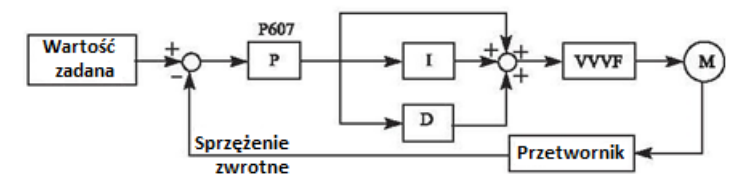

(1) Prawidłowo dobierz czujnik/przetwornik, dla którego jako sygnał wyjściowy należy wybrać standardowy sygnał 4-20 mA lub 0-10 V.

(2) Prawidłowo ustawić wartość zadaną PID.

(3) Zwiększyć stałą proporcjonalności (P) w przypadku wyjścia nieoscylującego.

(4) Zmniejszyć czas całkowania (Ti) w przypadku wyjścia nieoscylującego.

(5) Zwiększyć różniczkę (Td) w przypadku wyjścia nieoscylującego.

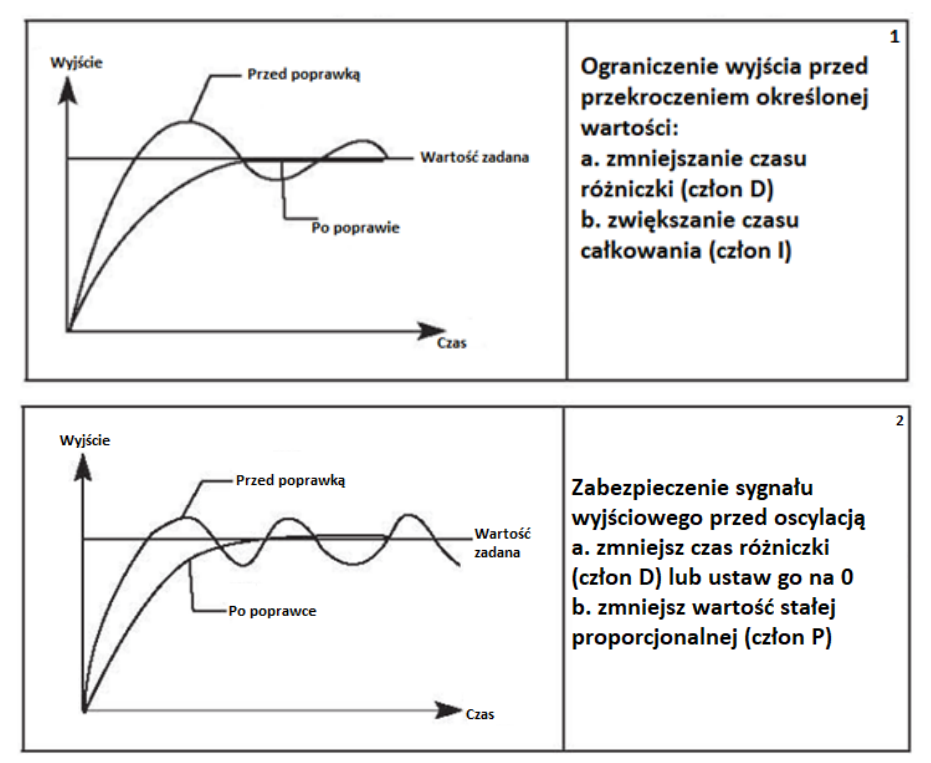

ul. Niemcewicza 76, 05-075 Warszawa, tel. (+48) 22 773 79 37; elmark@elmark.com.pl; www.elmark.com.pl NIP: 5252072585; KRS: 0000803828, Sąd Rejonowy dla M-St. Warszawy, XIV Wydział Gosp. KRS; Kapitał Zakładowy 575.000 zł, w pełni opłacony

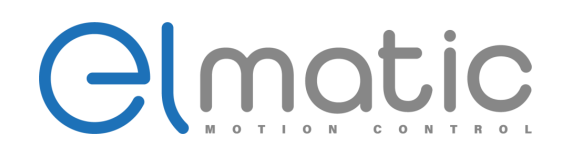

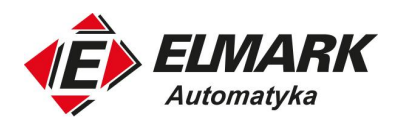

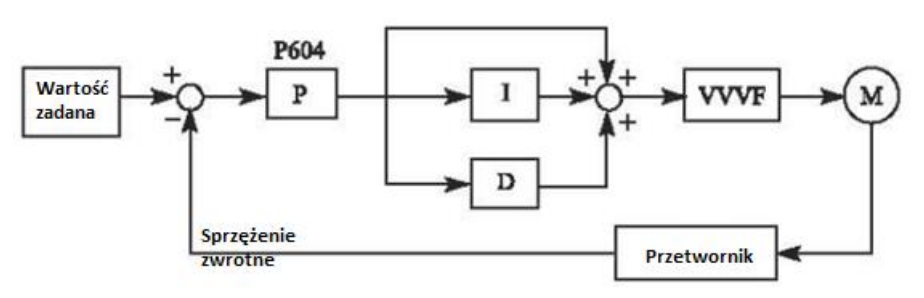

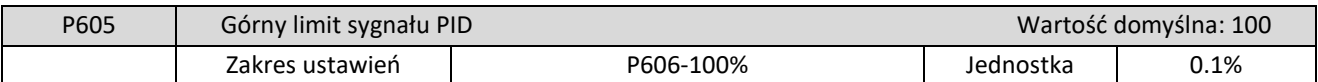

Jeśli wartość sprzężenia zwrotnego przekracza ustawiony górny limit zostanie wystawiony alarm hp. Maksymalna wartość wejściowa (20 mA/10 V) wartości zmierzonej na zacisku AI/FIV jest równa 100%.

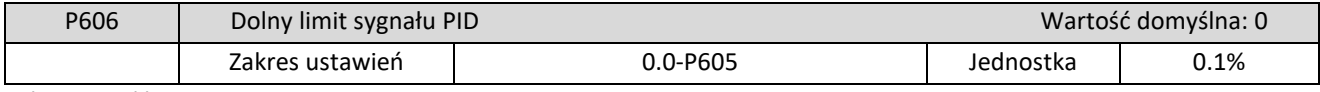

Jeśli wartość sprzężenia zwrotnego spadnie poniżej ustawionego dolnego limitu, zostanie wystawiony alarm lp. Maksymalna wartość wejściowa (20 mA/10 V) wartości zmierzonej na zacisku AI/FIV jest równa 100%.

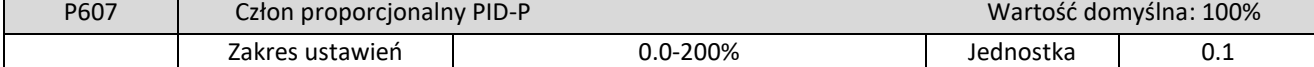

Człon proporcjonalny P regulatora PID określa siłę regulatora. Będzie on odpowiedzialny za zachowanie proporcji pomiędzy sygnałem wyjściowym, a policzonym uchybem. Parametr wpływa na szybkość odpowiedzi regulowanego układu na zmianę uchybu i zapewnia brak skokowych zmian sygnału wyjściowego z regulatora.

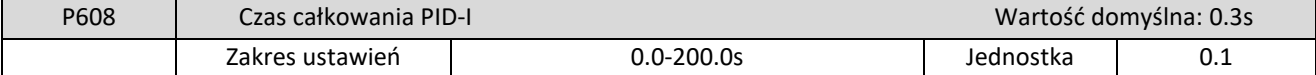

Człon całkujący regulatora PID. Zmienia sygnał regulowany poprzez całkowanie uchybu regulacji. Ma bezpośredni wpływ na minimalizację uchybu regulacji w stanie ustalonym.

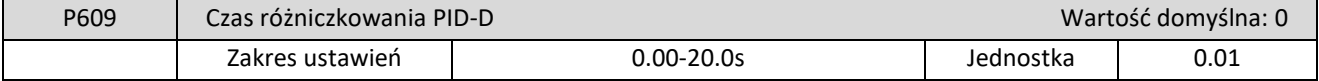

Człon różniczkujący regulatora PID. Czas różniczkowania odpowiada za szybkość regulacji poprzez skrócenie czasu reakcji układu sterującego na zmianę wartości sygnału sprzężenia zwrotnego.

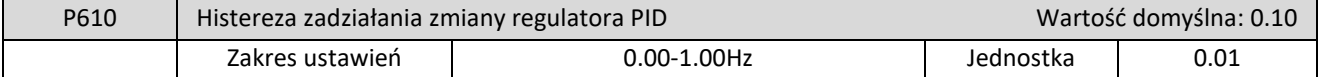

Odchylenie PID jest obliczane raz na 10 ms. Przyrost częstotliwości będzie obliczany (ΔFHz) za każdym razem. Podczas, gdy odchylenie częstotliwości jest większe niż wartość P610 parametry regulacji ulegną zmianie w celu dążenia do wartości zadanej.

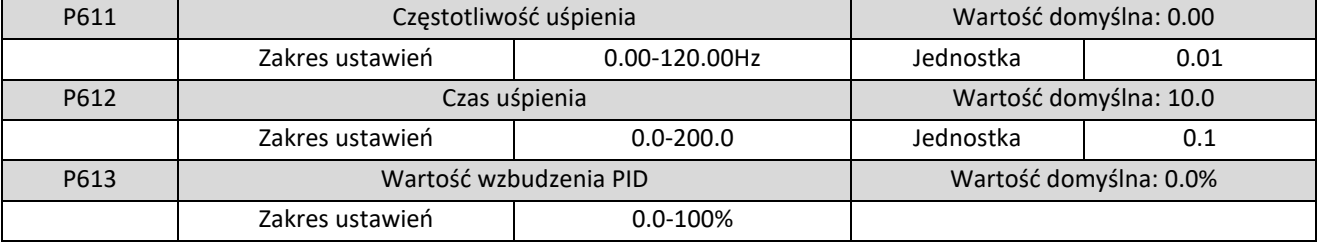

P611 Częstotliwość uśpienia

Parametr P611 ustawia częstotliwość uśpienia falownika. Jeśli częstotliwość pracy spadnie poniżej ustawionej częstotliwości i utrzyma się przez czas P612, falownik przejdzie w tryb uśpienia

Wartość 0 w parametrze P611 dezaktywuje funkcję.

P612 Czas uśpienia

Czas po jakim falownik przejdzie w stan uśpienia.

Elmark Automatyka S.A.

ul. Niemcewicza 76, 05-075 Warszawa, tel. (+48) 22 773 79 37; elmark@elmark.com.pl; www.elmark.com.pl

NIP: 5252072585; KRS: 0000803828, Sąd Rejonowy dla M-St. Warszawy, XIV Wydział Gosp. KRS; Kapitał Zakładowy 575.000 zł, w pełni opłacony

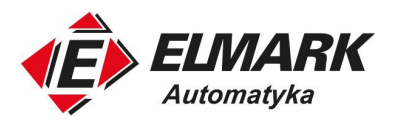

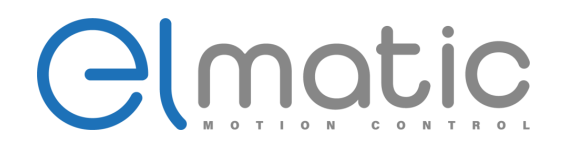

### P613: Wartość wzbudzenia PID

Gdy falownik wykryje, że wartość sprzężenia zwrotnego jest mniejsza niż wartość wybudzenia (P613), funkcja PID zostanie uruchomiona, a następnie falownik rozpocznie pracę.

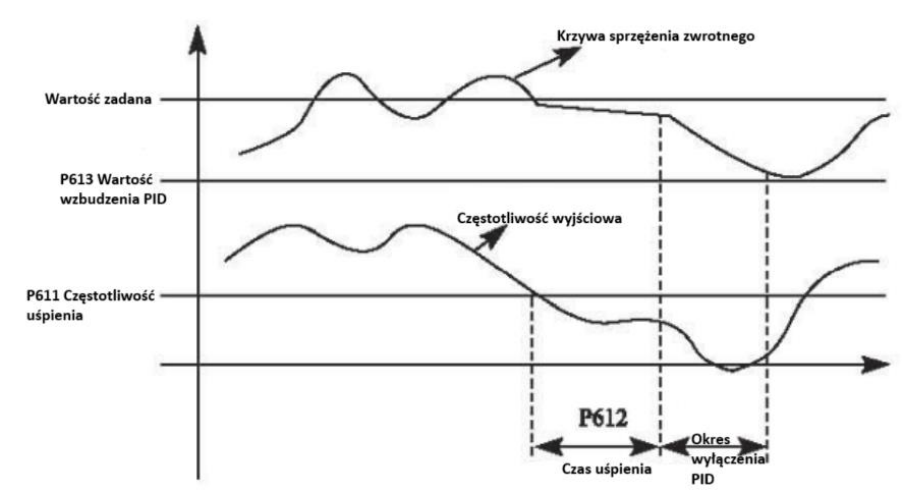

# **7.8. Parametry komunikacji MODBUS**

Parametr P700 ustawia prędkość komunikacji między falownikiem a urządzeniem nadrzędnym.

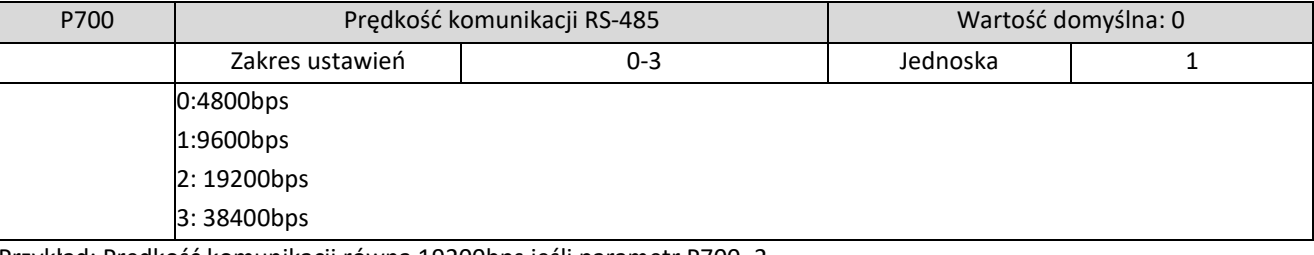

Przykład: Prędkość komunikacji równa 19200bps jeśli parametr P700=2.

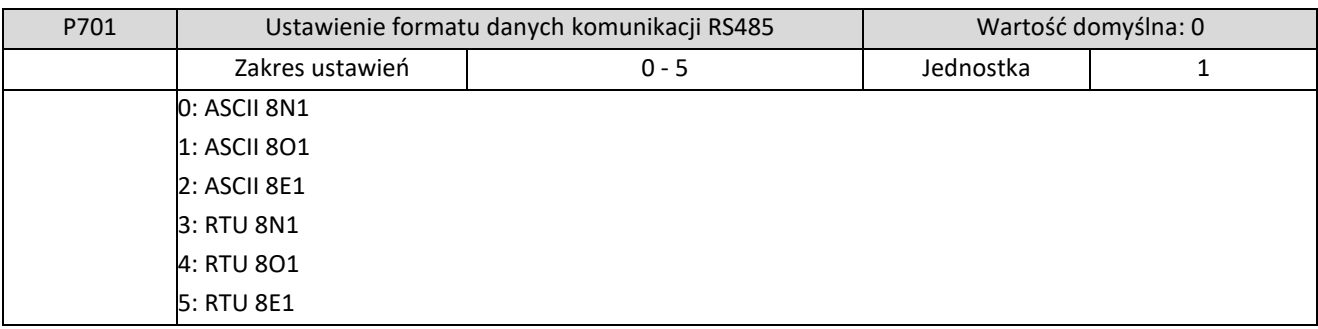

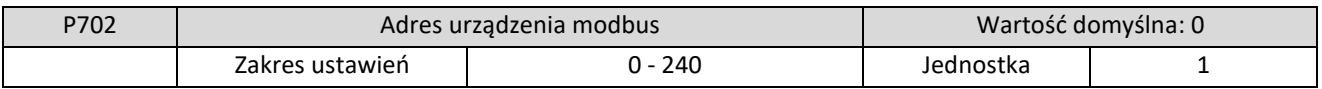

Każdy falownik w sieci modbus RTU/ASCII musi posiadać unikalny ID. Adres urządzenia definiowany jest w P702. Maksymalny adres to 240. Jeśli P702 jest ustawiony na "0", oznacza to, że funkcja jest wyłączona.

### **Protokół komunikacyjny MODBUS serii EDS**

Komunikacja serii EDS jest zgodna z trybem MODBUS ASCII. Każdy bajt składa się z 2 znaków ASCII, na przykład: wyrażenie wartości liczbowej 54HexASCII jest takie, że "54" składa się z "5" (35Hex) i 4(34 Hex).

# 1. Definicja kodowania

Zasady komunikacji należą do systemu szesnastkowego, w którym każdy znak reprezentuje następujące informacje.

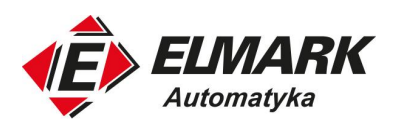

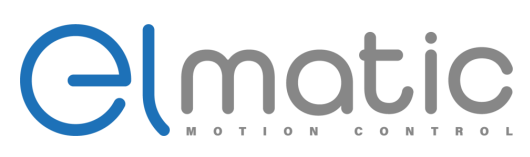

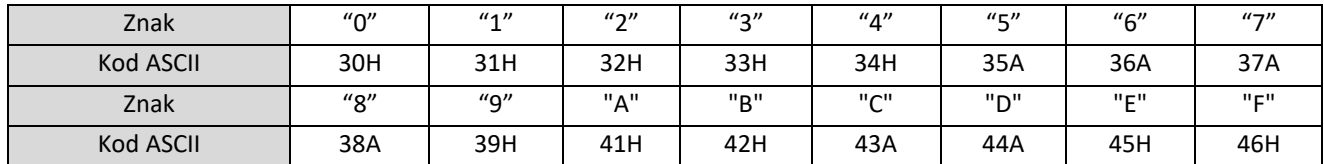

2. Struktura znaków

10-bitowe pole znaków (dla ASCII)

Wzorzec danych: 8N1 Dla ASCII

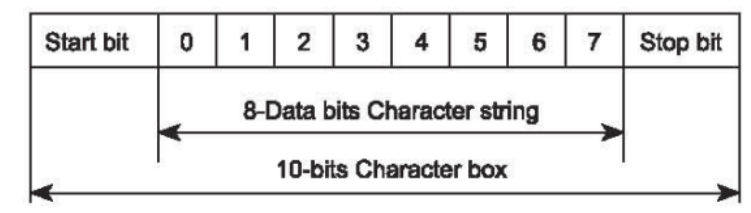

10 - Pole znaków bitowych (dla RTU)

Wzorzec danych: 8N1 Dla RTU

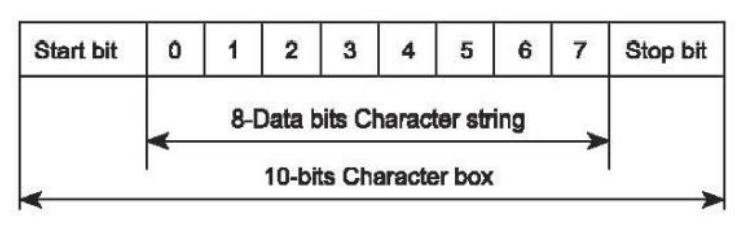

Wzorzec danych: 8O1 For ASCII

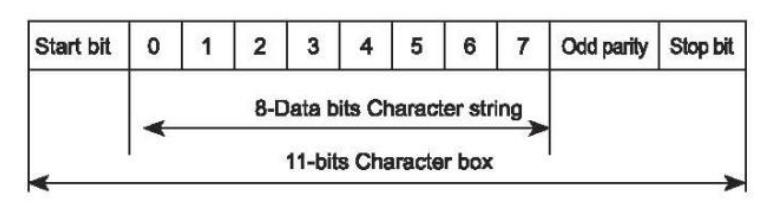

Wzorzec danych: 8E1 For ASCII

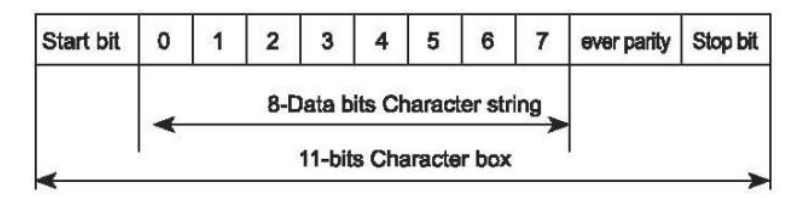

Wzorzec danych: 8O1 For RTU

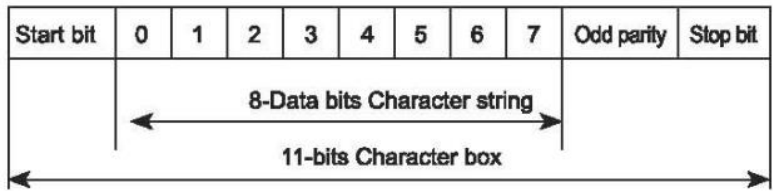

Wzorzec danych: 8E1 For RTU

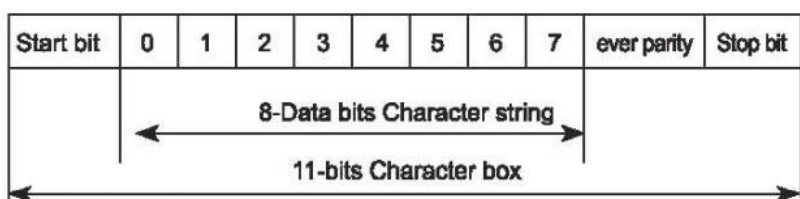

Elmark Automatyka S.A.

ul. Niemcewicza 76, 05-075 Warszawa, tel. (+48) 22 773 79 37; elmark@elmark.com.pl; www.elmark.com.pl

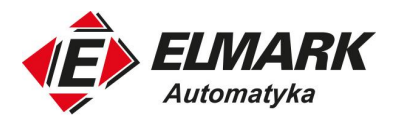

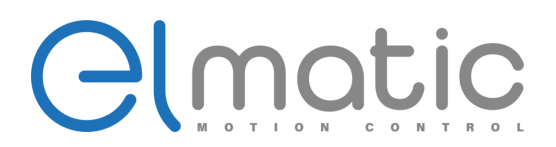

3. Struktura danych komunikacyjnych - Tabela formatu danych

Tryb ASCII

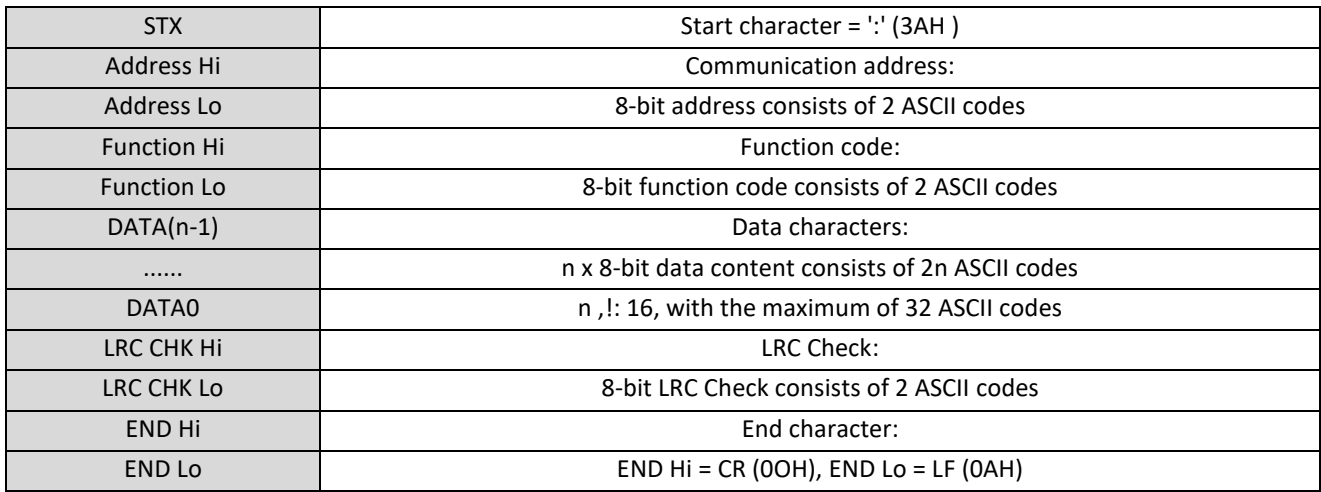

Tryb RTU

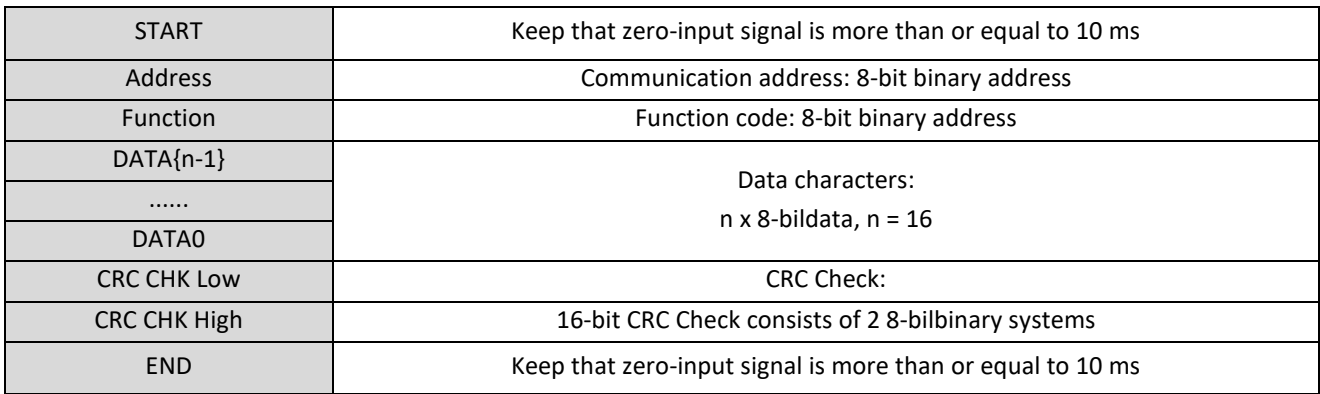

Adres komunikacji 00H: Wszystkie transmisje sterownika

01H: Dla falownika z adresem 01, 0FH: Dla falownika z 15 adresem

10H: Dla falownika z 16. Adresem. Idąc analogicznie maksymalny adres to 240.

Kod funkcji i znaki danych

03H: Odczyt zawartości pamięci tymczasowej

06H:Zapis WORD do pamięci tymczasowej

Na przykład: Adres sterownika 01H, odczytuje znaki danych w 2 kolejnych pamięciach tymczasowych w następujący sposób: Początkowy adres pamięci tymczasowej 2102H

Format ciągu znaków komunikatu zapytania (Tryb ASCII)

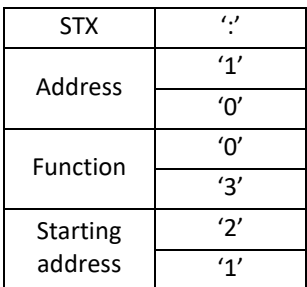

Elmark Automatyka S.A.

ul. Niemcewicza 76, 05-075 Warszawa, tel. (+48) 22 773 79 37; elmark@elmark.com.pl; www.elmark.com.pl

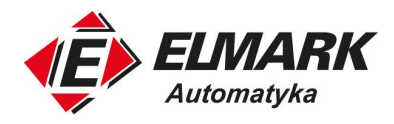

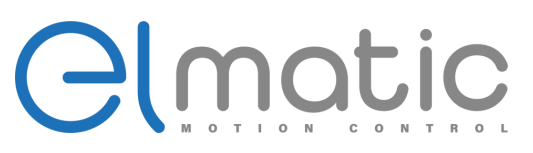

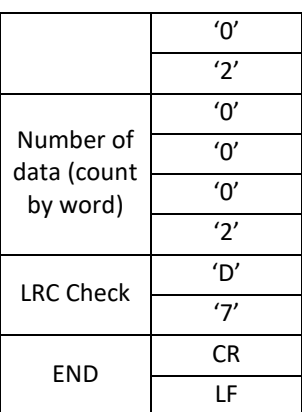

Format ciągu znaków komunikatu odpowiedzi:

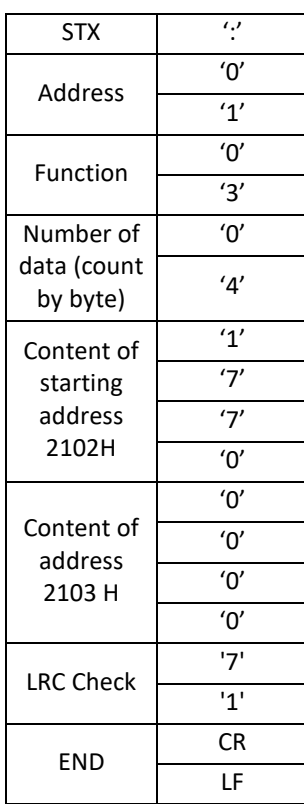

# Format ciągu znaków komunikatu zapytania (Tryb RTU)

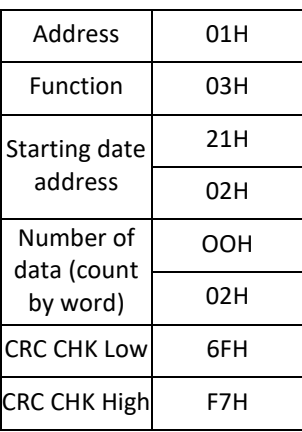

Format ciągu znaków komunikatu odpowiedzi:

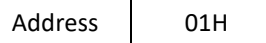

Elmark Automatyka S.A.

ul. Niemcewicza 76, 05-075 Warszawa, tel. (+48) 22 773 79 37; elmark@elmark.com.pl; www.elmark.com.pl<br>NIP: 5252072585; KRS: 0000803828, Sąd Rejonowy dla M-St. Warszawy, XIV Wydział Gosp. KRS; Kapitał Zakładowy 575.000 zł,

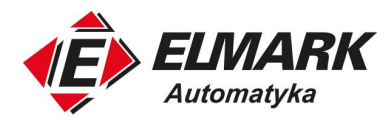

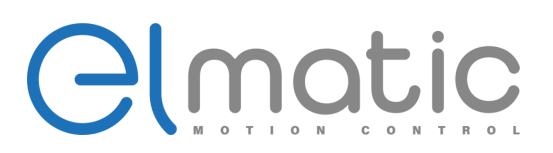

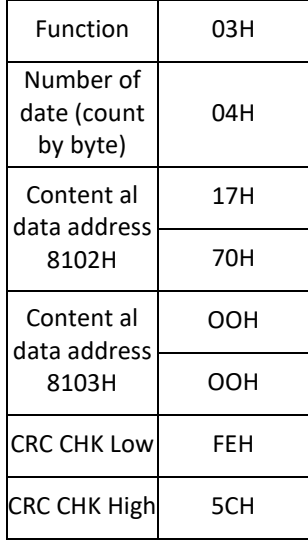

Przykład: Adres sterownika 01H, zapisuje 6000 (1770H) do wewnętrznego parametru ustawień 0100H sterownika. Kontrola LRC trybu ASCII

Tryb ASCII:

Format ciągu znaków komunikatu zapytania

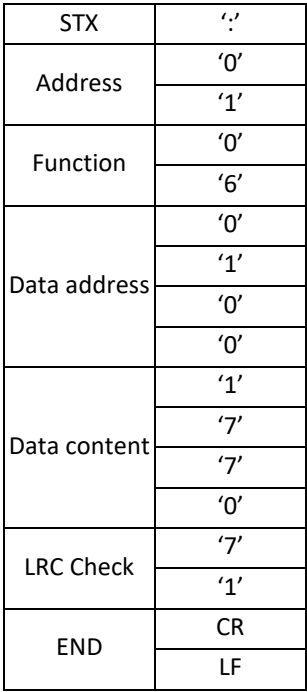

Format ciągu znaków komunikatu odpowiedzi

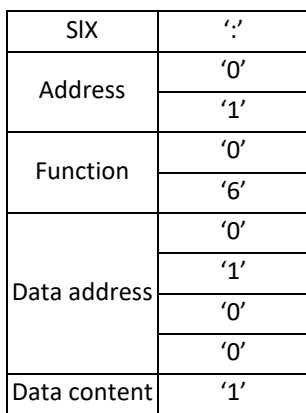

Elmark Automatyka S.A.

ul. Niemcewicza 76, 05-075 Warszawa, tel. (+48) 22 773 79 37; elmark@elmark.com.pl; www.elmark.com.pl<br>NIP: 5252072585; KRS: 0000803828, Sąd Rejonowy dla M-St. Warszawy, XIV Wydział Gosp. KRS; Kapitał Zakładowy 575.000 zł,

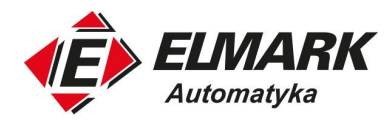

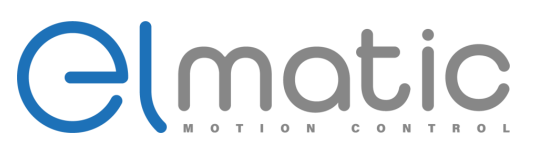

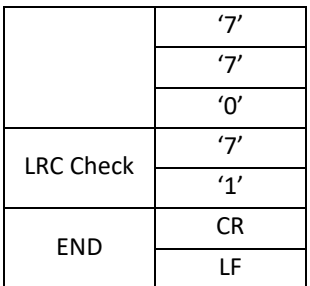

Tryb RTU:

Format ciągu znaków komunikatu zapytania

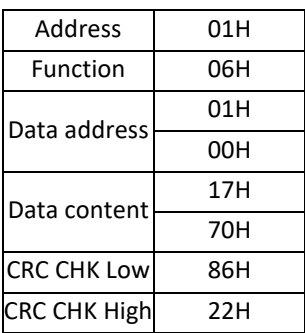

Format ciągu znaków komunikatu odpowiedzi

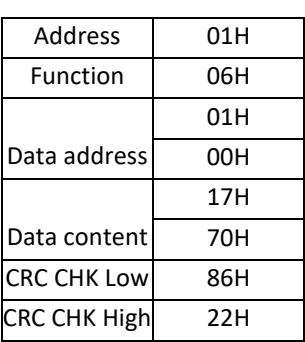

LRC Check jest wartością dodaną od Address do Data Content. Na przykład, LRC Check powyższego komunikatu zapytania 3.3.1 jest następujący: 01H + 03H + 21H + 02H +00H+ 02H = 29H, następnie pobierane jest dopełnienie 2 (D7H).

Kontrola CRC w trybie RTU

Sprawdzanie CRC odbywa się od adresu do zawartości danych, a jego zasada działania jest następująca:

Krok 1: 16-bitowa pamięć tymczasowa (pamięć tymczasowa CRC)= FFFFH.

Krok 2: Wyłączne OR pierwszego 8-bitowego bajtu instrukcji komunikatu i niskiej 16-bitowej pamięci tymczasowej CRC: Wykonaj wyłączne OR i zapisz wynik w tymczasowej pamięci CRC.

Krok 3: Przesunięcie tymczasowej pamięci CRC o jeszcze jeden bit i wpisanie 0 w pozycji wysokiego bitu.

Krok 4: Sprawdź wartość przesunięcia w prawo, jeśli wynosi 0, zapisz nową wartość dla kroku 3 do tymczasowej pamięci CRC, w przeciwnym razie w przypadku wyłącznego OR A001Hand tymczasowej pamięci CRC, zapisz wynik do tymczasowej pamięci CRC.

Krok 5: Powtórz kroki 3 - 4 i wykonaj wszystkie operacje dla 8 bitów.

Krok 6: Powtórz kroki 2 - 5 i wykonaj instrukcję komunikatu dla kolejnych 8 bitów, aż wszystkie instrukcje komunikatu zostaną wykonane w całości. Wreszcie, wartość uzyskana z tymczasowej pamięci CRC to CRC Check. Warto zauważyć, że CRC Check musi być zamiennie umieszczany w trybie sprawdzania instrukcji wiadomości.

Poniżej znajduje się przykład CRC Check napisany w języku C:

Unsigned char \* data ← // wskaźnik instrukcji komunikatu

Unsigned char length ← // Długość wskaźnika instrukcji

ul. Niemcewicza 76, 05-075 Warszawa, tel. (+48) 22 773 79 37; elmark@elmark.com.pl; www.elmark.com.pl

NIP: 5252072585; KRS: 0000803828, Sąd Rejonowy dla M-St. Warszawy, XIV Wydział Gosp. KRS; Kapitał Zakładowy 575.000 zł, w pełni opłacony

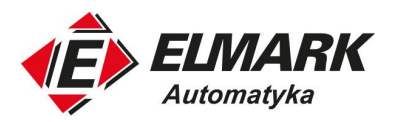

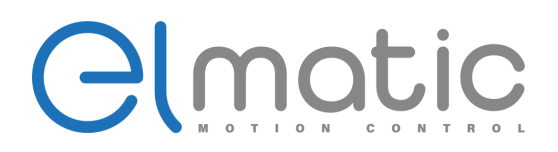

unsigned int crc\_chk (unsigned char\*data, unsigned char length)

```
int j;
unsigned int reg_crc=OXffff;
while(length--) {
         reg_crc^=*data;
         for (j = 0; j < 8; j) {
                  if(reg_crc & Ox0l) { /* LSB (b0) =1 */reg_crc = (reg_crc>>l) ^OXa001;
         }else{
                  reg_crc = reg_crc>>1;
                  }
         }
retum reg_crc; //Finally feedback the value of CRC temporary storage
```

```
}
```
{

# **7.9. Zaawansowane parametry aplikacji**

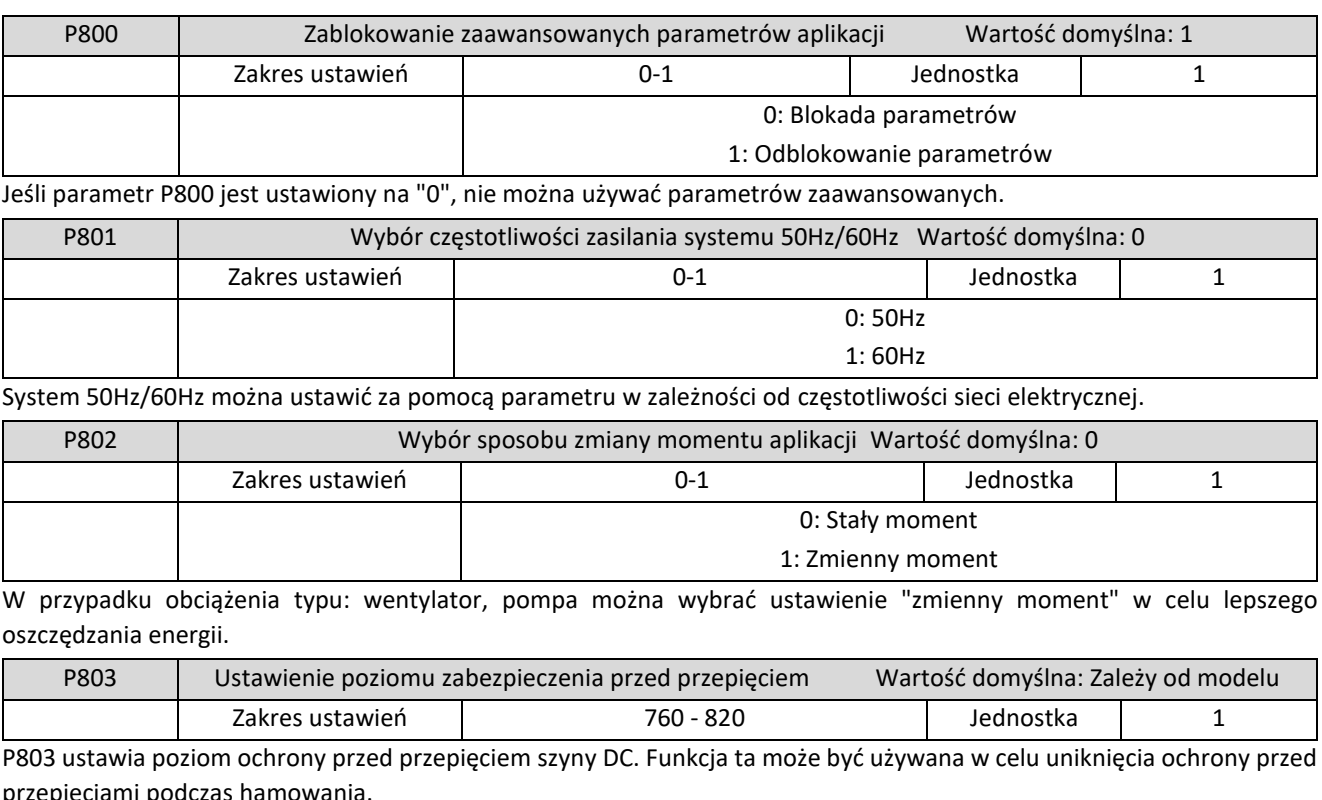

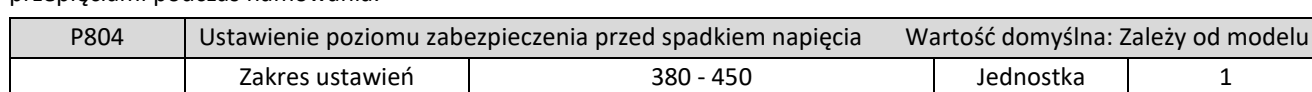

P804 ustawia poziom ochrony spadku napięcia.

Jeśli napięcie wejściowe jest zbyt niskie, falownik może łatwo wyłączyć się z powodu zbyt niskiego napięcia. Funkcji tej można użyć w celu uniknięcia zbyt niskiego napięcia zabezpieczenia falownika.

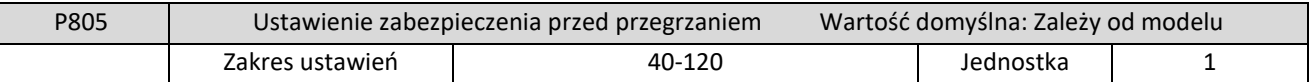

P805 ustawia poziom ochrony falownika przed przegrzaniem. W środowisku o wysokiej temperaturze poziom ochrony można odpowiednio wyregulować, aby zagwarantować normalną pracę falownika. Jednak zbyt wysoka wartość ustawienia spowoduje uszkodzenie modułu IGBT. Najskuteczniejszą ochroną przed przegrzaniem jest odpowiednia wentylacja szafy sterowniczej lub pomieszczenia w celu utrzymania odpowiedniego zakresu temperatur pracy.

ul. Niemcewicza 76, 05-075 Warszawa, tel. (+48) 22 773 79 37; elmark@elmark.com.pl; www.elmark.com.pl
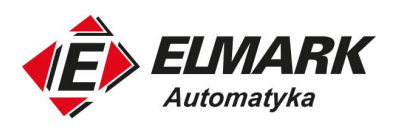

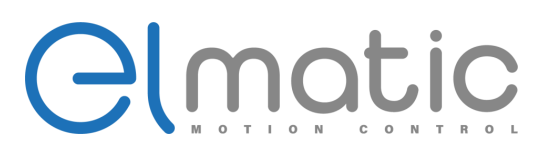

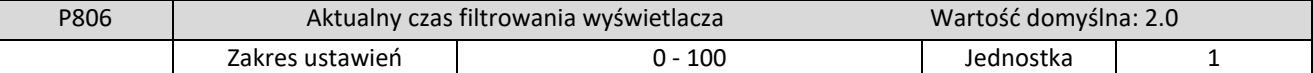

To ustawienie parametru jest istotne dla stabilizacji wyświetlania prądu i nie powinno być modyfikowane. Jeśli ustawienie jest zbyt małe, pomiar prądu będzie się wahać.

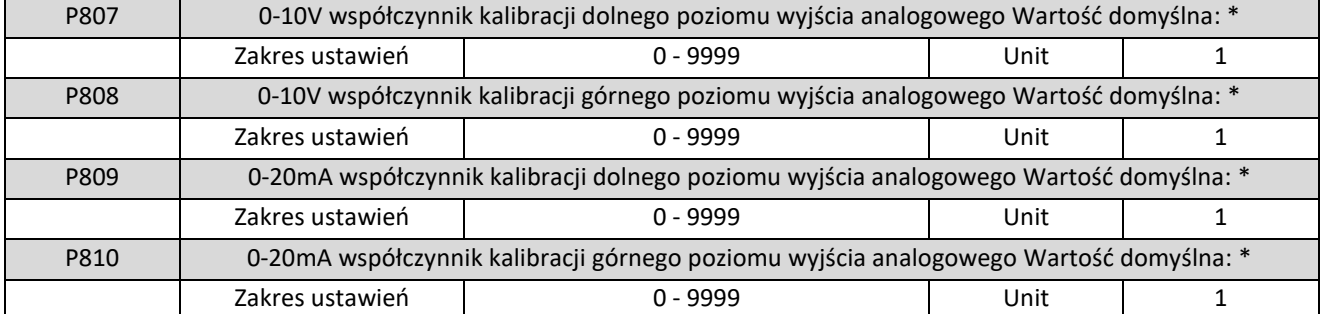

Powyższe parametry są domyślnymi ustawieniami fabrycznymi, zwykle nie należy zmieniać ich wartości, w przeciwnym razie może to spowodować nieprawidłowe działanie.

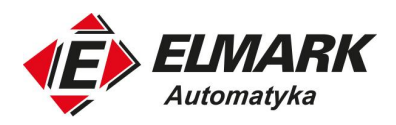

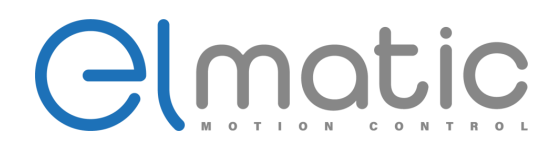

# **8. Środki ostrożności dotyczące konserwacji i inspekcji**

Falownik jest jednostką statyczną składającą się głównie z urządzeń półprzewodnikowych. Należy przeprowadzać codzienne kontrole, aby zapobiec wystąpieniu usterek spowodowanych niekorzystnym wpływem środowiska pracy, tj: temperatura, wilgotność, kurz, brud i wibracje, zmiany w częściach wraz z upływem czasu, żywotność i inne czynniki.

Przez krótki czas po wyłączeniu zasilania w kondensatorach utrzymuje się wysokie napięcie. Podczas uzyskiwania dostępu do falownika w celu przeprowadzenia kontroli, należy odczekać co najmniej 10 minut po wyłączeniu zasilania, a następnie upewnić się, że napięcie na zaciskach obwodu głównego P/+-N/- falownika nie przekracza 30 VDC za pomocą miernika itp.

# **8.1. Inspekcja**

## **8.1.1. Codzienna inspekcja**

Należy sprawdzić, czy podczas pracy nie występują następujące usterki.

- (1) Błąd działania silnika
- (2) Niewłaściwe środowisko instalacji
- (3) Usterka układu chłodzenia
- (4) Nietypowe wibracje i hałas
- (5) Nietypowe przegrzanie i odbarwienie.

Podczas pracy należy sprawdzić napięcie wejściowe falownika za pomocą miernika.

## **8.1.2. Rutynowa inspekcja**

Sprawdź obszary niedostępne podczas pracy i wymagające okresowej kontroli.

- (1) Sprawdź, czy nie wystąpiła usterka układu chłodzenia. Wyczyść filtr powietrza itp.
- (2) Dokręć śruby i wkręty, które mogą się poluzować z powodu wibracji, zmian temperatury itp.
- (3) Sprawdź przewody i materiały izolacyjne pod kątem korozji i uszkodzeń.
- (4) Zmierzyć rezystancję izolacji.
- (5) Sprawdź i wymień wentylator chłodzący.

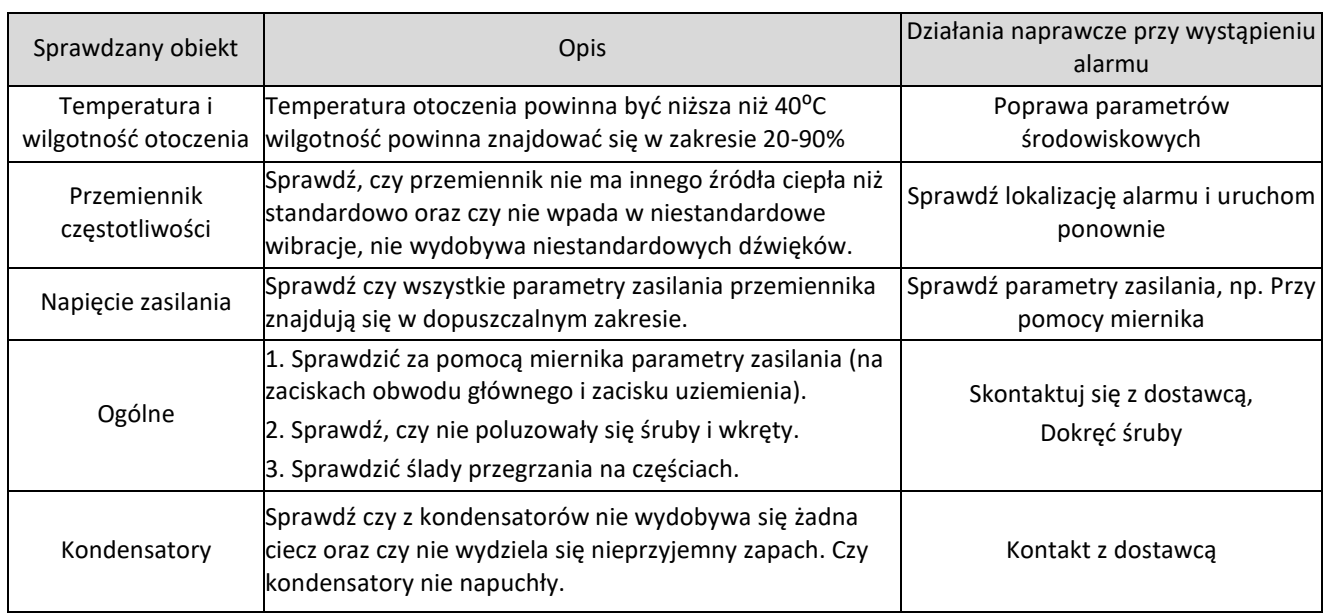

### **8.1.3. Codzienna i rutynowa inspekcja**

ul. Niemcewicza 76, 05-075 Warszawa, tel. (+48) 22 773 79 37; elmark@elmark.com.pl; www.elmark.com.pl

NIP: 5252072585; KRS: 0000803828, Sąd Rejonowy dla M-St. Warszawy, XIV Wydział Gosp. KRS; Kapitał Zakładowy 575.000 zł, w pełni opłacony

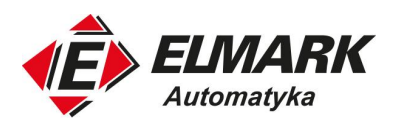

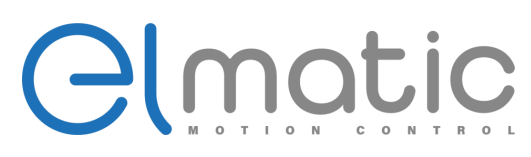

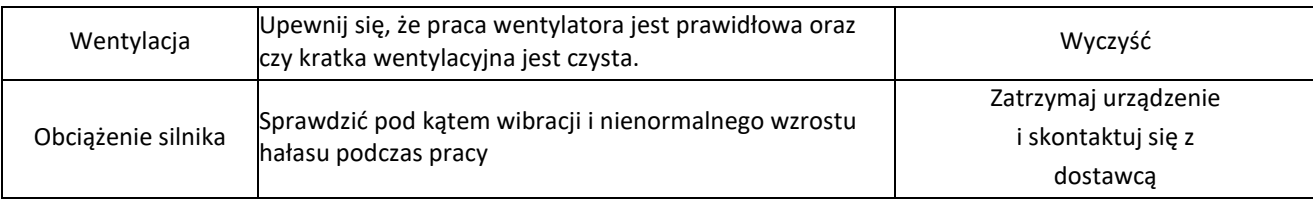

# **8.2. Wymiana części**

Falownik składa się z wielu części elektronicznych, takich jak urządzenia półprzewodnikowe.

Następujące części mogą z czasem ulec pogorszeniu ze względu na ich strukturę lub właściwości fizyczne powodując zmniejszenie wydajności lub usterki falownika. W celu konserwacji zapobiegawczej części te należy należy okresowo wymieniać.

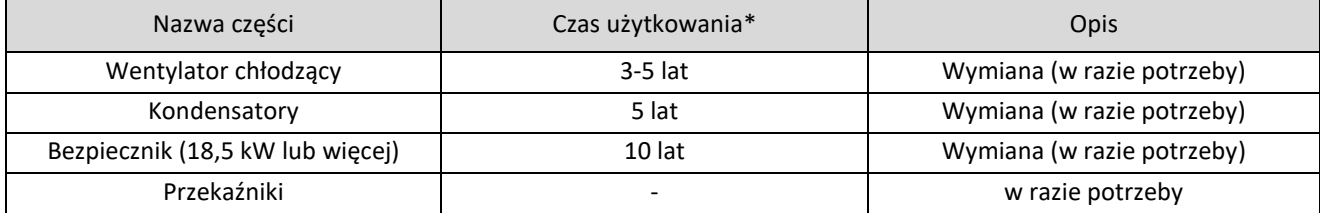

\*Czas użytkowania/ wymiany wyliczony, gdy średnia roczna temperatura otoczenia wynosi 40⁰C (bez gazów korozyjnych, łatwopalnych, mgły olejowej, kurzu i brudu itp.)

### **8.3. Rozwiązywanie problemów**

Gdy w falowniku wystąpi alarm (poważna awaria), aktywowana jest funkcja ochronna, która zatrzymuje falownik w stanie alarmu, a wyświetlacz panelu operacyjnego automatycznie zmienia się na dowolne z poniższych wskazań błędu (alarmu). Jeśli usterka nie odpowiada żadnemu z poniższych błędów lub jeśli występuje jakikolwiek inny problem, należy skontaktować się z dostawcą.

- 1. Wyświetlenie alarmu gdy funkcja ochronna zostanie aktywowana, wyświetlacz panelu operacyjnego automatycznie przełącza się na jedno z poniższych kodów błędu.
- 2. Metodyka resetowania gdy funkcja ochronna jest aktywna, wyjście falownika zostaje zatrzymane. Jeśli nie zostanie zresetowana, falownik nie uruchomi się ponownie.
- 3. Po aktywowaniu funkcji ochronnej należy podjąć odpowiednie działania naprawcze, a następnie zresetować falownik i wznowić jego działanie.

Niezastosowanie się do tego zalecenia może doprowadzić do uszkodzenia falownika.

### **8.4. Lista wyświetlanych alarmów**

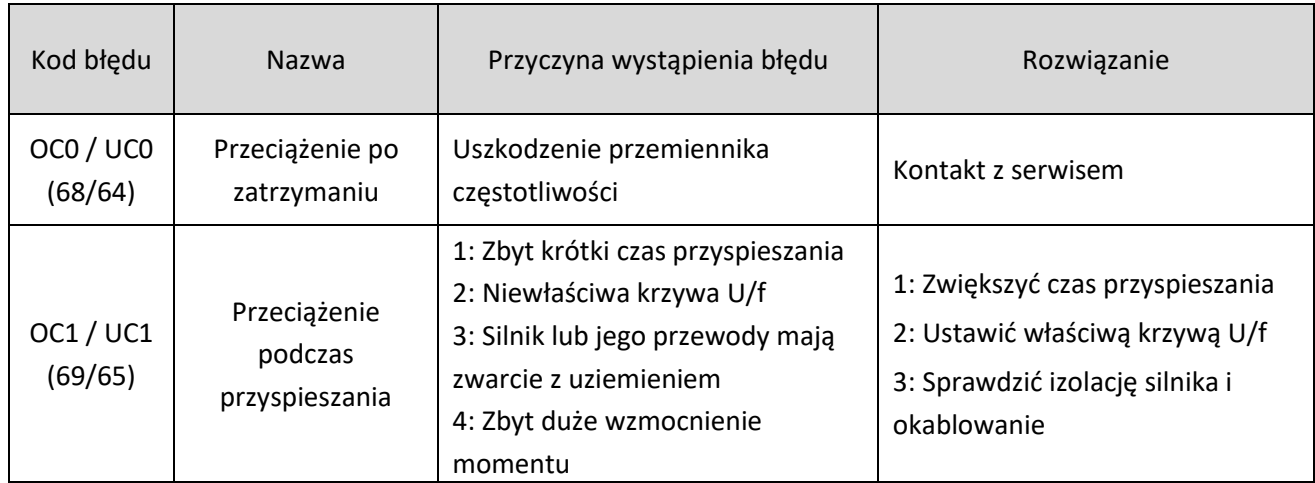

Elmark Automatyka S.A.

ul. Niemcewicza 76, 05-075 Warszawa, tel. (+48) 22 773 79 37; elmark@elmark.com.pl; www.elmark.com.pl

NIP: 5252072585; KRS: 0000803828, Sąd Rejonowy dla M-St. Warszawy, XIV Wydział Gosp. KRS; Kapitał Zakładowy 575.000 zł, w pełni opłacony

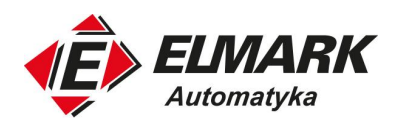

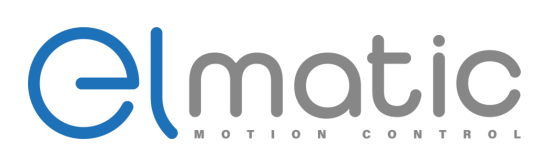

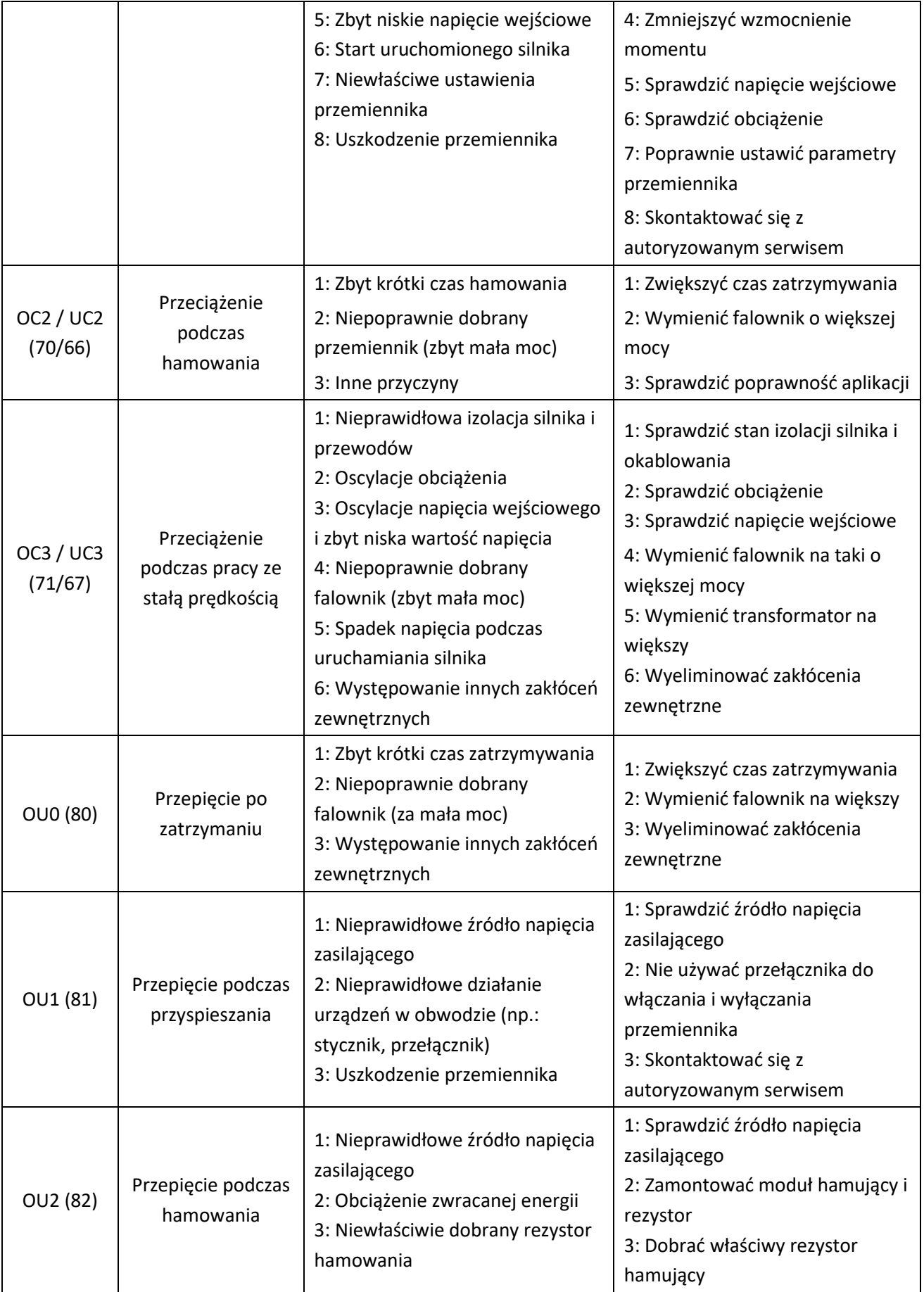

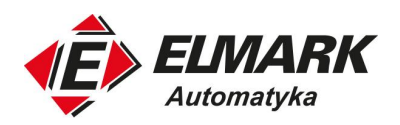

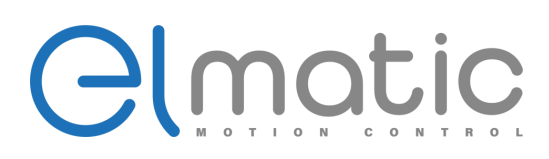

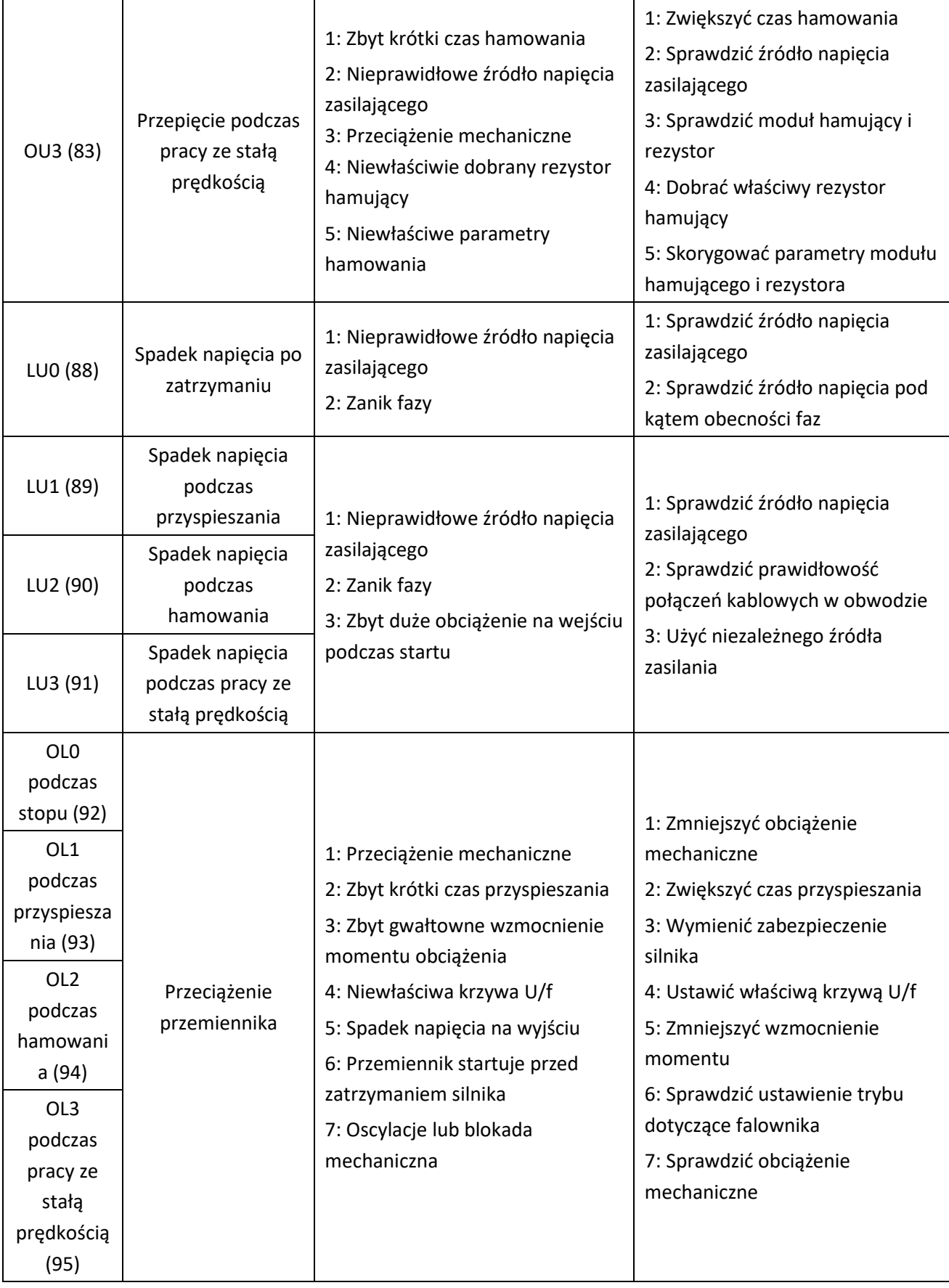

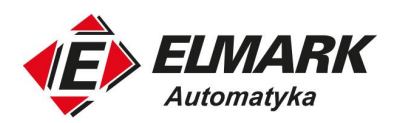

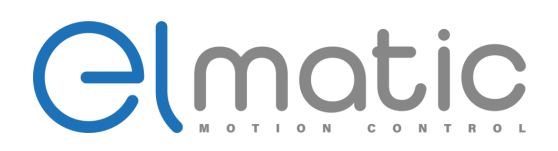

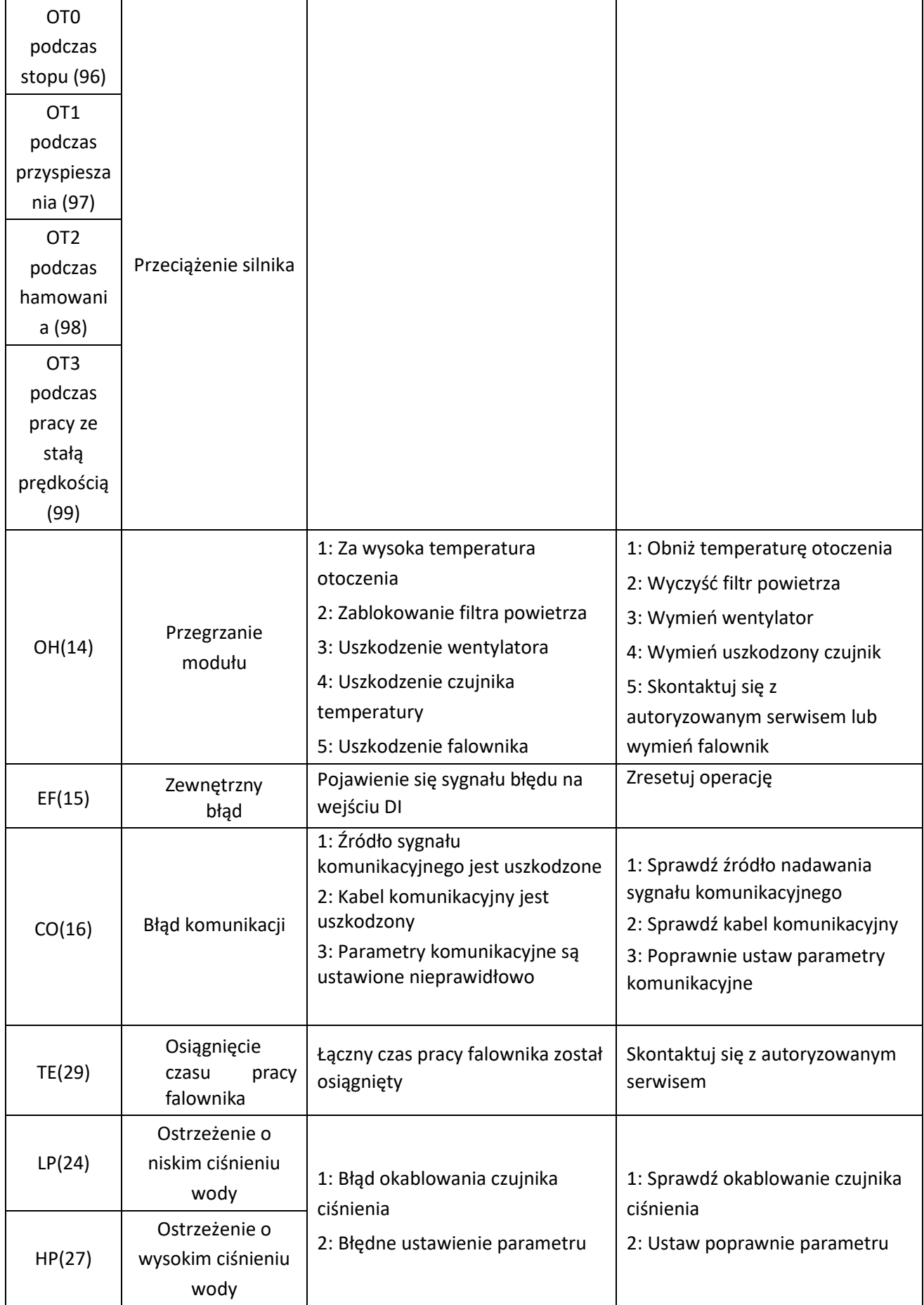

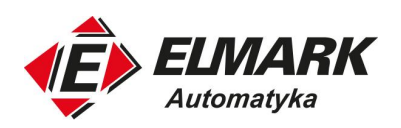

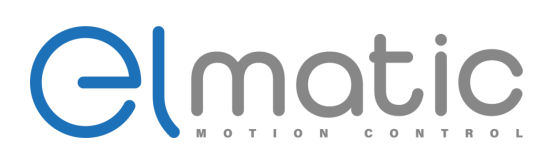

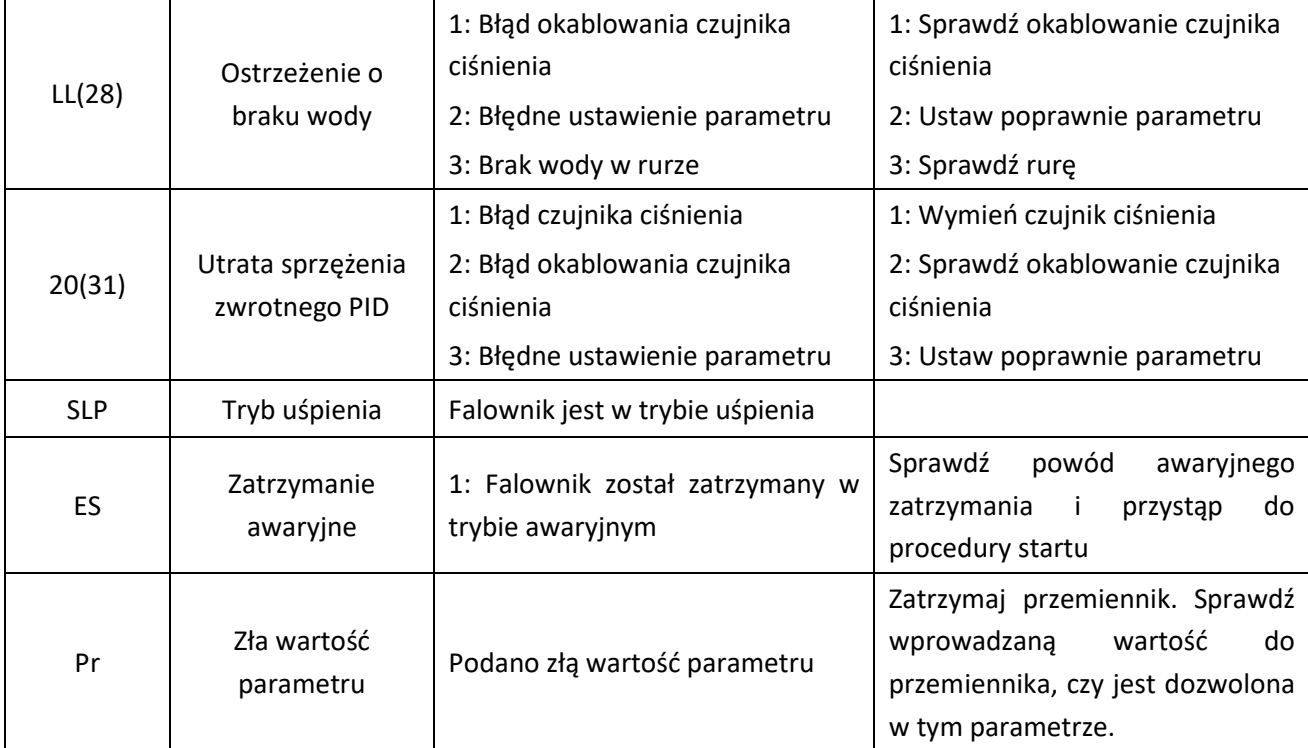

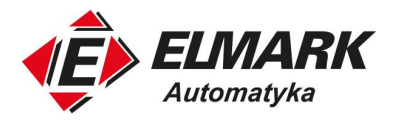

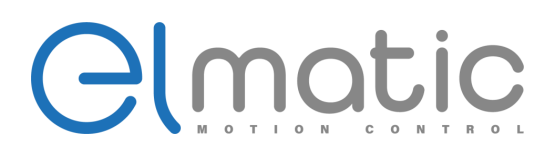

# **9. Wybór urządzeń peryferyjnych**

Sprawdź model zakupionego przemiennika częstotliwości. W zależności od aplikacji i parametrów przemiennika należy wybrać odpowiednie urządzenia peryferyjne. Zapoznaj się z poniższą listą i dobierz urządzenia:

# **9.1. Opis dostępnych urządzeń peryferyjnych do przemiennika częstotliwości**

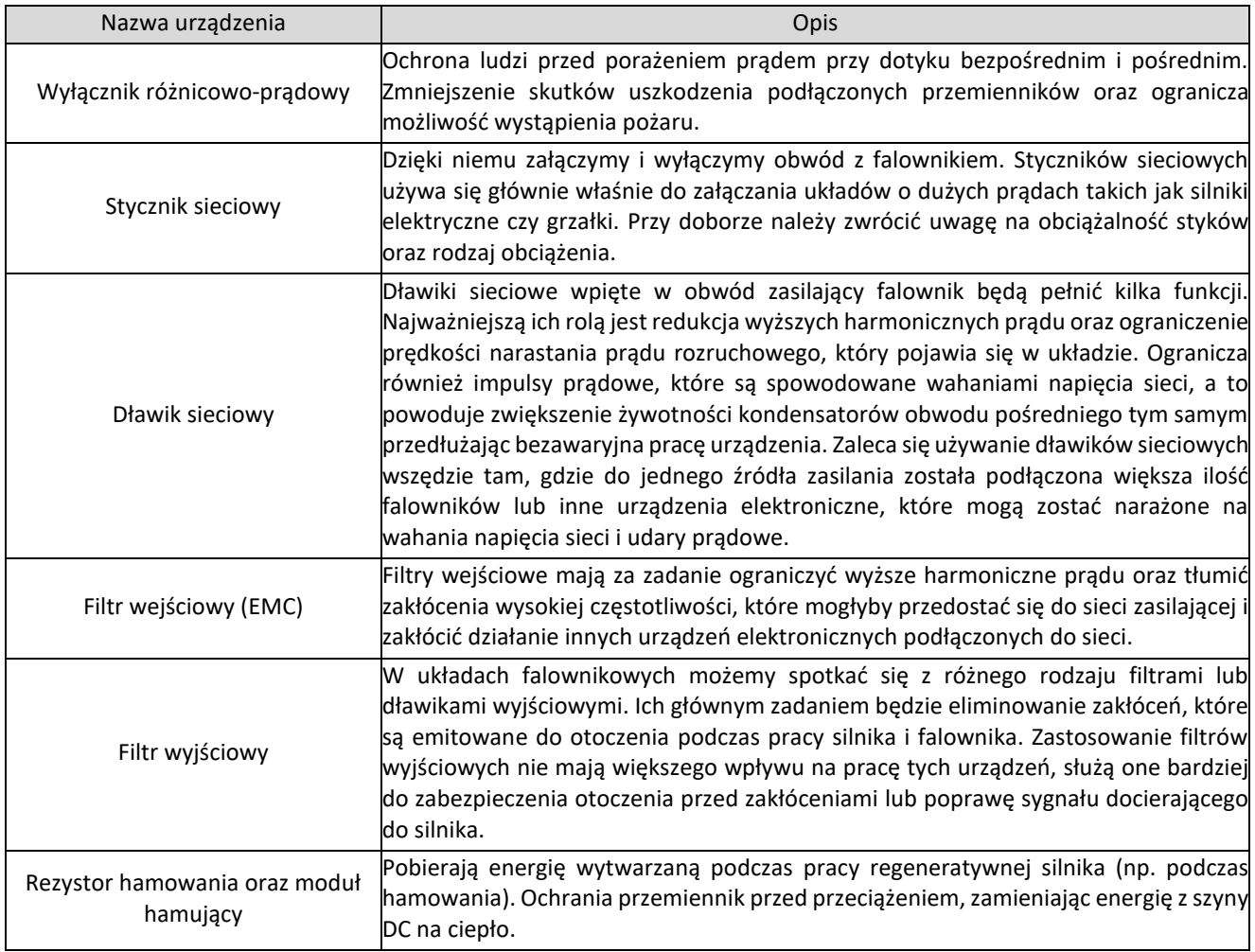